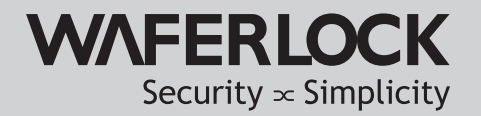

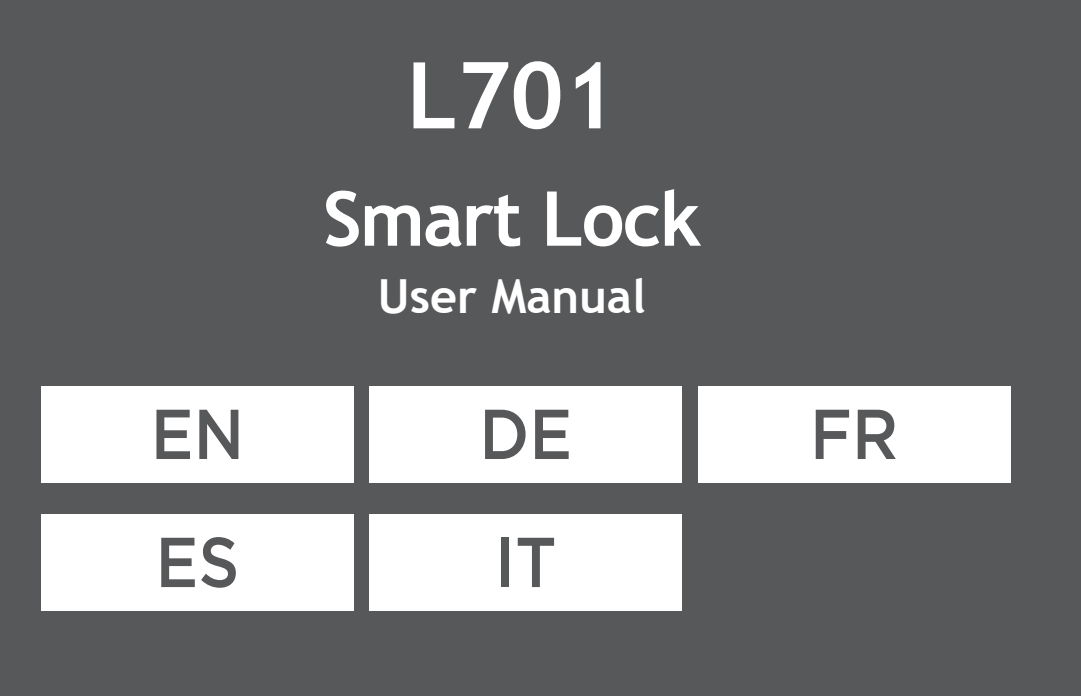

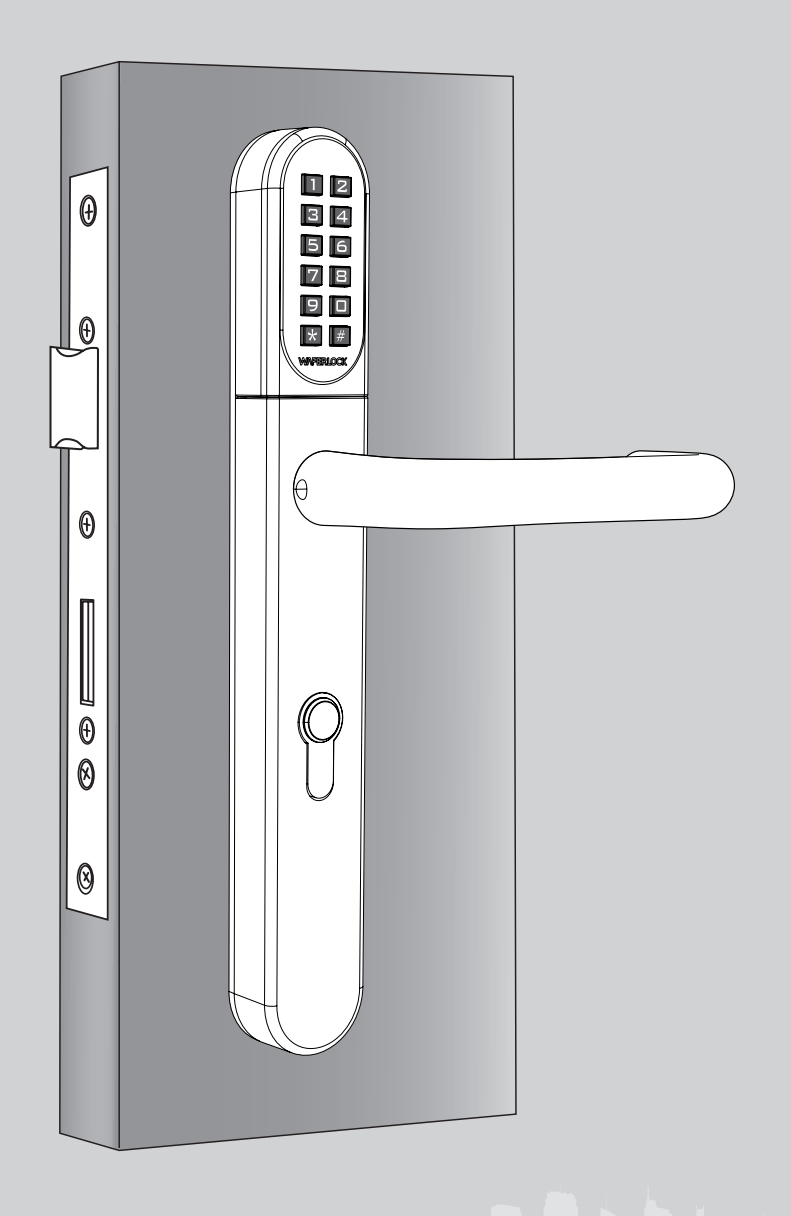

www.waferlock.com **ISO 9001:2015**

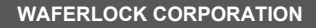

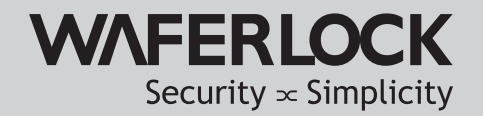

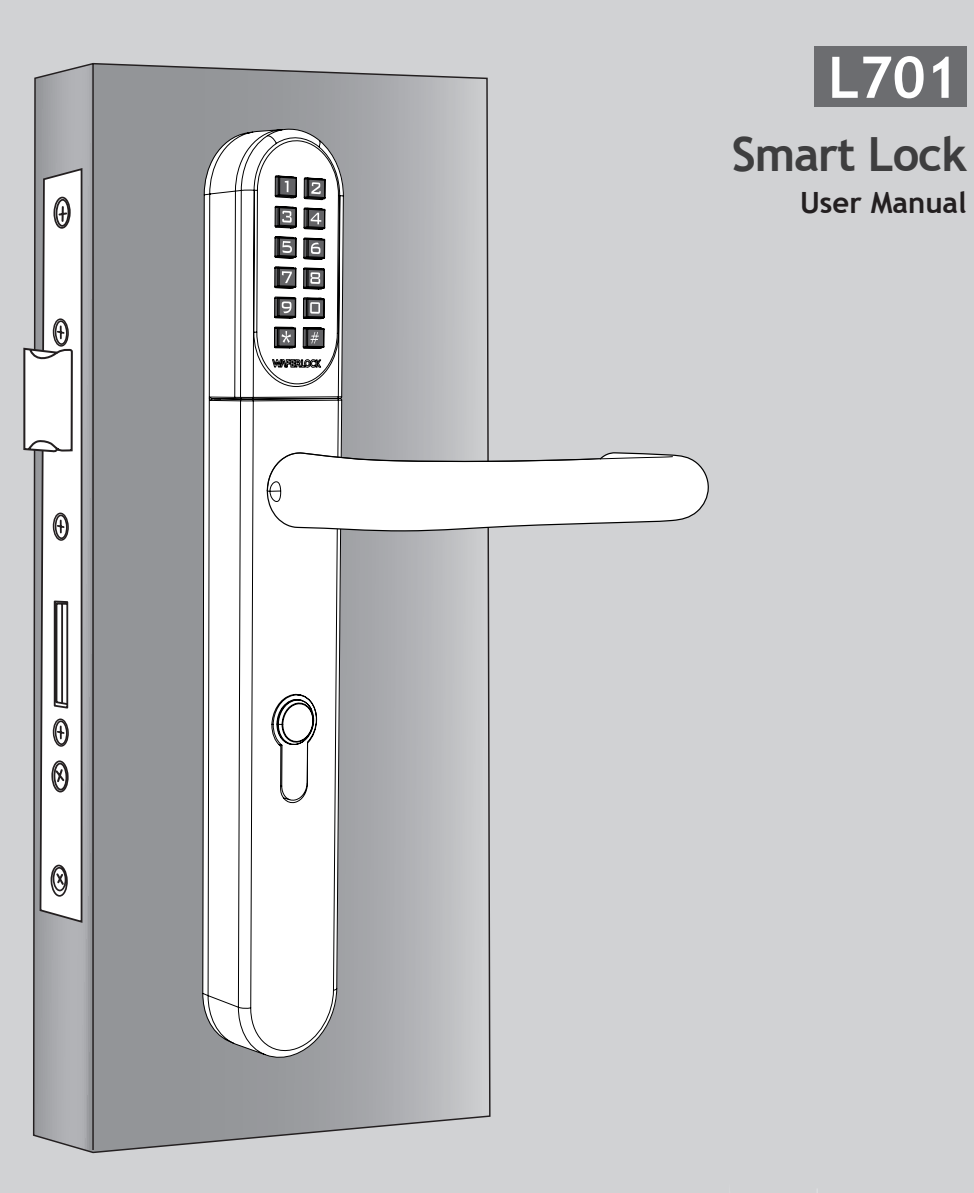

<span id="page-1-0"></span>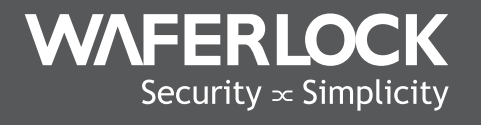

www.waferlock.com **ISO 9001:2015** # **CONTENT**

P02 Main Feature

**Technical Specification** 

- P03 Change Master Pin Code
- P04 Lock Setup

#### STANDALONE MODE PROGRAMMING INSTRUCTION

- P05 Program New User Cards / Tags
- P06 Program New Pin Code
- P07 Delete Individual User Cards / Tags
- P08 Delete All User Cards / Tags
- P09 Set Up The Lock As Toggle Mode / Set Up The Lock As Standard Mode
- P10 Set Up The Lock As Dual Mode / Set Up The Lock As Single Mode
- P11 Combination Of Lock Modes / Reset The Lock Master Code
- P12 Open Door With User Card / Open Door With Pin Code
- P13 Low Power Warning / Emergency External Power Supply
- P14 Serial No. / Name List

#### Your Warranty

Your Warranty covers all manufacturers' defects in workmanship and material. It does not cover any unit that is damaged beyond normal usage, by improper installations, by contacts to chemicals, or any other acts or omissions unsanctioned within the user manual. All components are covered for one (1) year after the date of purchase or installation from supplier.

The user is required to provide dated proof of purchase. Waferlock or its authorized distributor will determine if there is a warrantable condition associated with material and/or manufacturing workmanship.

If the lock conforms to the warranty conditions, the lock will be repaired free of charge. The shipping freights would be at owner's expense. The warranty does not include any further obligation whatsoever, including but not limited to the installation of the replacement unit to the customer's lock.

All other warranties, express or implied, are disclaimed. All collateral agreements, which purport to modify this limited warranty, are of no effect.

#### CE Marking

This device has been tested to and conforms to the regulatory requirements of the European Union and has attained CE Marking. The CE Mark is a conformity marking consisting of the letters "CE". The CE Mark applies to products regulated by certain European health, safety and environmental protection legislation. The CE Mark is obligatory for products it applies to: the manufacturer affixes the marking in order to be allowed to sell his product in the European market.

This product conforms to the essential requirements of the R&TTE directive 1999/5/EC in order to attain CE Marking. The CE Marking is not a quality mark. Foremost, it refers to the safety rather than to the quality of a product. Secondly, CE Marking is mandatory for the product it applies to, whereas most quality markings are voluntary.

# Main Feature

- 4 in 1: Opening the door by pin code, user card/tag, mobile phone, and mechanical key
- UID with Mifare Classic/DESFire and ISO 14443A card
- Low battery with acoustic warning sound
- 2,000 users with combination of user code and card/tag
- 4~6 digits user code
- 4~6 digits master code
- Support 9V external power supply
- Adjustable opening mode:
- **①** Standard + Single Mode ( Once unlocking, then automatically locking after 6 seconds. )
- **②** Standard + Dual Mode ( Once unlocking, then automatically locking after 6 seconds + Dual access authentication. )
- **③** Toggle + Single Mode ( Toggling automatic to manual locking mode. )
- **④**  Toggle + Dual Mode
	- ( Toggling automatic to manual locking mode + Dual access authentication.)

# **Technical Specification**

- Escutcheon size: 290mm (H) x 40mm (W) x 20.5mm (D)
- Battery life: 100,000 operations
- Battery: CR2 x 1 pcs
- Suitable for door thickness 32-120mm as standard
- · Available Euro Profile Cylinder Cut-out distance: 70mm, 72mm, 85mm, 92mm

#### Change Master Pin Code (Default is 123456)

#### $\blacktriangleright$  Step 1

Press any button to activate the keypad, then press  $*0$  # to set up the Master Pin Code.

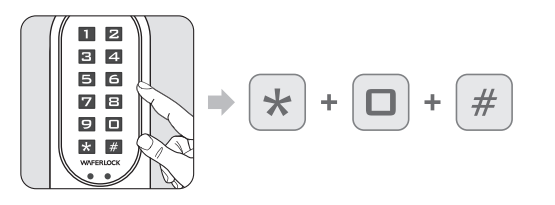

## $\blacktriangleright$  Step 2

Enter Default Master Pin Code 123456, then press #.

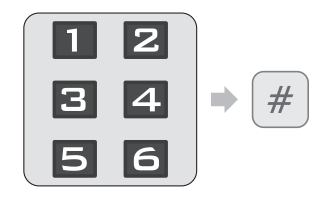

## $\blacktriangleright$  Step 3

Enter NEW Master Pin Code, then press #.

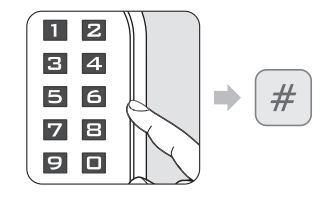

## $\triangleright$  Step 4

#### Re-enter the new 4~6 digits again, then press #.

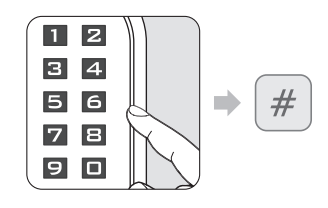

If the code does not match first code you entered, 2 beeps followed by red light flashing 2 times, then standby.

Default Master Pin Code is 123456

light flashing 2 times, then standby.

light flashing 1 time...

**2** Correct Master Pin Code: 1 beep followed by green

**8** Incorrect Master Pin Code: 2 beeps followed by red

If enter less than 4 digits or over 6 digits, 2 beeps

followed by red light flashing 2 times.

flashing 2 times, then standby.

**2** If code already exists, 2 beeps followed by red light

<sup>1</sup> Outfinew Master Pin Code is programmed, 1 beep

followed by green light flashing 1 time.

<sup>2</sup> If the code matches, 1 beep followed by green light flashing 1 time.

#### **Note**

- Master Pin Code can be programmed from 4 to 6 digits.
- Master Pin Code can be used to open door if no user code/card/tag is programmed, once a new user is programmed, Master Pin Code will not be able to use to open the door.
- Master Pin Code can be used to open door if all user cards/tags are deleted.

# Lock Setup

Follow below steps to get your lock setup with **WAFERKEY** App. You can also use the mobile App to set up your lock step-by-step and access installation videos.

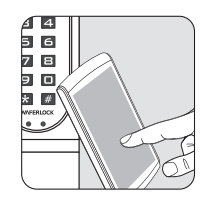

#### $\triangleright$  Step 1

Download the App by searching "**WAFERKEY**" in the App Store (iOS) or on Google Play (Android).

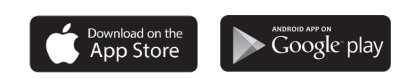

# $\blacktriangleright$  Step 2

Open the App, simply use a Third Party Login or register a **WAFERKEY** account.

 $\triangleright$  Step 3

Turn on Bluetooth on your smartphone, stay near the lock and follow the instruction in the App.

#### $\triangleright$  Step 4

Pair the lock in the App and start to use it.

#### **Note**

- The WAFERKEY App works on iPhone with iOS 13.6 or later, or devices with Android 8.0 or later.
- Be sure to accept any available firmware update.
- Please refer to the instruction in WAFERKEY App for more information.
- Once the lock turns to App Mode, ALL the existing user access settings (Key Card, Passcode ...) will be deleted.

#### **DON'T WANT TO USE THE APP?**

Please go to page P05-12 for manual programming instructions for Standalone Mode.

**Questions about your new lock? Let us help you! support@waferlock.com**

## **STANDALONE MODE PROGRAMMING INSTRUCTION**

#### **WARNING**

Standalone Mode programming functions (Master Pin Code) are NOT available after the lock is paired with mobile App! If you would like to use Standalone Mode, please unpair the lock via **WAFERKEY** App.

Please remember to change Master Pin Code (Default is 123456), referring to the instruction on P03.

**If the lock has been programmed** with 250 users already, 2 beeps

followed by red light flashing 2

# Program New Users Card / Tags

#### $\triangleright$  Step 1

Press any button to activate the keypad, then press  $*1$  # to program new users.

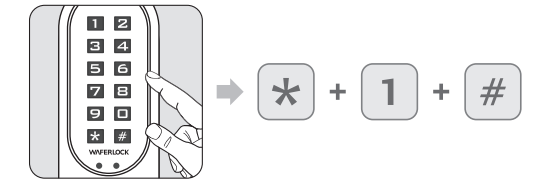

# $\blacktriangleright$  Step 2

Enter Master Pin Code, then press #.

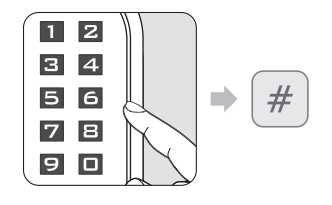

## $\blacktriangleright$  Step 3

#### Tap new user card to the reader.

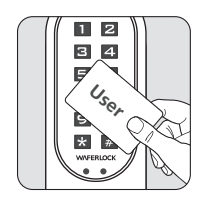

- - If user card/tag is programmed: 1 beep followed by green light flashing 1 time, then standby.

**2** Correct Master Pin Code: 1 beep followed by green

times, then standby.

**8** Incorrect Master Pin Code: 2 beeps followed by red

Default Master Pin Code is 123456.

light flashing 2 times, then standby.

light flashing 1 time.

<sup>2</sup> If a user card/tag card already exists, 2 beeps followed by red light flashing 2 times, then standby.

## **Note**

- When programming a new user card or new pin code, it will create a 3-digit (001, 002, 003...) "Serial Number" inside lock's memory. Please write down this serial number.
- When performing deleting function, this serial number will be needed. Please use Serial No. / Name List page in last pages as a note to copy down the serial number for the user.

#### Program New Pin Code

#### $\triangleright$  Step 1

Press any button to activate the keypad, then press  $*1$  #.

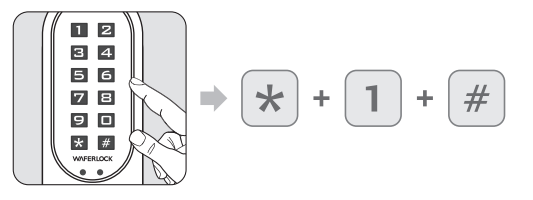

**If the lock has been programmed** with 250 users already, 2 beeps followed by red light flashing 2 times, then standby.

#### $\blacktriangleright$  Step 2

Enter Master Pin Code , then press #.

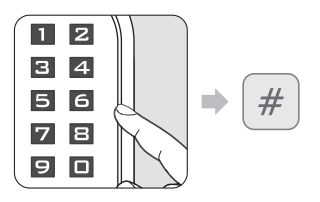

#### Default Master Pin Code is 123456 **2** Correct Master Pin Code: 1 beep followed by green

- light flashing 1 time.
- **8** Incorrect Master Pin Code: 2 beeps followed by red light flashing 2 times, then standby.

#### $\blacktriangleright$  Step 3

Enter 4~6 digits, then press # (0~9 only, it does not include Pin Code  $*$ # sign).

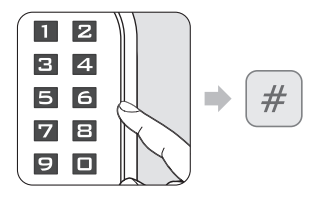

- If enter less than 4 digits or over 6 digits, 2 beeps followed by red light flashing 2 times, then standby.
- **2** If code already exists, 2 beeps followed by red light flashing 2 times, then standby.
- If code is programmed, 1 beep followed by green light flashing 1 time.

## $\triangleright$  Step 4

Re-enter the new 4~6 digits again, then press #.

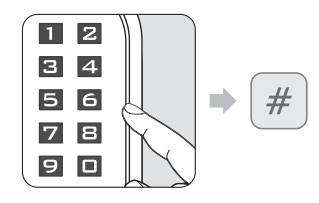

If the code does not match first code you entered, 2 beeps followed by red light flashing 2 times, then standby. <sup>2</sup> If the code matches, 1 beep followed by green light flashing 1 time.

## **Note**

- When programming a new user card or new pin code, it will create a 3-digit (001, 002, 003...) "Serial Number" inside lock's memory. Please write down this serial number.
- When performing deleting function, this serial number will be needed. Please use Serial No. / Name List page in last pages as a note to copy down the number for the user.

#### Delete Individual User Cards / Tags

#### $\triangleright$  Step 1

Press any button to activate the keypad, then press  $*2$  #.

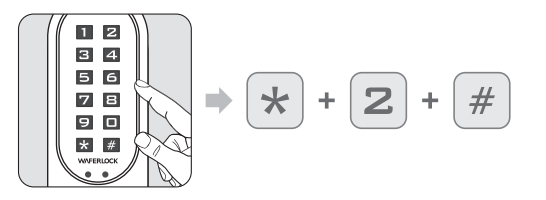

#### $\blacktriangleright$  Step 2

Enter current Master Pin Code, then press #.

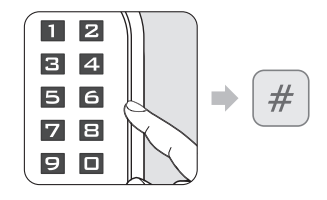

- **O** Correct Master Pin Code: 1 beep followed by green light flashing 1 time.
- <sup>2</sup> Incorrect Master Pin Code: 2 beeps followed by red light flashing 2 times, then standby.

# $\triangleright$  Step 3

Enter the existing serial number (3 digits, 001~250), then press #.

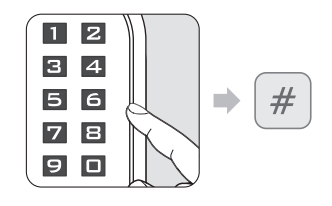

- If enter less than 3 digits or over 3 digits, 2 beeps followed by red light flashing 2 times, then standby.
- <sup>2</sup> If the serial number does not exist, it will be successful delete individual user, 1 beep followed by green light flashing 1 time.
- $\bigcirc$  If correct, user will be deleted, 1 beep followed by green light flashing 1 time.

## Delete All User Cards / Tags Reset the lock to default

#### $\triangleright$  Step 1

Press any button to activate the keypad, then press  $*3$  #.

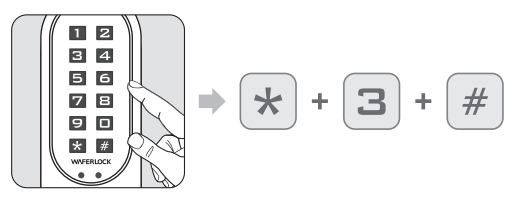

#### $\triangleright$  Step 2

Enter current Master Pin Code, then press #.

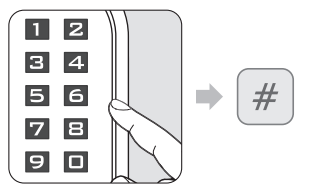

 $\blacktriangleright$  Step 3

Re-enter Master Pin Code, then press #.

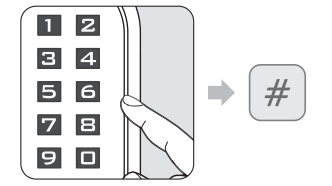

**O** Correct Master Pin Code: 1 beep followed by green

<sup>2</sup> Incorrect Master Pin Code: 2 beeps followed by red

light flashing 2 times, then standby.

light flashing 1 time.

- **O** Correct Master Pin Code: 1 beep followed by green light flashing 1 time.
- 2 Incorrect Master Pin Code: 2 beeps followed by red light flashing 2 times, then standby.

#### **Note**

- When performing deleting function, other user's serial number will not be changed.
- When the existing user is deleted, user's serial number will be left blank, the next programmed user will replace this blank spot. "i.e.: Deleting serial no.004, and then programming a new user, this new user will be serial no. 004".
- If there are more than one serial no. deleted, the next programmed user will replace that spot ascending sequence; i.e.: no.004 and no.100 are deleted, the next programmed user will replace the no.004 spot, and the following programmed user will replace no.100.

#### **Note**

- When all User Card and Pin Code are deleted, the lock will be reset to default setting. Master Pin Code will be reset to 123456.
- If the lock was in Dual Mode or Toggle Mode, it will also be set back to Standard + Single Mode.

## Set Up The Lock As Toggle Mode

#### $\blacktriangleright$  Step 1

Press any button to activate the keypad, then press  $*4$ #.

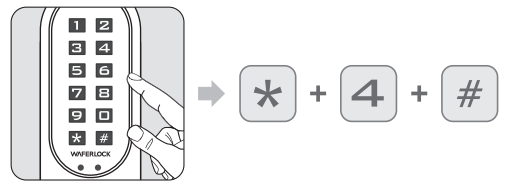

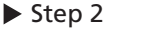

Enter current Master Pin Code, then press #.

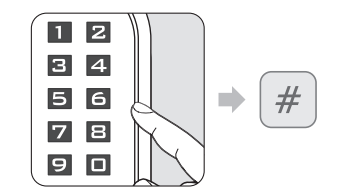

- **O** Correct Master Pin Code: 1 beep followed by green light flashing 1 time.
- **2** Incorrect Master Pin Code: 2 beeps followed by red light flashing 2 times, then standby.

#### **Note**

• Toggle Mode: the lock will switch between "Always Open" and "Always Close" when a valid PIN Code is entered to the lock, or a valid user card is tapped to the reader.

# Set Up The Lock As Dual Mode

Press any button to activate the keypad,

#### $\triangleright$  Step 1

then press  $* 6$ #.

#### $\blacktriangleright$  Step 2

Enter current Master Pin Code, then press #.

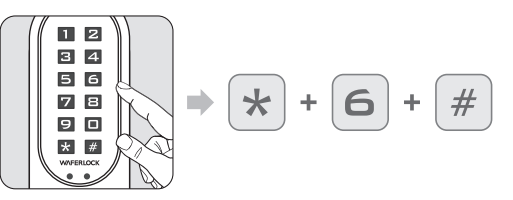

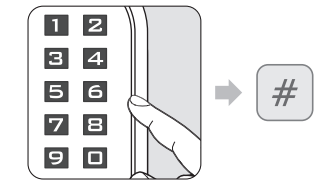

- **O** Correct Master Pin Code: 1 beep followed by green light flashing 1 time.
- <sup>2</sup> Incorrect Master Pin Code: 2 beeps followed by red light flashing 2 times, then standby.

#### **Note**

- Dual Mode will require a user to swipe a valid user card then enter a valid PIN Code to access.
- . Dual Mode can be used in high security place such as bank office doors.

#### Set Up The Lock As Standard Mode

#### $\triangleright$  Step 1

Press any button to activate the keypad, then press  $* 5$ #.

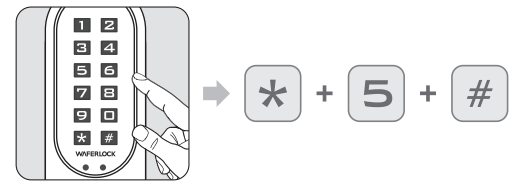

#### $\triangleright$  Step 2

Enter current Master Pin Code, then press #.

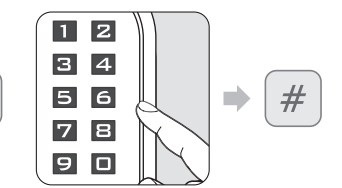

- **O** Correct Master PIN Code: 1 beep followed by green light flashing 1 time..
- **2** Incorrect Master Pin Code: 2 beeps followed by red light flashing 2 times, then standby.

## Set Up The Lock As Single Mode

#### $\blacktriangleright$  Step 1

Press any button to activate the keypad, then press  $* 7$ #.

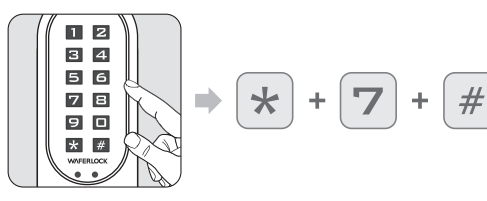

# $\blacktriangleright$  Step 2

Enter current Master Pin Code, then press #.

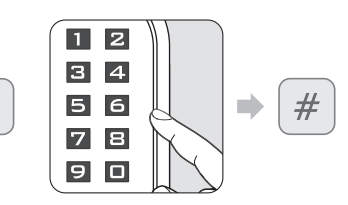

- **O** Correct Master PIN Code: 1 beep followed by green light flashing 1 time..
- **2** Incorrect Master Pin Code: 2 beeps followed by red light flashing 2 times, then standby.

#### **Note**

• After setting the door as Standard Mode, The lock will be set from manual locking to automatic.

# Combination Of Lock Modes

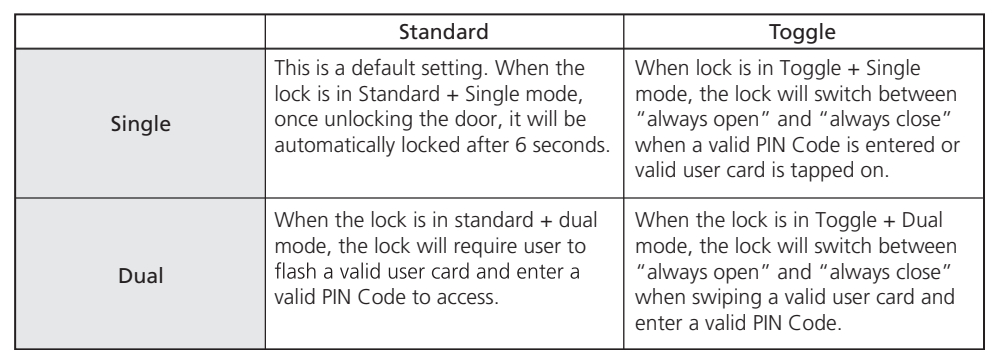

# Reset The Lock Master Code Back to 123456 without deleting all users

#### $\triangleright$  Step 1

Hold and press  $*$  and  $#$  button.

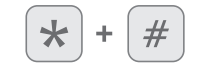

# Step 2

Remove the battery, then insert it.

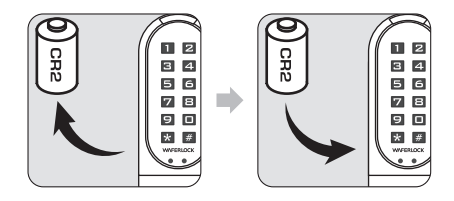

# Red & Green light will blink.

# $\blacktriangleright$  Step 3

Enter a valid PIN Code or tap a valid user card, then press #.

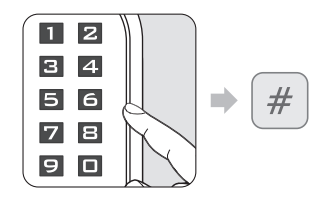

#### $\triangleright$  Step 4

After long beep, the Master PIN Code will be reset back to default: 123456.

# Open Door With User Card

#### $\triangleright$  Step 1

Approach the reader by a user card.

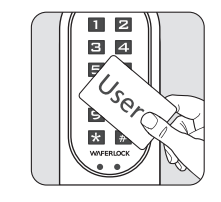

#### $\blacktriangleright$  Step 2

The Led light up.

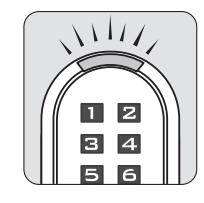

- If the card is valid (Programmed), 1 beep followed by green light flashing 1 time for 1 second.
- **2** If the card is invalid (Not programmed), 2 beeps followed by red light flashing 2 times, then standby.

#### Open Door With Pin Code

Press any button to activate the keypad.

#### $\triangleright$  Step 2

Press previous programmed PIN Code, then press # button.

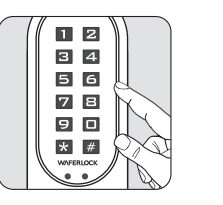

 $\blacksquare$  $\overline{\mathbf{z}}$  $3 \mid 4$  $#$  $5|6$  $\rightarrow$ 78  $9$   $0$ 

- If enter less than 4 digits or over 6 digits, 2 beeps followed by red light flashing 2 times, then standby.
- <sup>2</sup> If code is programmed, 1 beep followed by green light flashing 1 time for 1 second.

#### **Note**

 $\triangleright$  Step 1

- During entering PIN Code, if the users approach to the reader with a user card, the lock will be interrupted then react to the user card first.
- If an invalid code (Master PIN/PIN) has been entered to the lock more than 5 times, the anti-theft function will be initiated for 3 minutes. During this period, the keypad will not be able to be used.
- Before entering valid PIN Code or using valid card to successfully unlock, the anti-theft function will be initiated for 3 minutes again while an invalid code (Master PIN/PIN) has been entered 1 time.
- The anti-theft counter will be reset once the valid PIN Code is entered to the lock. When the lock is in Dual Mode, the counter will only reset when both valid PIN Code & valid user card are presented to the lock.
- During the one minute of lock-up, a valid user card can still be used to access.

**WAFERLOCK CORPORATION WAFERLOCK CORPORATION**

#### Low Power Warning

#### $\blacktriangleright$  Step 1

- When using user cards to unlock, lock the door, or programming card to program…
- When using pin codes to unlock or lock the door…

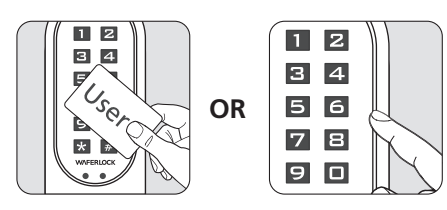

# Step 2

If the lock battery is low, there is an acoustic warning for the user with 3 short beeps 5 times, followed by orange light flashing. Please replace a new battery to keep lock operating well.

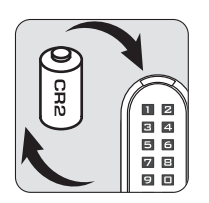

## Emergency External Power Supply

#### $\blacktriangleright$  Step 1

Backup 9V battery contact point is at the front panel.

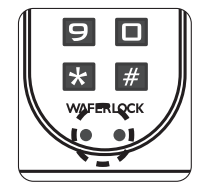

 $\blacktriangleright$  Step 2 Connect 9V battery with contact points.

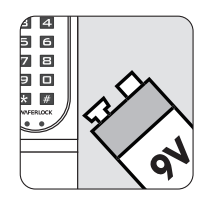

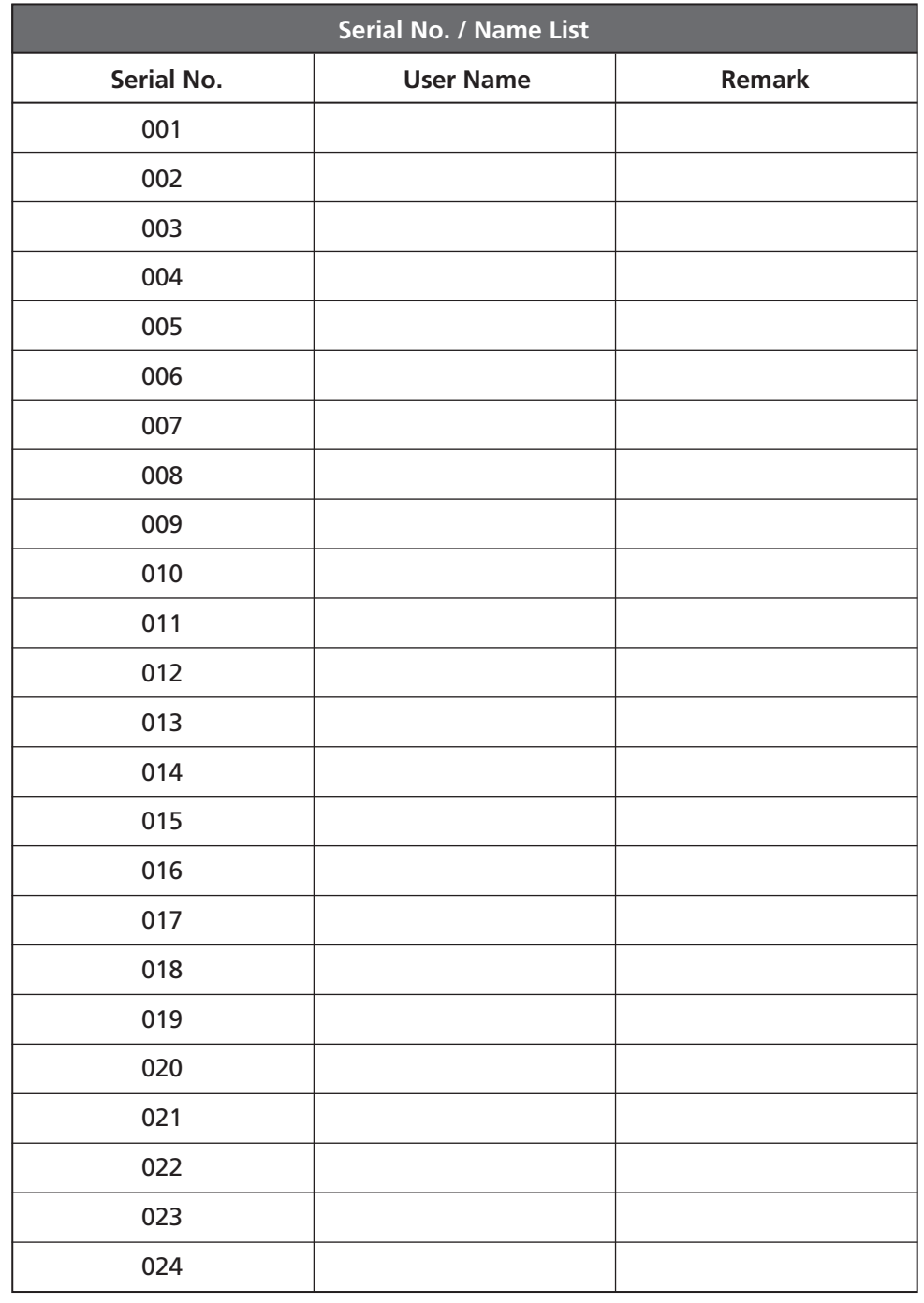

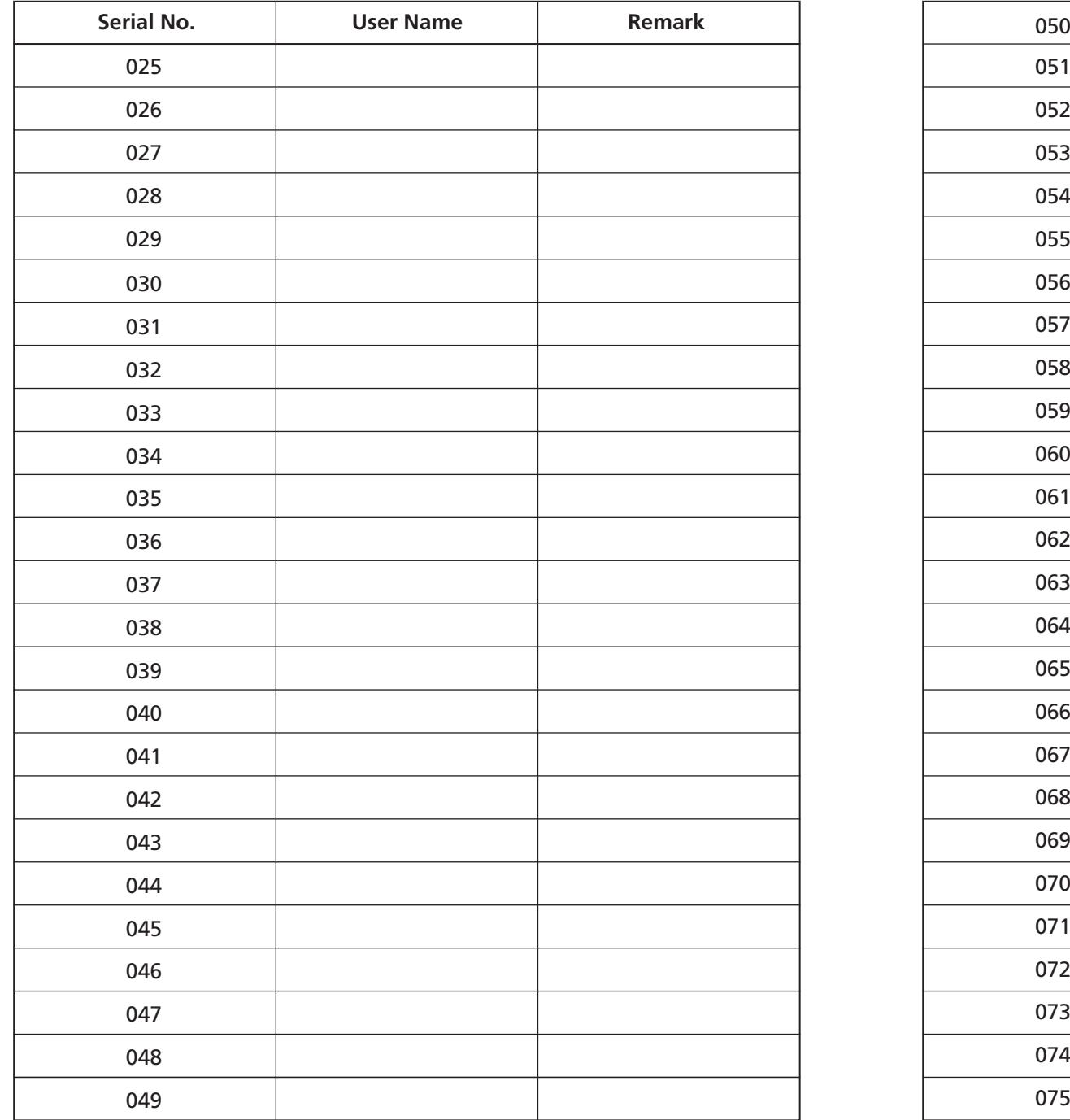

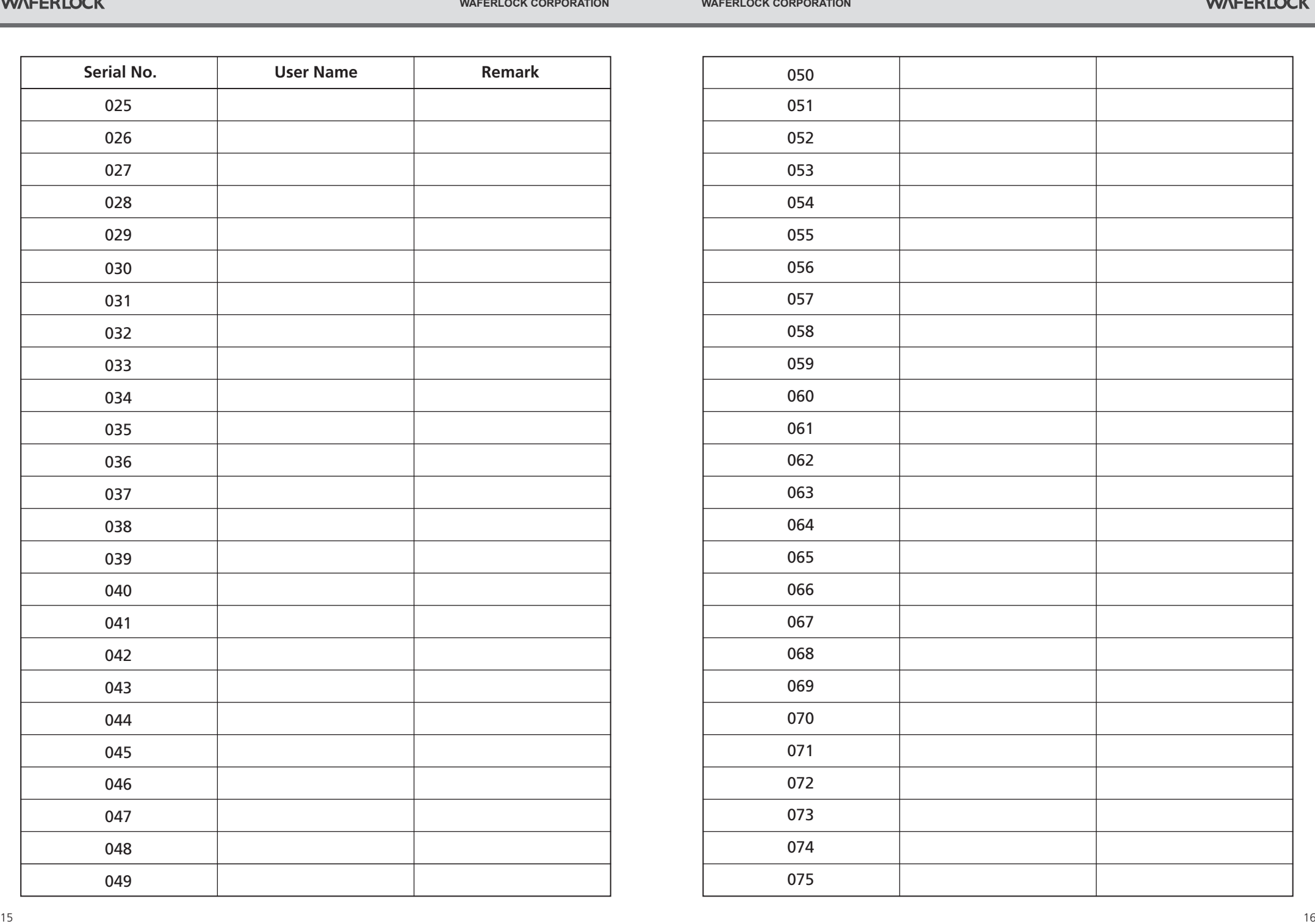

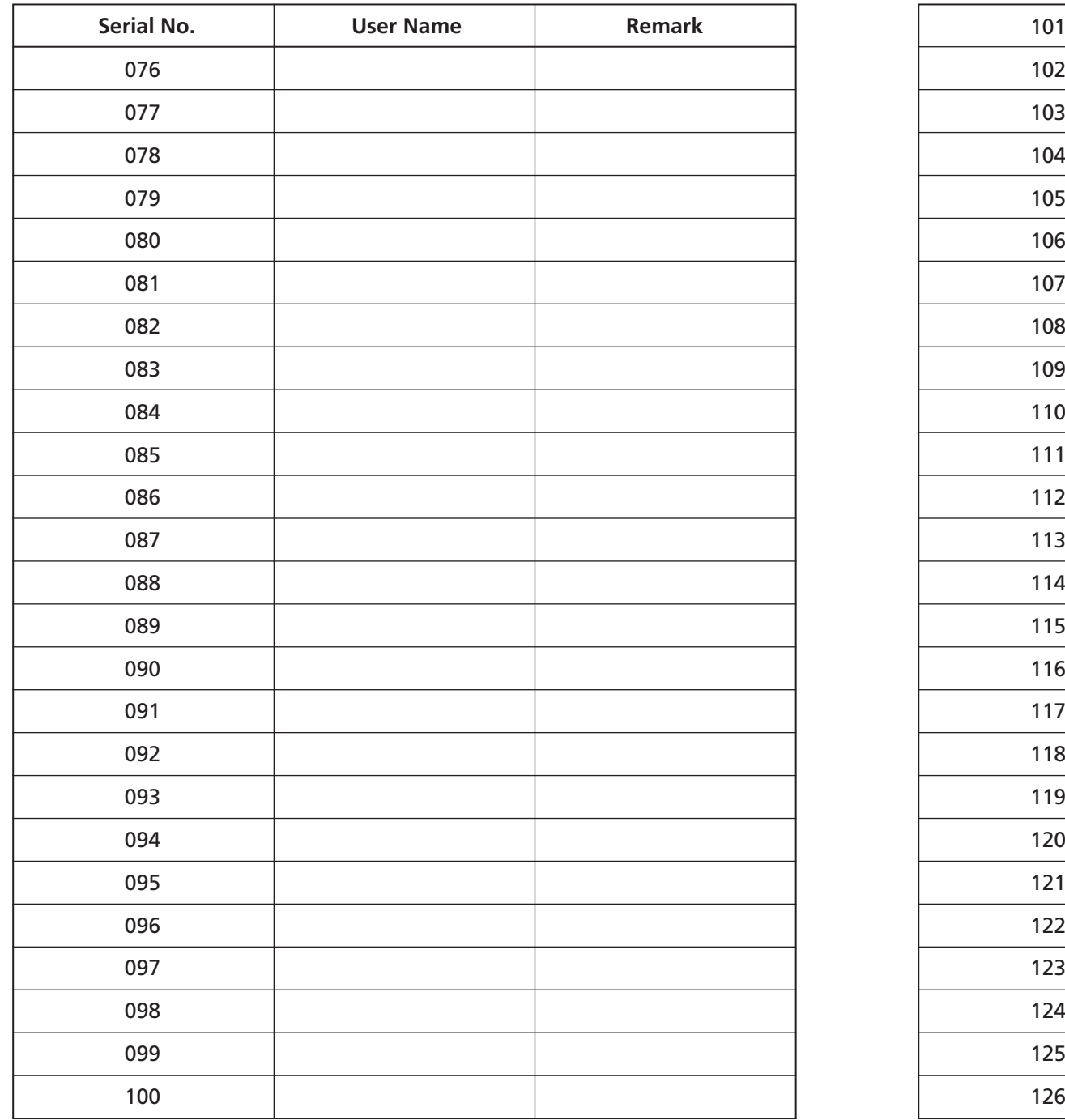

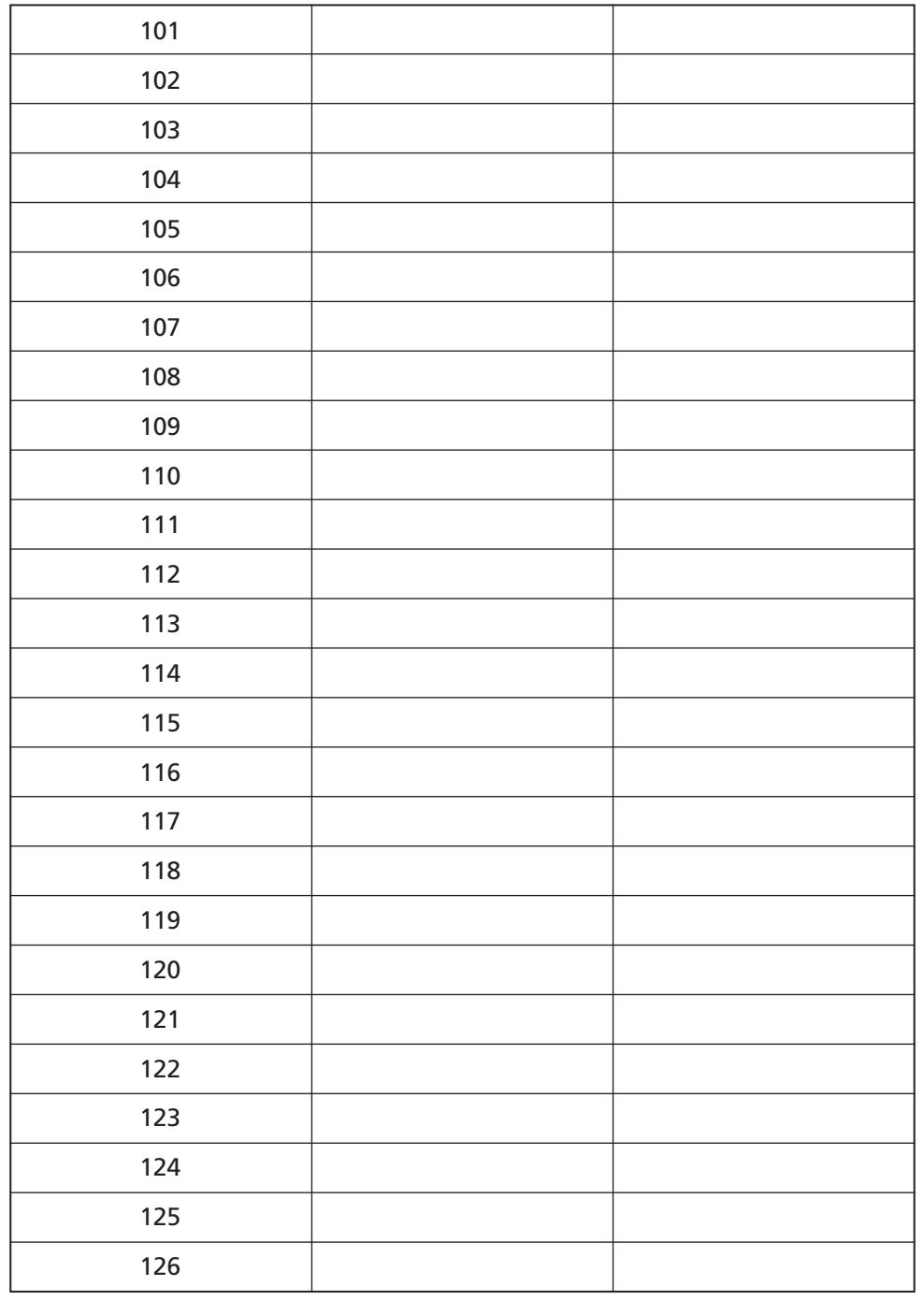

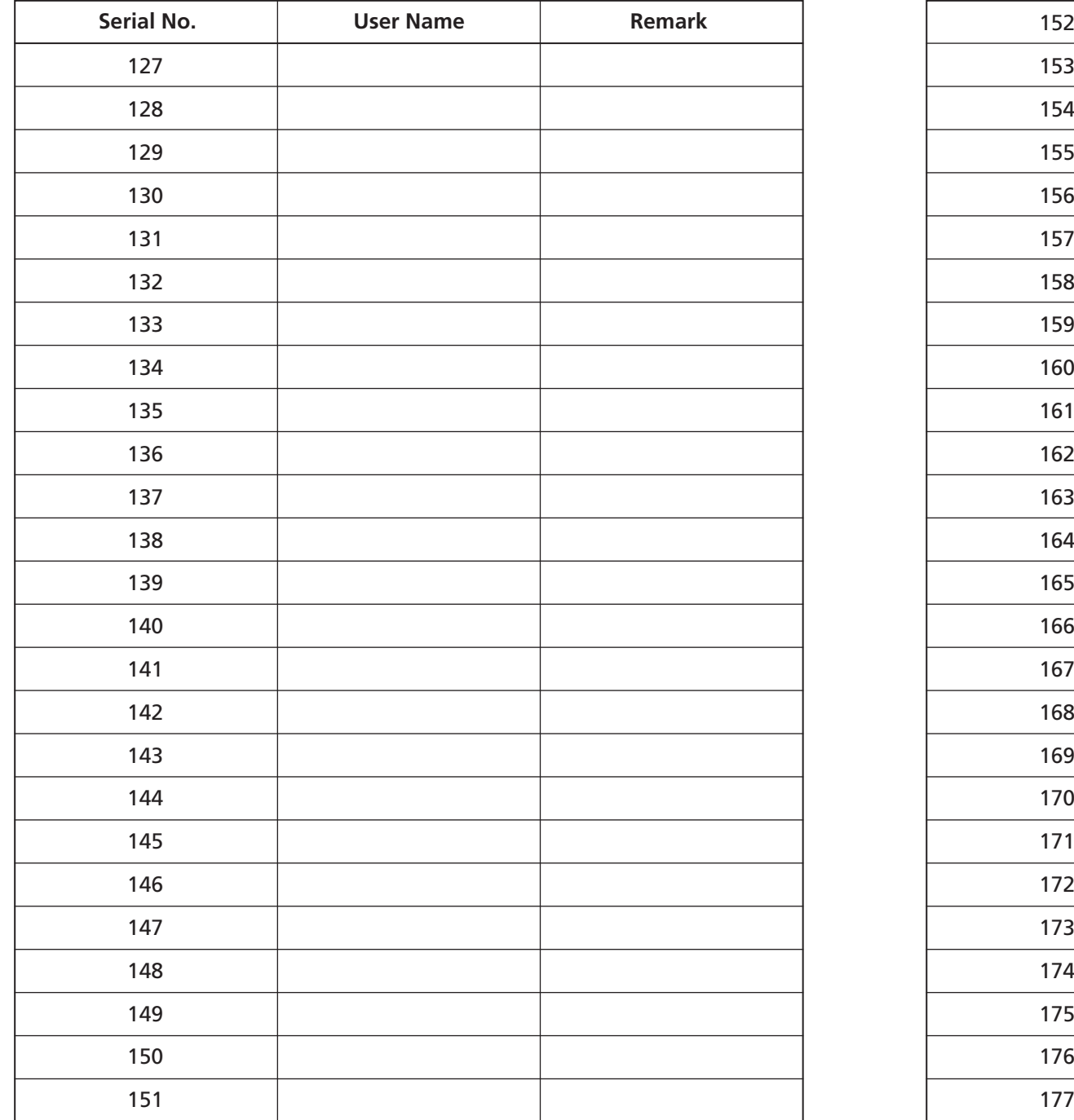

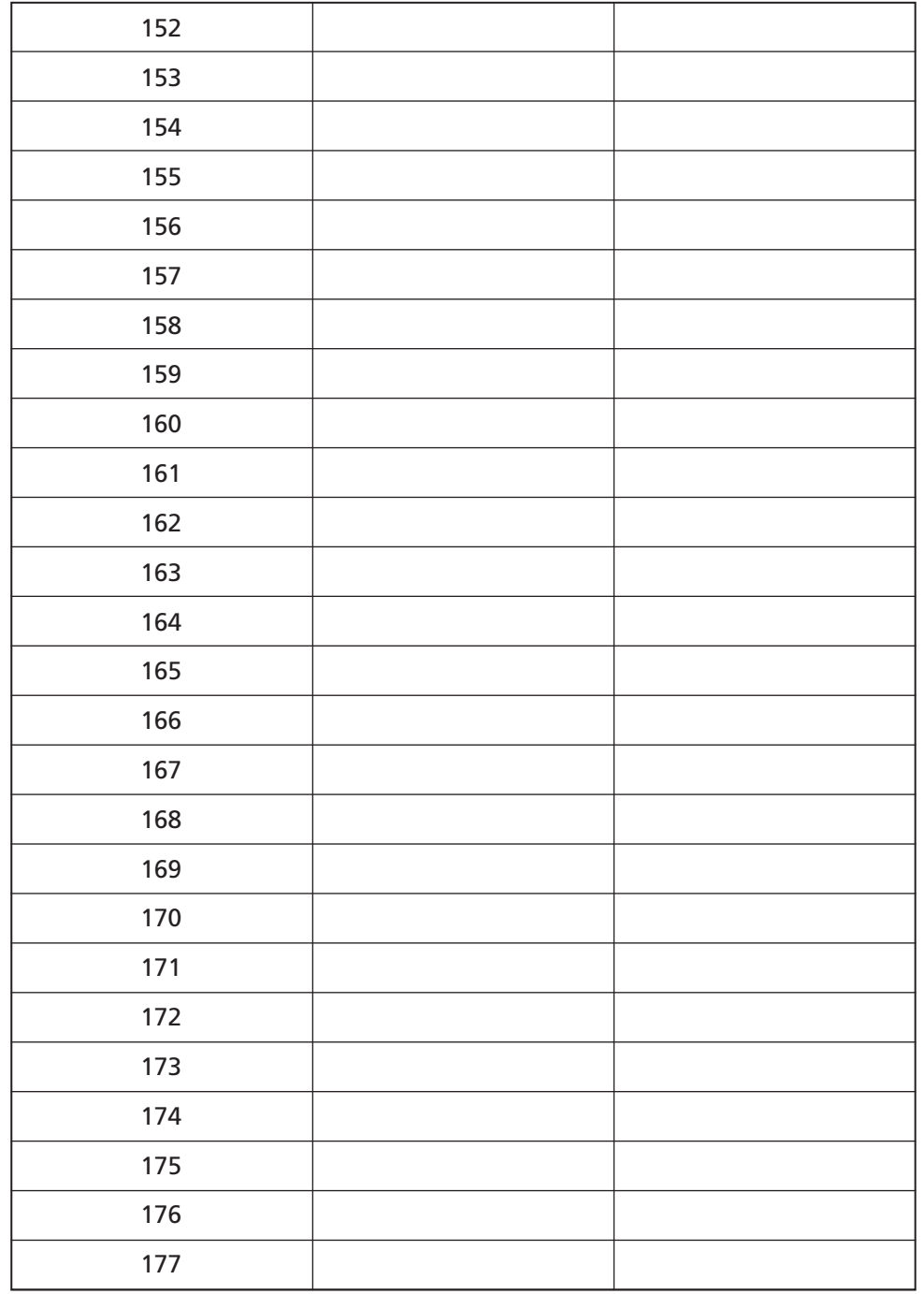

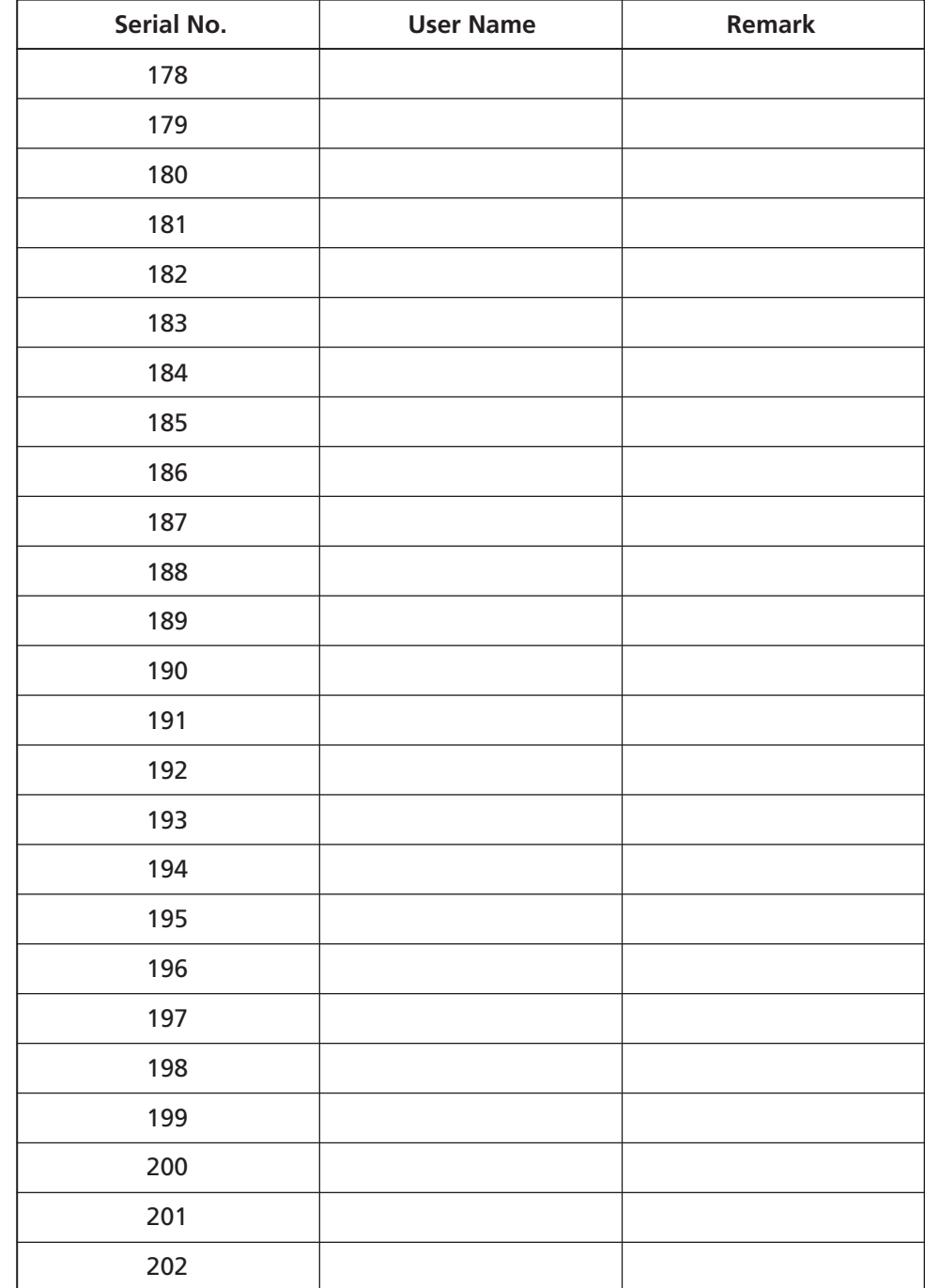

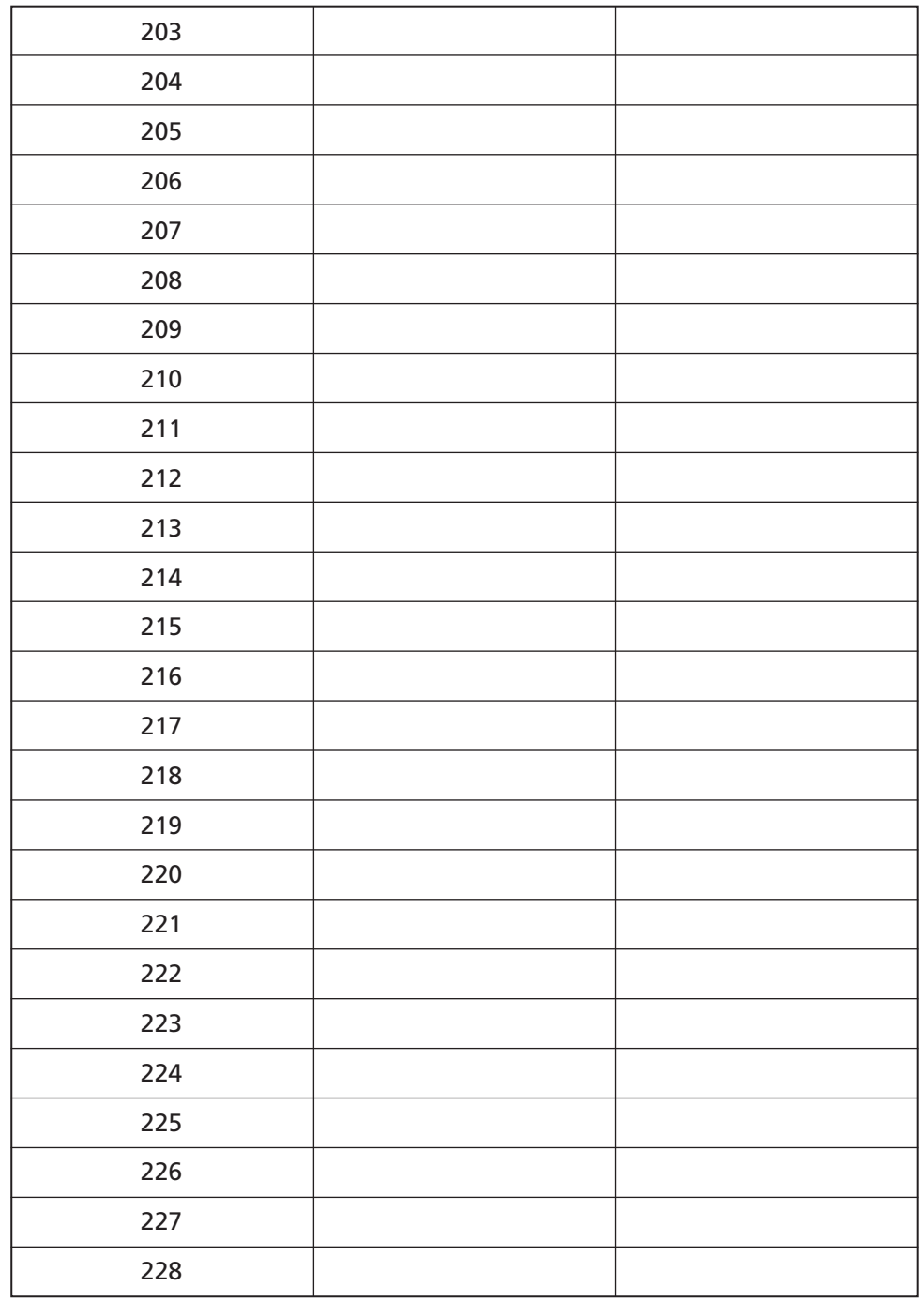

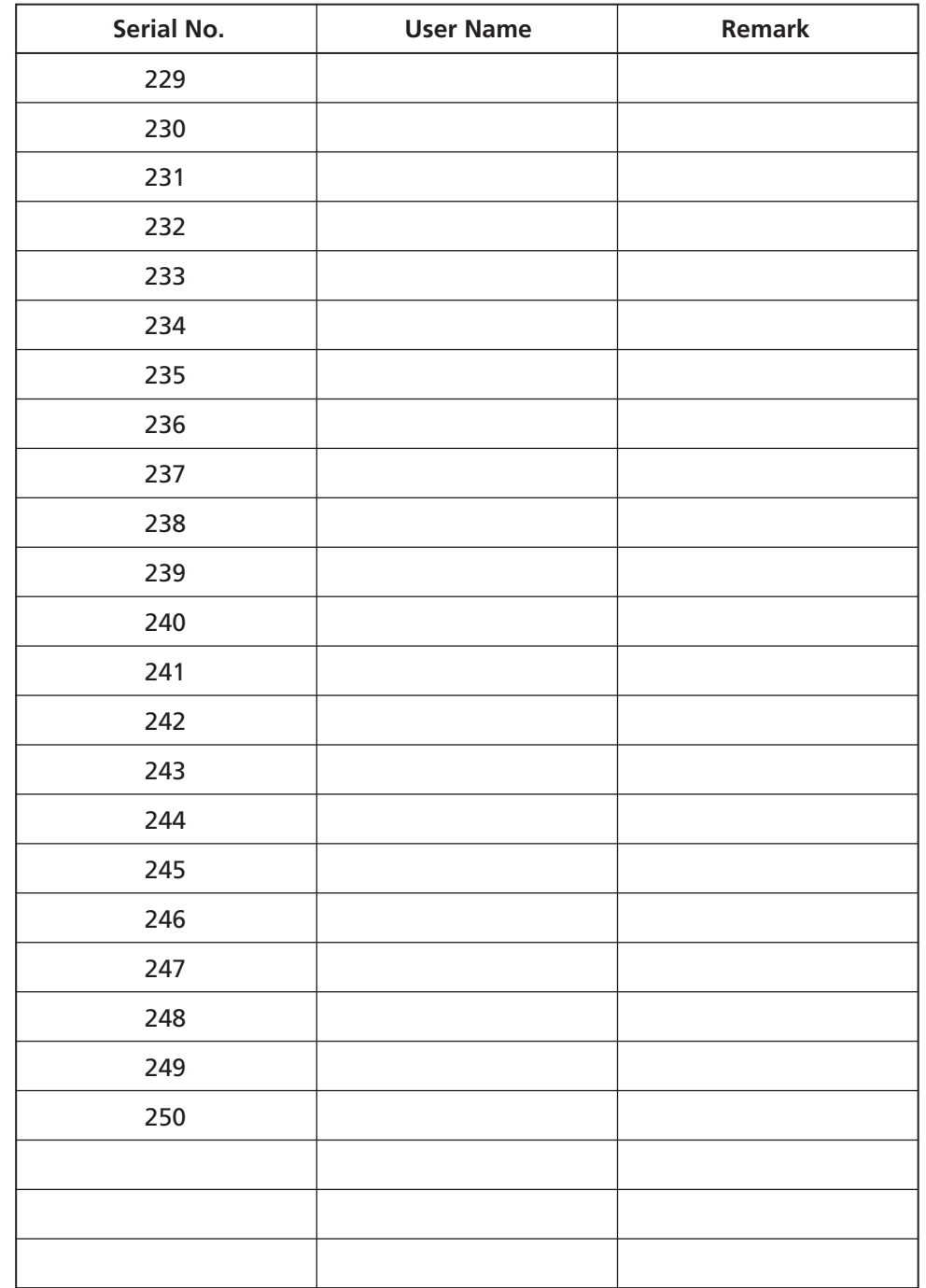

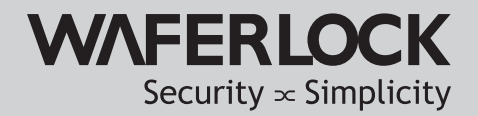

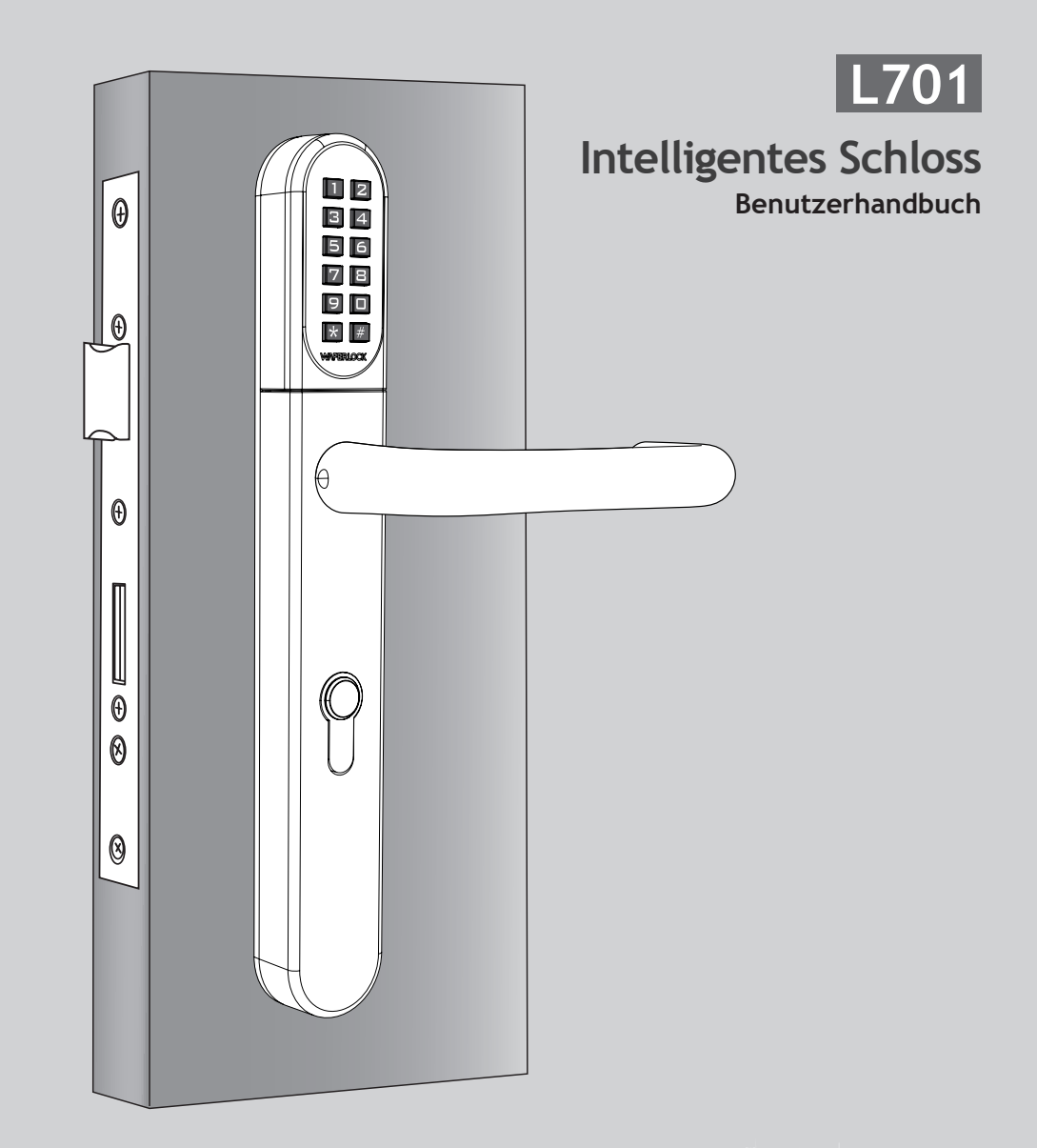

<span id="page-14-0"></span>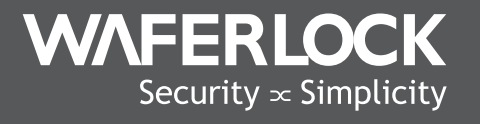

www.waferlock.com **ISO 9001:2015**

# **INHALT**

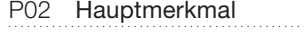

Technische Spezifikation

- P<sub>03</sub> Master PIN-Code ändern
- P04 Schloss einstellen

#### PROGRAMMIERANWEISUNG FÜR DEN STANDALONE-MODUS

- P05 Neue Benutzerkarten / Tags programmieren
- P06 Neuen PIN-Code programmieren
- Einzelne Benutzerkarten / Tags löschen P07
- Alle Benutzerkarten / Tags löschen P08
- Einrichten des Schlosses als Umschaltmodus / Einrichten des Schlosses als Standardmodus P09
- Einrichten des Schlosses als Dualmodus / Einrichten des Schlosses als Einzelmodus  $P10$
- Kombination der Schlossmodi / Zurücksetzen des Mastercodes des Schlosses P11
- P12 Tür öffnen mit Benutzerkarte / Tür öffnen mit PIN-Code

#### P13 Warnung bei niedrigem Stromverbrauch / Externe Notstromversorgung

P14 Seriennummer / Namensliste

#### Ihre Garantie

Ihre Garantie deckt alle Verarbeitungs- und Materialfehler des Herstellers ab. Sie deckt keine Schäden ab, die über den normalen Gebrauch hinausgehen, d. h. durch unsachgemäße Installation, Kontakt mit Chemikalien oder andere Handlungen oder Unterlassungen, die nicht in der Bedienungsanleitung beschrieben sind.

Für alle Komponenten gilt eine Garantie von einem (1) Jahr ab dem Datum des Kaufs oder der Installation beim Lieferanten. Der Nutzer muss einen datierten Kaufnachweis vorlegen. Waferlock oder sein autorisierter Vertriebspartner wird feststellen, ob ein<br>gewährleistungspflichtiger Zustand vorliegt, der mit dem Material und / oder der Verarbeitu

Wenn das Schloss den Garantiebedingungen entspricht, wird es kostenlos repariert. Die Kosten für den Versand gehen zu Lasten des **Eigentümers** 

Die Garantie umfasst keine weiteren Verpflichtungen, einschließlich, aber nicht beschränkt auf den Einbau des Ersatzgeräts in das Schloss des Kunden.

Alle anderen ausdrücklichen oder stillschweigenden Garantien werden abgelehnt. Alle Nebenabreden, die vorgeben, diese beschränkte Garantie zu ändern, sind unwirksam.

#### CE-Kennzeichnung

Dieses Gerät wurde gemäß den gesetzlichen Anforderungen der Europäischen Union getestet, entspricht diesen und hat die CE-Kennzeichnung erhalten. Die CE-Kennzeichnung ist eine Konformitätskennzeichnung, die aus den Buchstaben "CE" besteht. Die CE-Kennzeichnung gilt für Produkte, die unter bestimmte europäische Gesundheits-, Sicherheits- und Umweltschutzvorschriften fallen. Die CE-Kennzeichnung ist für die Produkte, für die sie gilt, obligatorisch: Der Hersteller muss die Kennzeichnung vornehmen, um sein Produkt auf dem europäischen Markt verkaufen zu dürfen.

Dieses Produkt entspricht den grundlegenden Anforderungen der R&TTE-Richtlinie 1999/5/EC, um die CE-Kennzeichnung zu erhalten. Die CE-Kennzeichnung ist kein Qualitätszeichen. Diese bezieht sich in erster Linie auf die Sicherheit und nicht auf die Qualität eines Produkts. Zweitens ist die CE-Kennzeichnung für das Produkt, für das sie gilt, obligatorisch, während die meisten Qualitätskennzeichnungen freiwillig sind.

# Hauptmerkmal

- 4 in 1: Die Tür mit einem Pincode, Benutzerkarte/Anhänger, Mobiltelefon und mechanischem Schlüssel öffnen
- UID mit Mifare Classic / DESFire und ISO 14443A Karte
- Niedriger Batteriestand mit akustischem Warnton
- 2,000 Benutzer mit Kombination von Benutzercode und Karte / Tag
- 4 bis 6-stelliger Benutzercode
- 4 bis 6-stelliger Mastercode
- Unterstützt 9V externe Stromversorgung
- Einstellbarer Öffnungsmodus :
- **①** Standard + Einzelmodus (einmaliges Entriegeln, dann automatische Verriegelung nach 6 Sekunden).
- **②** Standard + Dualmodus (einmaliges Entsperren, dann automatisches Sperren nach 6 Sekunden + duale Zugangsauthentifizierung).
- **③** Umschalten + Einzelmodus (Umschalten von automatischem auf manuellen Sperrmodus.)
- **④**  Umschalten + Dualmodus

(Umschalten zwischen automatischem und manuellem Schließmodus + duale Zugangsauthentifizierung).

# Technische Spezifikation

- Größe des Schildes: 290 mm (H) x 40 mm (B) x 20,5 mm (T)
- Batterielebensdauer: 100.000 Betätigungen
- Batterie: CR2 x 1 Stück
- Standardmäßig geeignet für Türstärken von 32-120 mm
- Verfügbarer Euro Pro Zylinder Ausschnittabstand: 70 mm, 72 mm, 85 mm, 92 mm

#### Master PIN-Code ändern (Als Standard ist 123456 festgelegt)

#### $\blacktriangleright$  1. Schritt

Drücken Sie eine beliebige Taste, um das Tastenfeld zu aktivieren, und drücken Sie dann  $*0$  #. um den Master PIN-Code einzurichten.

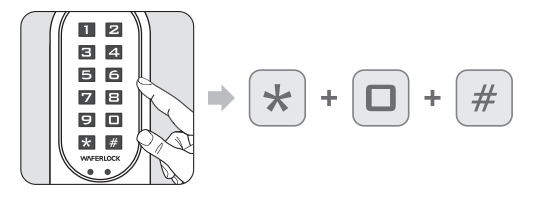

## 2. Schritt

Geben Sie den Standard Master PIN-Code 123456 ein und drücken dann #.

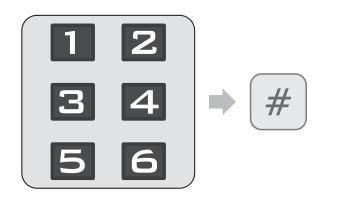

- Der Standard Master PIN-Code ist 123456 Korrekter Master PIN-Code: 1 Piepton gefolgt von
- einem grünen Blinken… Falscher Master PIN-Code: 2 Pieptöne, gefolgt von
- 2-maligem Blinken des roten Lichts, dann Standby.

## ▶ 3. Schritt

Geben Sie den NEUEN Master PIN-Code ein und drücken dann #.

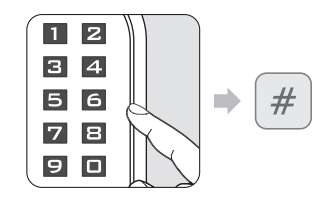

- Bei einer Eingabe von weniger als 4 oder mehr als 6 Ziffern, ertönen 2 Pieptöne, gefolgt von einem 2-maligem Blinken der roten Lampe.
- Ist der Code bereits vorhanden, ertönen 2 Pieptöne, gefolgt von einem 2-maligem Blinken des roten Lichts, dann Standby.
- Wenn ein neuer Master PIN-Code programmiert wurde, ertönt 1 Piepton, gefolgt von einem grünen Blinken.

▶ 4. Schritt

Geben Sie die neuen 4 bis 6 Ziffern erneut ein und drücken dann #.

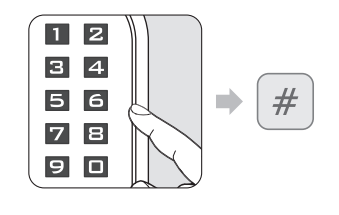

- Wenn der Code nicht mit dem zuerst eingegebenen Code übereinstimmt, ertönen 2 Pieptöne, gefolgt von einem 2-maligem Blinken des roten Lichts, dann Standby.
- Wenn der Code übereinstimmt, ertönt 1 Piepton, gefolgt von einem grünen Blinken.

#### **Hinweis**

- Der Master PIN-Code kann mit 4 bis 6 Ziffern programmiert werden.
- Der Master PIN-Code kann zum Öffnen der Tür verwendet werden, wenn kein Benutzercode / keine Karte / kein Tag programmiert ist. Sobald ein neuer Benutzer programmiert ist, kann der Master PIN-Code nicht mehr zum Öffnen der Tür verwendet werden.
- $\frac{3}{2}$  and the contribution  $\frac{3}{2}$  and  $\frac{4}{2}$  and  $\frac{4}{2}$  and  $\frac{4}{2}$  and  $\frac{4}{2}$  and  $\frac{4}{2}$  and  $\frac{4}{2}$  and  $\frac{4}{2}$  and  $\frac{4}{2}$  and  $\frac{4}{2}$  and  $\frac{4}{2}$  and  $\frac{4}{2}$  and  $\frac{4}{2}$  and  $\frac{4}{2}$ • Der Master PIN-Code kann zum Öffnen der Tür verwendet werden, wenn alle Benutzerkarten / Tags gelöscht wurden.

#### Schloss einstellen

Folgen Sie den folgenden Schritten, um Ihr Schloss mit der **WAFERKEY** App einzurichten. Sie können auch die mobile App verwenden, um Ihr Schloss Schritt für Schritt einzurichten und auf Installationsvideos zuzugreifen.

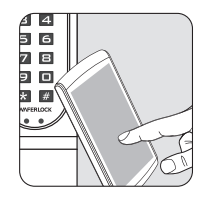

# $\blacktriangleright$  1. Schritt

Laden Sie die App herunter, indem Sie im App Store (iOS) oder bei Google Play (Android) nach "**WAFERKEY**" suchen.

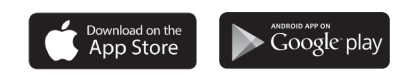

# ▶ 2. Schritt

Um die App zu öffnen, verwenden Sie einfach einen Drittanbieter-Login oder erstellen Sie ein **WAFERKEY**-Konto.

▶ 3. Schritt

Schalten Sie Bluetooth auf Ihrem Smartphone ein, halten Sie sich in der Nähe des Schlosses auf und folgen Sie den Anweisungen in der App.

#### ▶ 4 Schritt

Koppeln Sie das Schloss in der App und verwenden Sie es.

#### **Hinweis**

- Die WAFERKEY App funktioniert auf iPhones mit iOS 13.6 oder höher oder auf Geräten mit Android 8.0 oder höher.
- Vergewissern Sie sich, dass Sie alle verfügbaren Software-Updates akzeptieren.
- Bitte lesen Sie die Anleitung in der WAFERKEY App für weitere Informationen.
- Sobald das Schloss in den App-Modus wechselt, werden ALLE bestehenden Benutzerzugangseinstellungen (Schlüsselkarte, Kennwort ...) gelöscht.

# **SIE WOLLEN DIE APP NICHT NUTZEN?**

Eine Anleitung zur manuellen Programmierung finden Sie auf der Seite Standalone-Modus (P05-12).

**Haben Sie Fragen zu Ihrem neuen Schloss? Wir helfen Ihnen gerne! support@waferlock.com**

# **PROGRAMMIERANWEISUNG FÜR DEN STANDALONE-MODUS**

#### **WARNUNG**

Die Programmierfunktionen des Standalone-Modus (Master PIN-Code) sind NICHT verfügbar, nachdem das Schloss mit der mobilen App gekoppelt wurde! Wenn Sie den Standalone-Modus verwenden möchten, müssen Sie das Schloss über die **WAFERKEY**-App entkoppeln.

Bitte denken Sie daran, den Master-Pincode zu ändern (der Standard ist 123456), wie in der Anleitung auf P03 beschrieben.

#### Neue Benutzerkarten / Tags programmieren

#### $\blacktriangleright$  1. Schritt

Drücken Sie eine beliebige Taste, um das Tastenfeld zu aktivieren, und drücken dann  $*1$  #, um neue Benutzer zu programmieren.

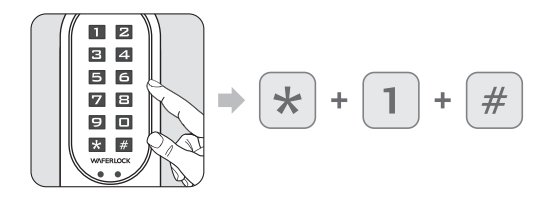

Wenn das Schloss bereits mit 250 Benutzern programmiert wurde, ertönen 2 Pieptöne, gefolgt von einem 2-maligen Blinken des roten Lichts, dann Standby.

# ▶ 2. Schritt Master PIN-Code eingeben, dann # drücken.

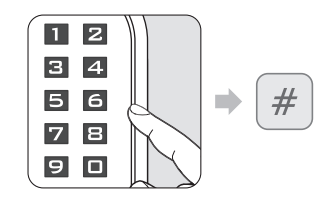

#### Der Standard Master PIN-Code ist 123456.

- Korrekter Master PIN-Code: 1 Piepton gefolgt von einem grünen Blinken.
- Falscher Master PIN-Code: 2 Pieptöne, gefolgt von 2-maligem Blinken des roten Lichts, dann Standby.

# ▶ 3. Schritt

#### Halten Sie die neue Benutzerkarte an das Lesegerät.

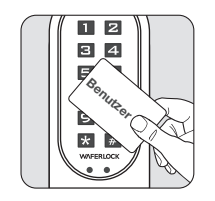

- Wenn die Benutzerkarte / Tag-Karte programmiert ist: 1 Piepton, gefolgt von einem grünen Blinken, dann Standby.
- Wenn bereits eine Benutzerkarte / Tag-Karte vorhanden ist, 2 Pieptöne, gefolgt von 2-maligem Blinken des roten Lichts, dann Standby.

#### **Hinweis**

- Bei der Programmierung einer neuen Benutzerkarte oder eines neuen PIN-Codes wird ein dreistelliger Code (001, 002, 003...) erstellt. "Seriennummer" im Speicher des Schlosses. Bitte notieren Sie sich diese Seriennummer.
- Bei der Durchführung der Löschfunktion wird diese Seriennummer benötigt. Bitte verwenden Sie die Seriennummer / Namensliste auf den letzten Seiten als Notiz, um die Seriennummer für den Benutzer zu notieren.

#### Neuen PIN-Code programmieren

#### $\blacktriangleright$  1. Schritt

Drücken Sie eine beliebige Taste, um das Tastenfeld zu aktivieren und drücken dann  $*1$ #.

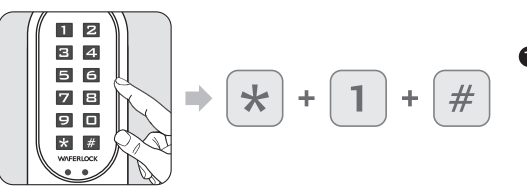

#### Wenn das Schloss bereits mit 250 Benutzern programmiert wurde, ertönen 2 Pieptöne, gefolgt von einem 2-maligen Blinken des roten Lichts, dann Standby.

# $\blacktriangleright$  2. Schritt

Geben Sie den Master PIN-Code ein und drücken dann #.

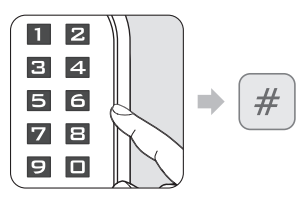

- Der Standard Master PIN-Code ist 123456.
- Korrekter Master PIN-Code: 1 Piepton gefolgt von einem grünen Blinken.
- Falscher Master PIN-Code: 2 Pieptöne, gefolgt von 2-maligem Blinken des roten Lichts, dann Standby.

## ▶ 3. Schritt

Geben Sie 4 bis 6 Ziffern ein und drücken dann # (nur von 0 bis 9, ohne das Zeichen für den PIN-Code #).

Geben Sie die neuen 4 bis 6 Ziffern erneut ein und drücken dann #.

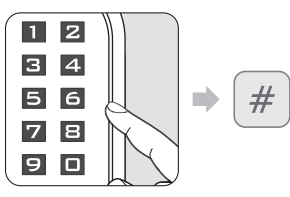

- Wenn Sie weniger als 4 oder mehr als 6 Ziffern eingeben, ertönen 2 Pieptöne gefolgt von 2-maligem Blinken des roten Lichts, dann Standby.
- Ist der Code bereits vorhanden, ertönen 2 Pieptöne, gefolgt von 2-maligem Blinken des roten Lichts, dann Standby.
- Wenn der Code programmiert ist, ertönt ein Piepton, gefolgt von einem grünen Blinken.

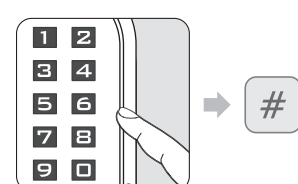

- Wenn der Code nicht mit dem zuerst eingegebenen Code übereinstimmt, ertönen 2 Pieptöne, gefolgt von 2-maligem Blinken des roten Lichts, dann Standby.
- Wenn der Code übereinstimmt, ertönt ein Piepton gefolgt von einem grünen Blinken.

#### **Hinweis**

 $\blacktriangleright$  4. Schritt

- Bei der Programmierung einer neuen Benutzerkarte oder eines neuen PIN-Codes wird ein dreistelliger Code (001, 002, 003...) erstellt. "Seriennummer" im Speicher des Schlosses. Bitte notieren Sie sich diese Seriennummer.
- 5 6 • Bei der Durchführung der Löschfunktion wird diese Seriennummer benötigt. Bitte verwenden Sie die Seriennummer / Namensliste auf den letzten Seiten als Notiz, um die Nummer für den Benutzer zu notieren.
	-

#### Einzelne Benutzerkarten / Tags löschen

#### $\blacktriangleright$  1. Schritt

Drücken Sie eine beliebige Taste, um das Tastenfeld zu aktivieren und drücken dann  $*2$ #.

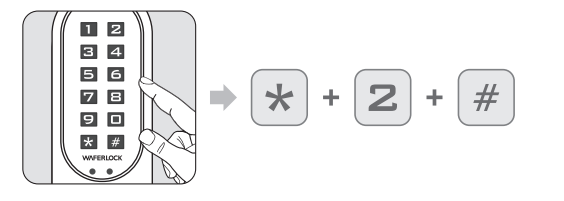

#### ▶ 2. Schritt

Geben Sie den aktuellen Master PIN-Code ein und drücken dann #.

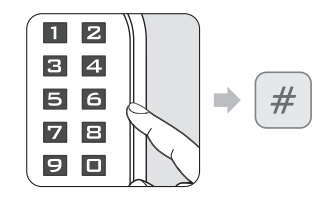

- Korrekter Master PIN-Code: 1 Piepton gefolgt von einem grünen Blinken.
- Falscher Master PIN-Code: 2 Pieptöne, gefolgt von 2-maligem Blinken des roten Lichts, dann Standby.

# ▶ 3. Schritt

#### Geben Sie die vorhandene Seriennummer ein (3-stellig, 001 bis 250) und drücken dann #.

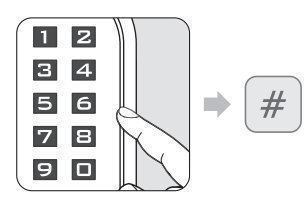

- Wenn Sie weniger als 3 Ziffern oder mehr als 3 Ziffern eingeben, ertönen 2 Pieptöne gefolgt von 2-maligem Blinken des roten Lichts, dann Standby.
- Wenn die Seriennummer nicht vorhanden ist, wird die Löschung des einzelnen Benutzers erfolgreich durchgeführt und es erfolgt ein Piepton gefolgt von einem grünen Blinken. Wenn dies korrekt ist, wird der Benutzer gelöscht und es
- erfolgt ein Piepton gefolgt von einem grünen Blinken.

#### Alle Benutzerkarten / Tags löschen

Zurücksetzen des Schlosses auf die Standardeinstellungen

#### $\blacktriangleright$  1. Schritt

Drücken Sie eine beliebige Taste, um das Tastenfeld zu aktivieren und drücken dann  $*3$  #.

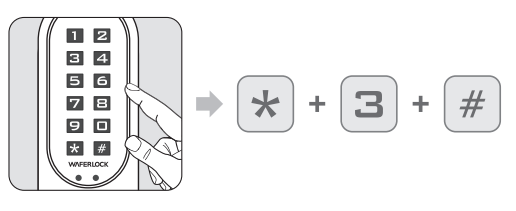

#### ▶ 2. Schritt

Geben Sie den aktuellen Master PIN-Code ein und drücken dann #.

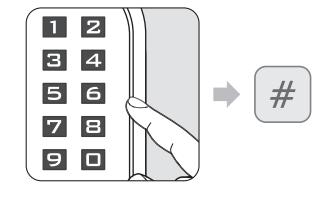

- Korrekter Master PIN-Code: 1 Piepton gefolgt von einem grünen Blinken.
- Falscher Master PIN-Code: 2 Pieptöne, gefolgt von 2-maligem Blinken des roten Lichts, dann Standby.

# ▶ 3. Schritt

Geben Sie den Master PIN-Code erneut ein und drücken dann #.

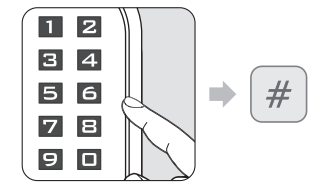

- Korrekter Master PIN-Code: 1 Piepton gefolgt von einem grünen Blinken.
- Falscher Master PIN-Code: 2 Pieptöne, gefolgt von 2-maligem Blinken des roten Lichts, dann Standby.

#### **Hinweis**

- Wenn alle Benutzerkarten und PIN-Codes gelöscht werden, wird das Schloss auf die Standardeinstellung zurückgesetzt. Der Master PIN-Code wird auf 123456 zurückgesetzt.
- Wenn sich das Schloss im Dual- oder Umschaltmodus befand, wird es auf den Standard-und Einzelmodus zurückgesetzt.

#### **Hinweis**

- Beim Löschen wird die Seriennummer des anderen Benutzers nicht geändert.
- Wenn ein bestehender Benutzer gelöscht wird, bleibt die Seriennummer des Benutzers leer, und der nächste programmierte Benutzer wird diese leere Stelle ersetzen. "D. h.: Wenn Sie die Seriennummer 004 löschen und dann einen neuen Benutzer programmieren, wird dieser neue Benutzer die Seriennummer 004 erhalten".
- Wenn mehr als eine Seriennummer gelöscht wird, ersetzt der nächste programmierte Benutzer diese Stelle in aufsteigender Reihenfolge. D. h.: Nr. 004 und Nr. 100 werden gelöscht, der nächste programmierte Benutzer ersetzt die Stelle Nr. 004, und der folgende programmierte Benutzer ersetzt die Nr. 100. 7 8

#### Einrichten des Schlosses als Umschaltmodus

#### $\blacktriangleright$  1. Schritt

Drücken Sie eine beliebige Taste, um das Tastenfeld zu aktivieren und drücken dann  $*4$  #.

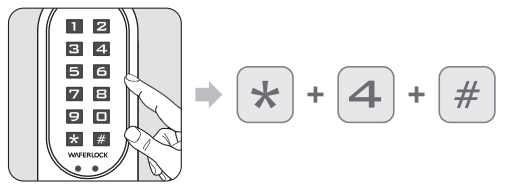

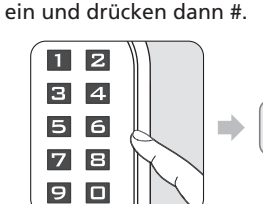

 $\blacktriangleright$  2. Schritt

Korrekter Master PIN-Code: 1 Piepton gefolgt von einem grünen Blinken.

 $#$ 

Geben Sie den aktuellen Master PIN-Code

Falscher Master PIN-Code: 2 Pieptöne, gefolgt von 2-maligem Blinken des roten Lichts, dann Standby.

#### **Hinweis**

• Umschaltmodus: Das Schloss schaltet zwischen "immer offen" und "immer geschlossen" um, wenn ein gültiger PIN-Code in das Schloss eingegeben oder eine gültige Benutzerkarte in das Lesegerät gesteckt wird.

#### Einrichten des Schlosses als Standardmodus

#### $\blacktriangleright$  1. Schritt

Drücken Sie eine beliebige Taste, um das Tastenfeld zu aktivieren und drücken dann  $*5$  #.

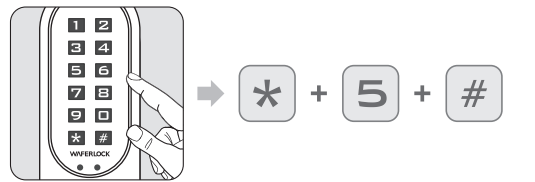

## 2. Schritt

Geben Sie den aktuellen Master PIN-Code ein und drücken dann #.

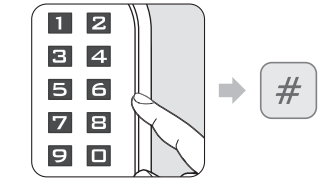

- Korrekter Master PIN-Code: 1 Piepton gefolgt von einem grünen Blinken.
- Falscher Master PIN-Code: 2 Pieptöne, gefolgt von 2-maligem Blinken des roten Lichts, dann Standby.

#### **Hinweis**

• Nachdem Sie die Tür als Standardmodus eingestellt haben, wird das Schloss von manueller Verriegelung auf automatisch umgestellt.

#### Einrichten des Schlosses als Dualmodus

#### $\blacktriangleright$  1. Schritt

 $\blacktriangleright$  2. Schritt

Drücken Sie eine beliebige Taste, um das Tastenfeld zu aktivieren und drücken dann  $*6$  #.

Geben Sie den aktuellen Master PIN-Code ein und drücken dann #.

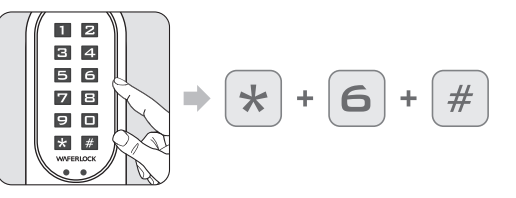

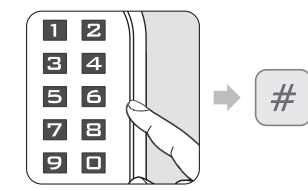

- **A** Korrekter Master PIN-Code: 1 Piepton gefolgt von einem grünen Blinken.
- Falscher Master PIN-Code: 2 Pieptöne, gefolgt von 2-maligem Blinken des roten Lichts, dann Standby.

#### **Hinweis**

- Im Dualmodus muss der Benutzer eine gültige Benutzerkarte durchziehen und dann einen gültigen PIN-Code eingeben, um Zugang zu erhalten.
- Ein Dualmodus kann an Hochsicherheitsorten wie z. B. Banktüren verwendet werden.

#### Einrichten des Schlosses als Einzelmodus

Drücken Sie eine beliebige Taste, um das Tastenfeld zu aktivieren und drücken dann  $*7$  #.

#### $\blacktriangleright$  1. Schritt

 $\blacktriangleright$  2. Schritt

Geben Sie den aktuellen Master PIN-Code ein und drücken dann #.

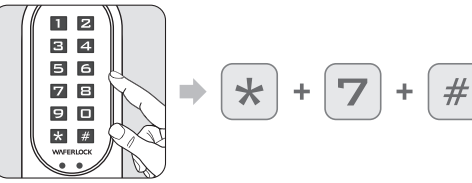

 $1\overline{2}$  $3 \mid 4$  $#$  $56$ n) 78 90

- Korrekter Master PIN-Code: 1 Piepton gefolgt von einem grünen Blinken.
- Falscher Master PIN-Code: 2 Pieptöne, gefolgt von 2-maligem Blinken des roten Lichts, dann Standby.

#### Kombination der Schlossmodi

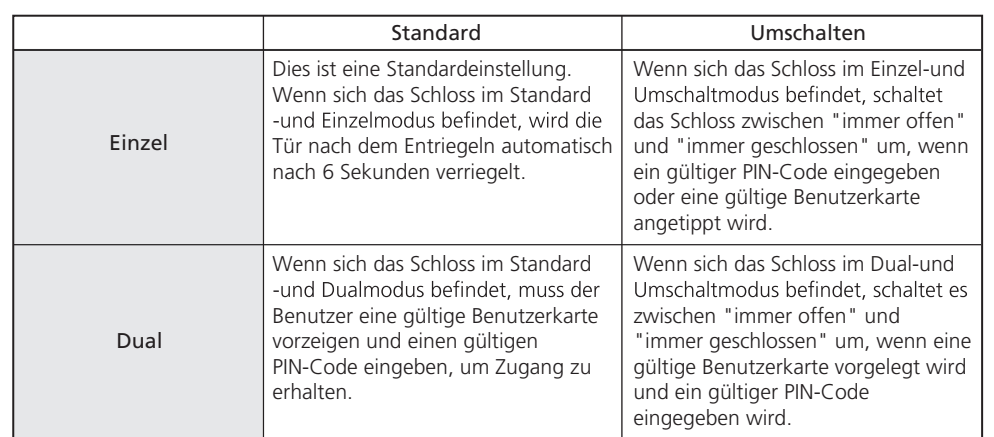

## Zurücksetzen des Mastercodes des Schlosses

Zurücksetzen auf 123456 ohne alle Benutzer zu löschen

#### $\blacktriangleright$  1. Schritt

Gedrückt halten und dann die Tasten  $*$ und # drücken.

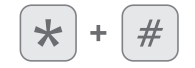

#### ▶ 2. Schritt

Nehmen Sie die Batterie heraus und legen Sie diese ein.

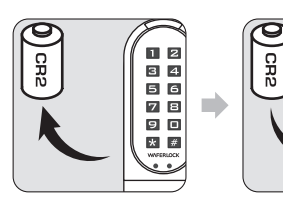

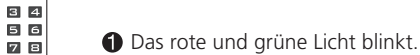

#### ▶ 3. Schritt

Geben Sie einen gültigen PIN-Code ein oder halten Sie eine gültige Benutzerkarte vor und drücken dann #.

,<br>Пе

9 O

 $\star$  #

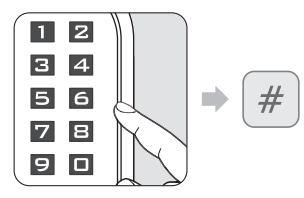

#### ▶ 4. Schritt

Nach einem langen Signalton wird der Master PIN-Code auf die Standardeinstellungen zurückgesetzt: 123456.  $\frac{1}{11}$  Lander gesetzt: 129 139.  $\frac{1}{11}$  12

## Tür öffnen mit Benutzerkarte

Nähern Sie sich dem Lesegerät mit einer Benutzerkarte.

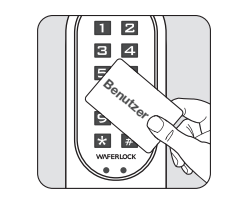

 $\blacktriangleright$  1. Schritt

2. Schritt Die LED leuchtet auf.

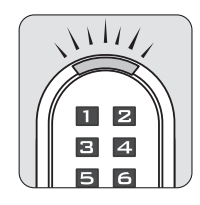

- Wenn die Karte gültig ist (programmiert), ertönt 1 Piepton, gefolgt von einer Sekunde lang
- **b** blinkendem grünen Licht.

Wenn die Karte ungültig ist (nicht programmiert), ertönen 2 Pieptöne, gefolgt von 2-maligem Blinken des roten Lichts, dann Standby.

#### Tür öffnen mit PIN-Code

 $\blacktriangleright$  1. Schritt Drücken Sie eine beliebige Taste, um das Tastenfeld zu aktivieren.

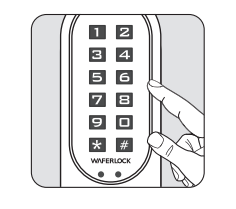

# ▶ 2. Schritt

Drücken Sie den zuvor programmierten PIN-Code und dann die Taste #.

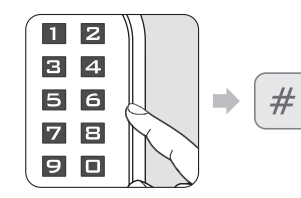

- Bei der Eingabe von weniger als 4 oder mehr als 6 Ziffern ertönen 2 Pieptöne, gefolgt von 2-maligem Blinken des roten Lichts, dann Standby.
- Wenn der Code programmiert ist, ertönt 1 Piepton, gefolgt von einer Sekunde lang blinkendem grünen Licht.

#### **Hinweis**

- Wenn sich der Benutzer während der Eingabe des PIN-Codes mit einer Benutzerkarte dem Lesegerät nähert, wird das Schloss unterbrochen und reagiert zuerst auf die Benutzerkarte.
- Wenn ein ungültiger Code (Master-PIN / PIN) mehr als 5-mal in das Schloss eingegeben wurde, wird die Diebstahlsicherung für 3 Minuten aktiviert. Während dieser Zeit kann das Tastenfeld nicht verwendet werden.
- Vor der Eingabe eines gültigen PIN-Codes oder der Verwendung einer gültigen Karte zur erfolgreichen Entsperrung wird die Diebstahlsicherung erneut für 3 Minuten aktiviert, wenn ein ungültiger Code (Master-PIN / PIN) einmal eingegeben wurde.
- Die Diebstahlsicherung wird zurückgesetzt, sobald der gültige PIN-Code in das Schloss eingegeben wird. Wenn sich das Schloss im Dualmodus befindet, wird die Sicherung nur zurückgesetzt, wenn sowohl ein gültiger PIN-Code als auch eine gültige Benutzerkarte am Schloss vorgelegt werden.
- Während der einminütigen Sperrung ist der Zugang mit einer gültigen Benutzerkarte weiterhin möglich.

# Warnung bei niedrigem Stromverbrauch

#### $\blacktriangleright$  1. Schritt

- Bei Verwendung von Benutzerkarten zum Ent- und Verriegeln der Tür oder einer Programmierkarte zum Programmieren...
- Bei der Verwendung von PIN-Codes zum Ent- oder Verriegeln der Tür...

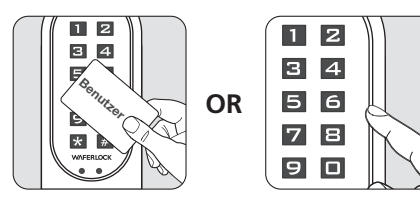

# ▶ 2. Schritt

Wenn die Batterie des Schlosses schwach ist, ertönt ein akustisches Warnsignal mit 3 kurzen, 5-maligen Pieptönen, gefolgt von einem orangefarbenen Blinklicht. Bitte ersetzen Sie die Batterie, damit das Schloss weiterhin gut funktioniert.

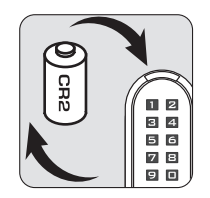

#### Externe Notstromversorgung

▶ 1. Schritt<br>Der Kontaktpunkt für die 9V--Batterie befindet sich an der Vorderseite des Geräts.

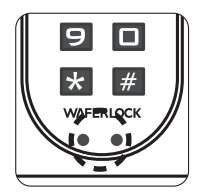

▶ 2. Schritt Verbinden Sie die 9V-Batterie mit den Kontaktpunkten.

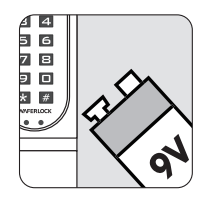

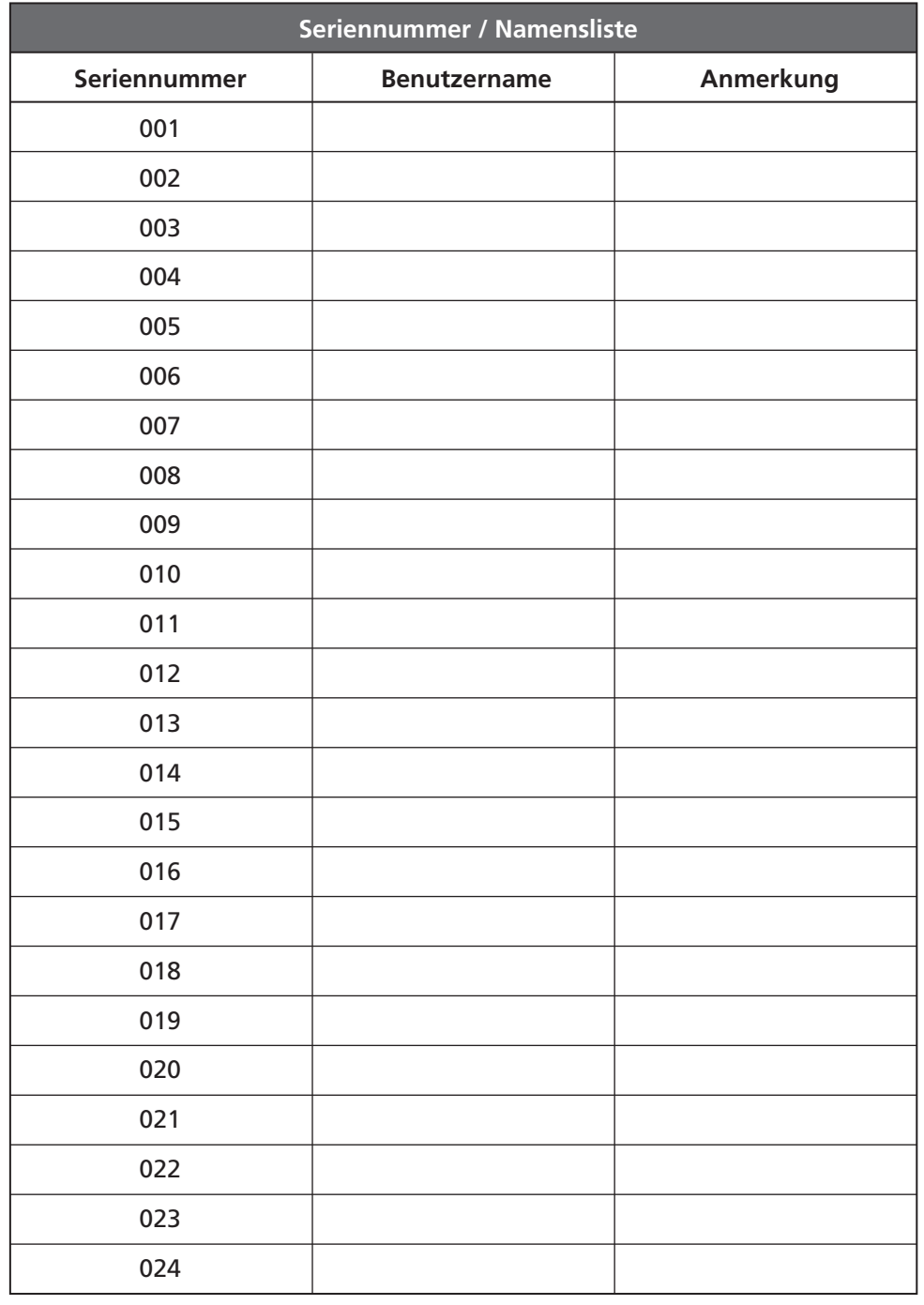

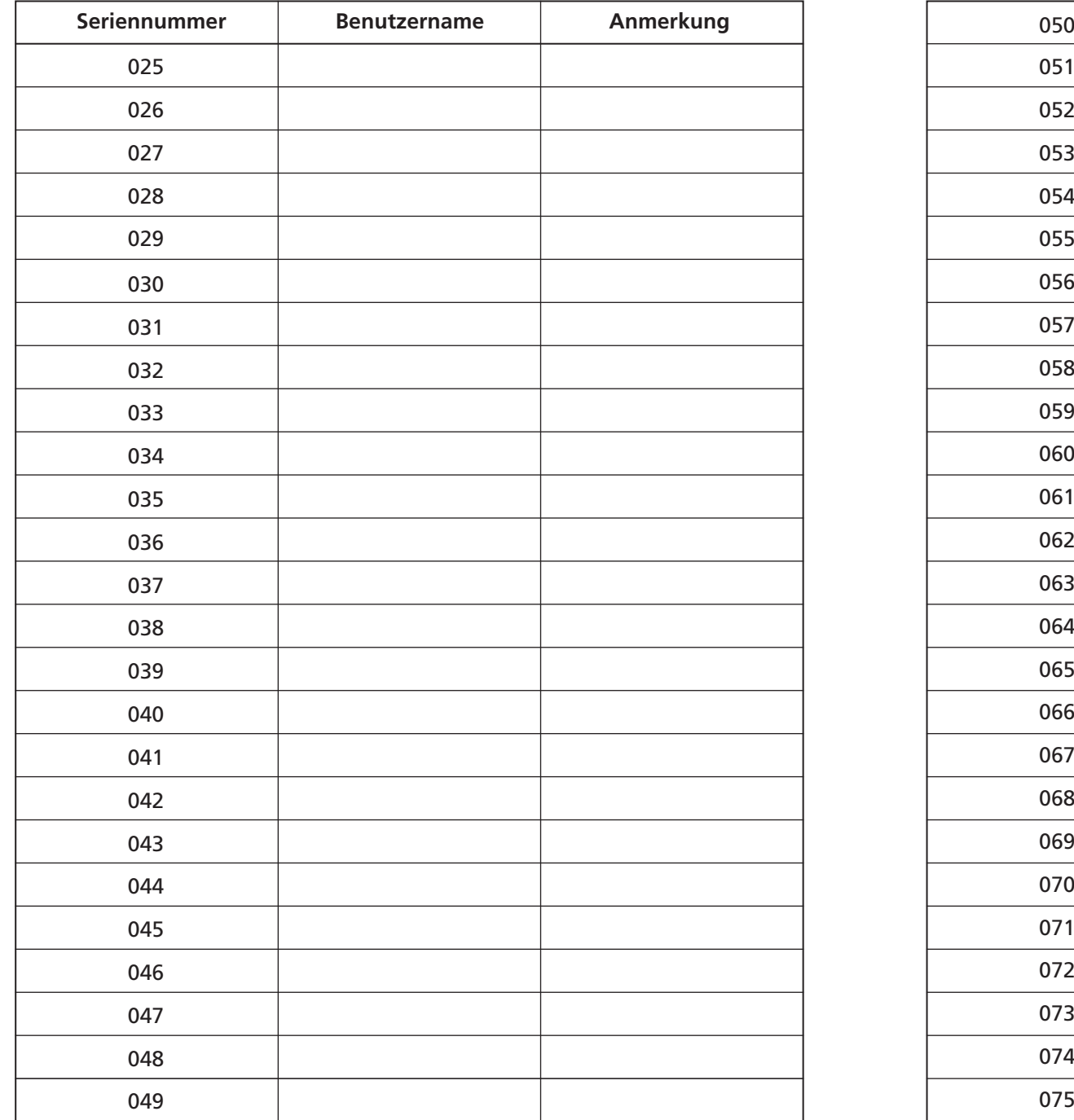

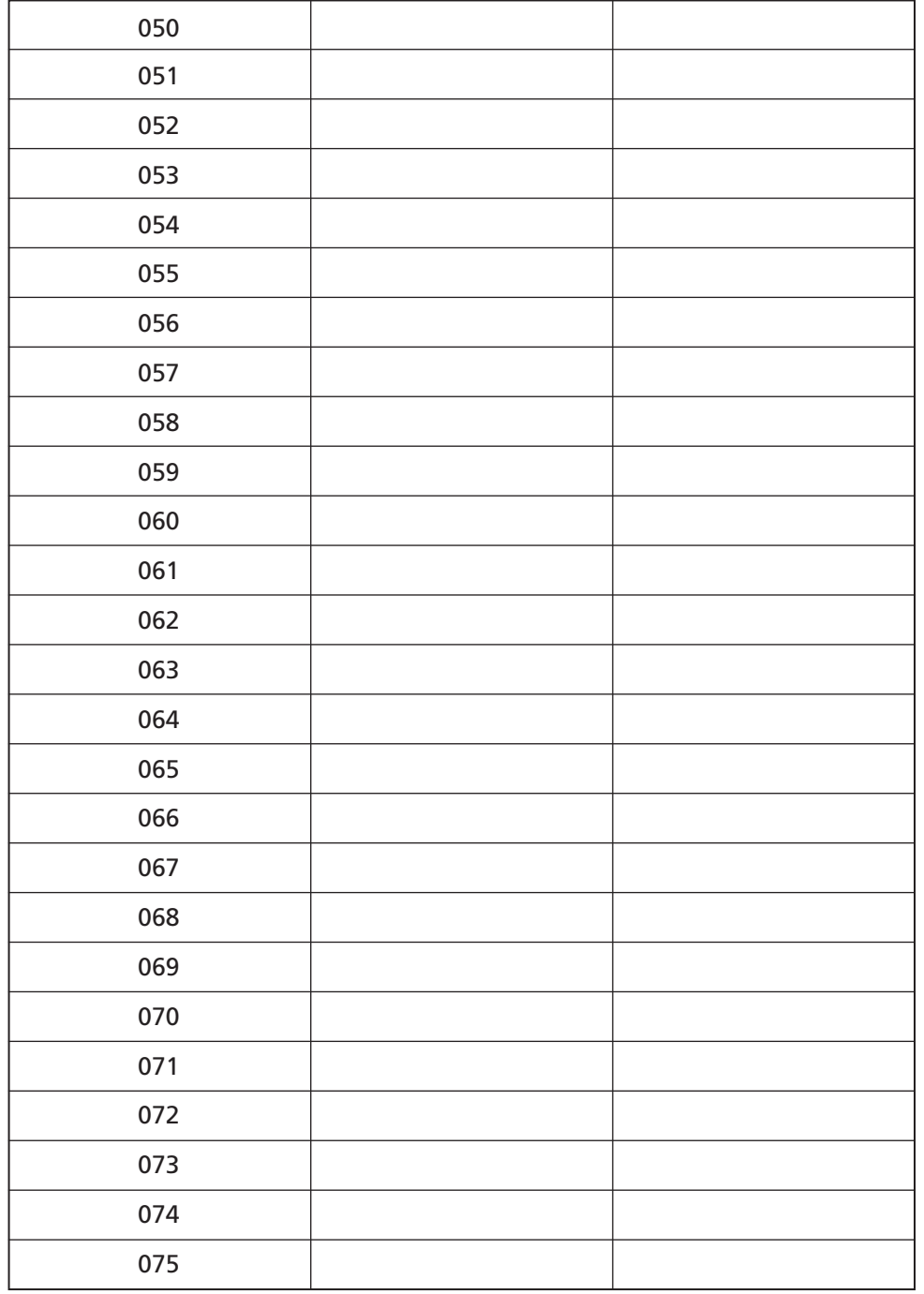

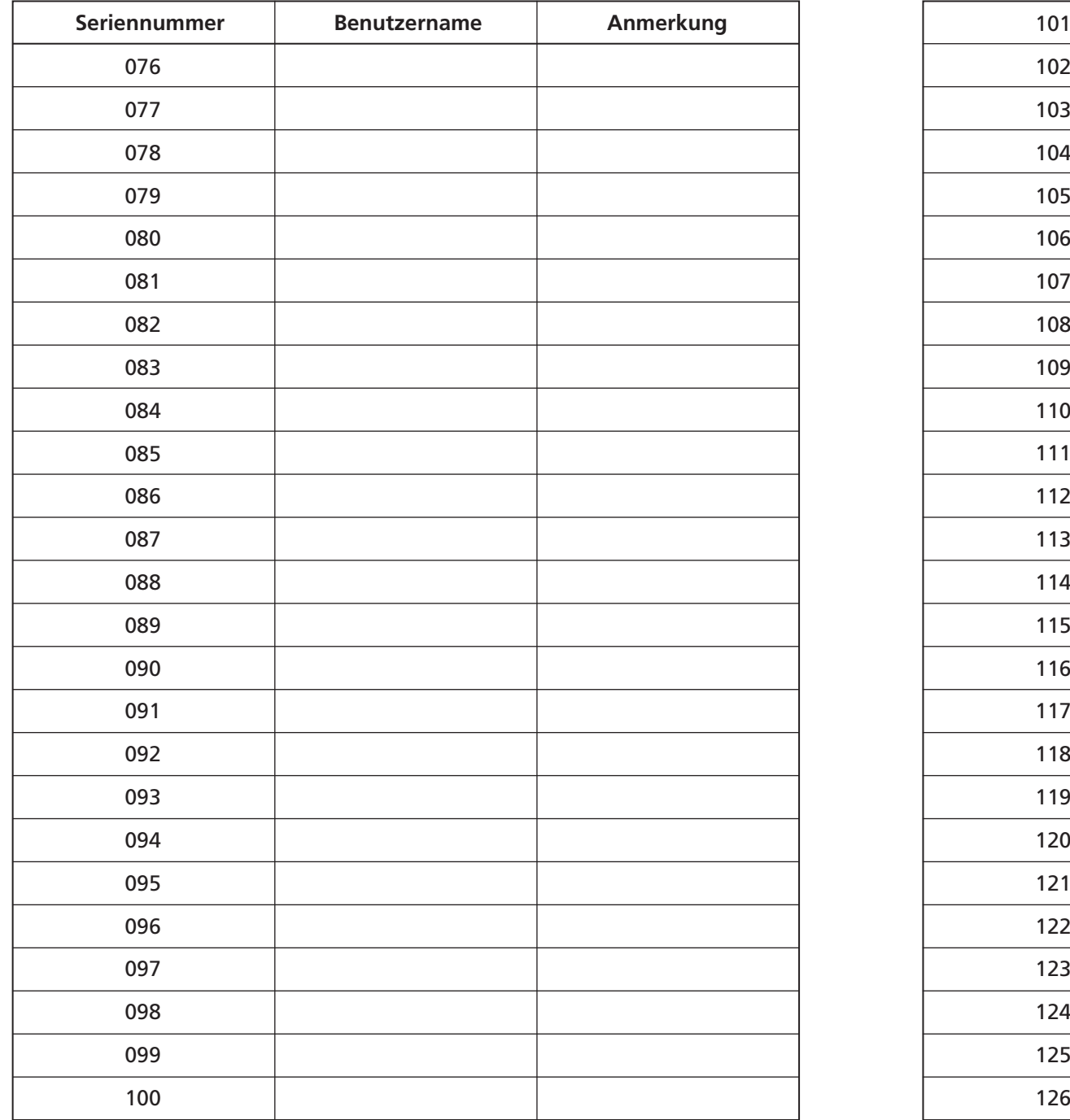

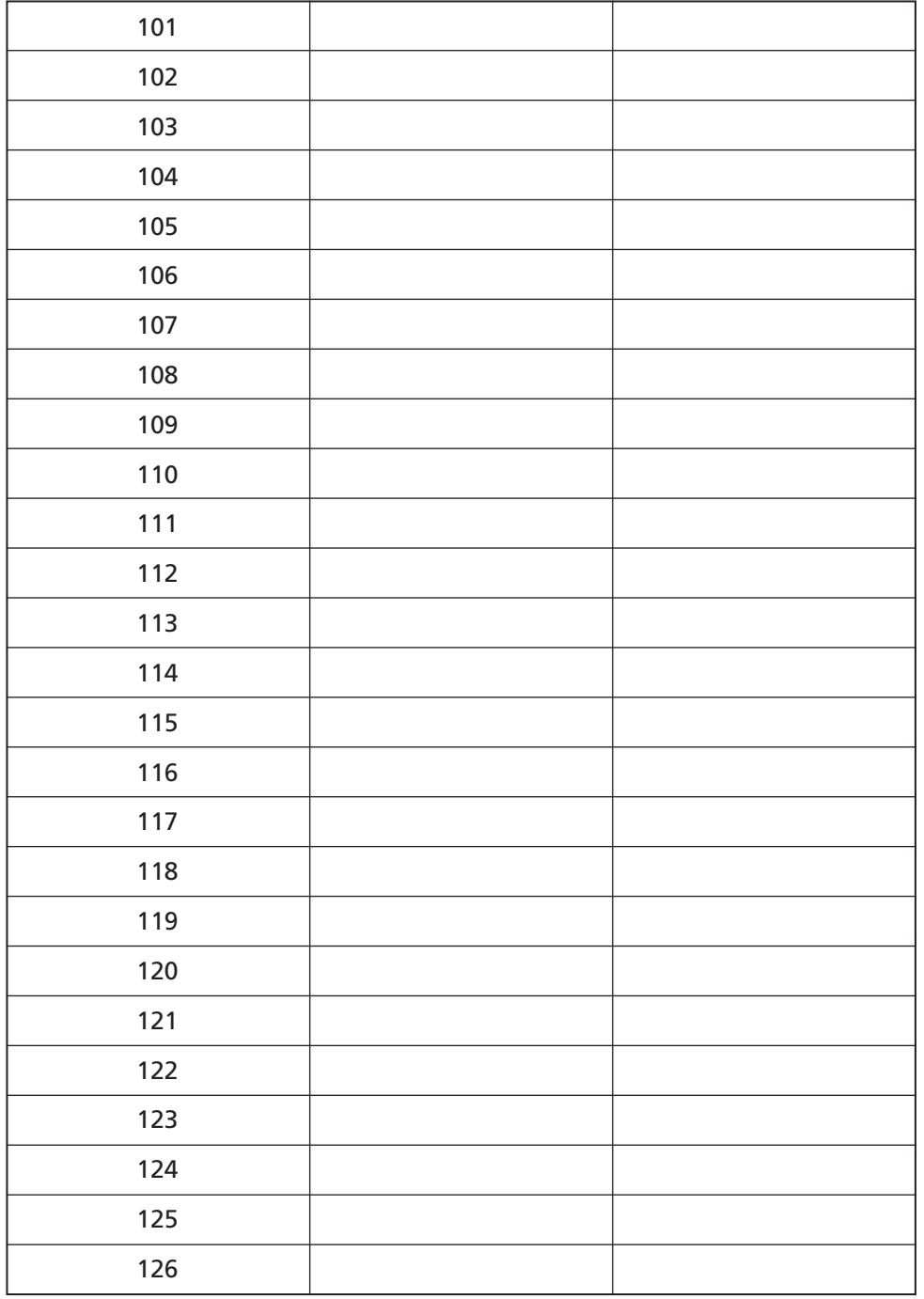

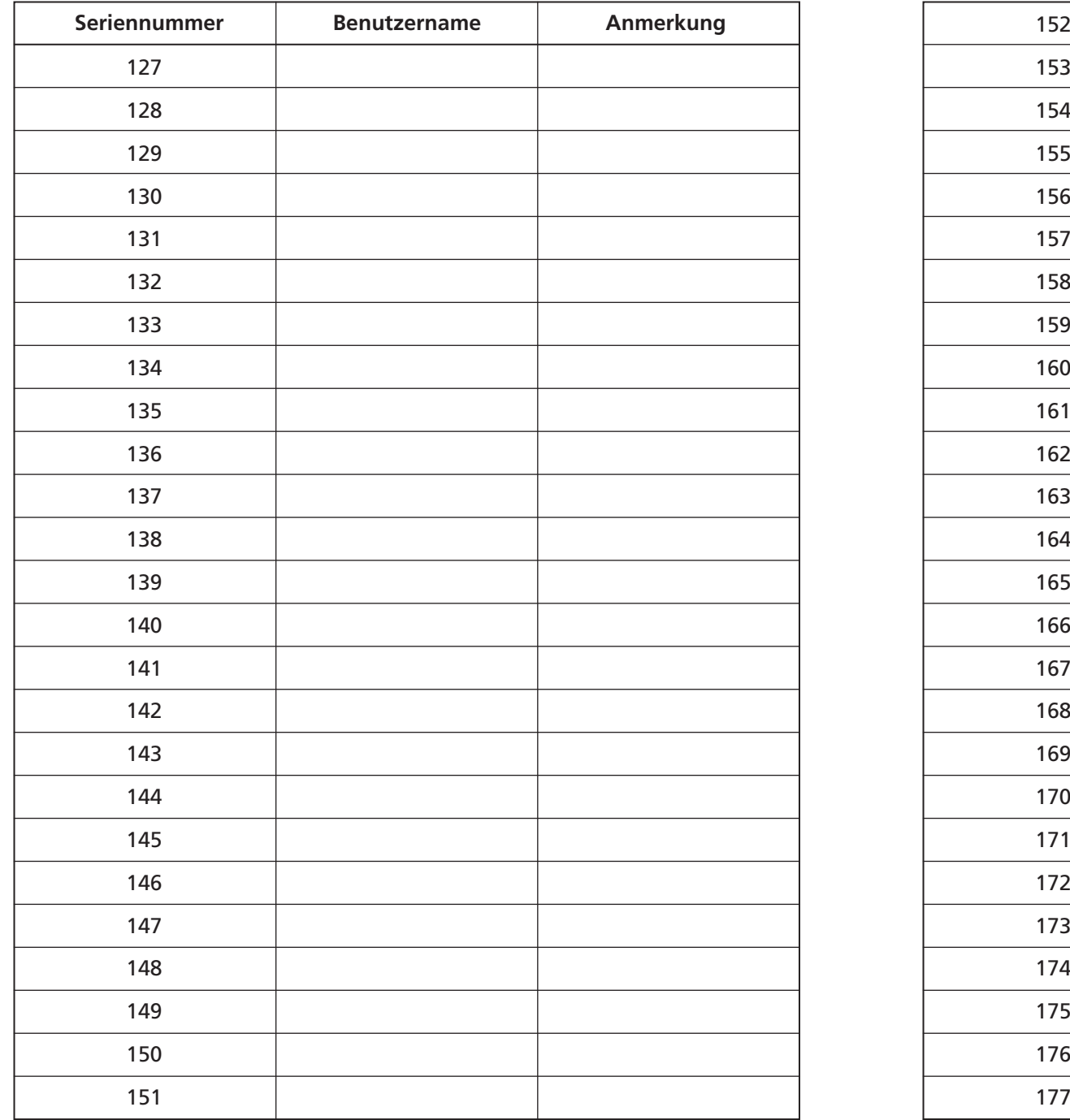

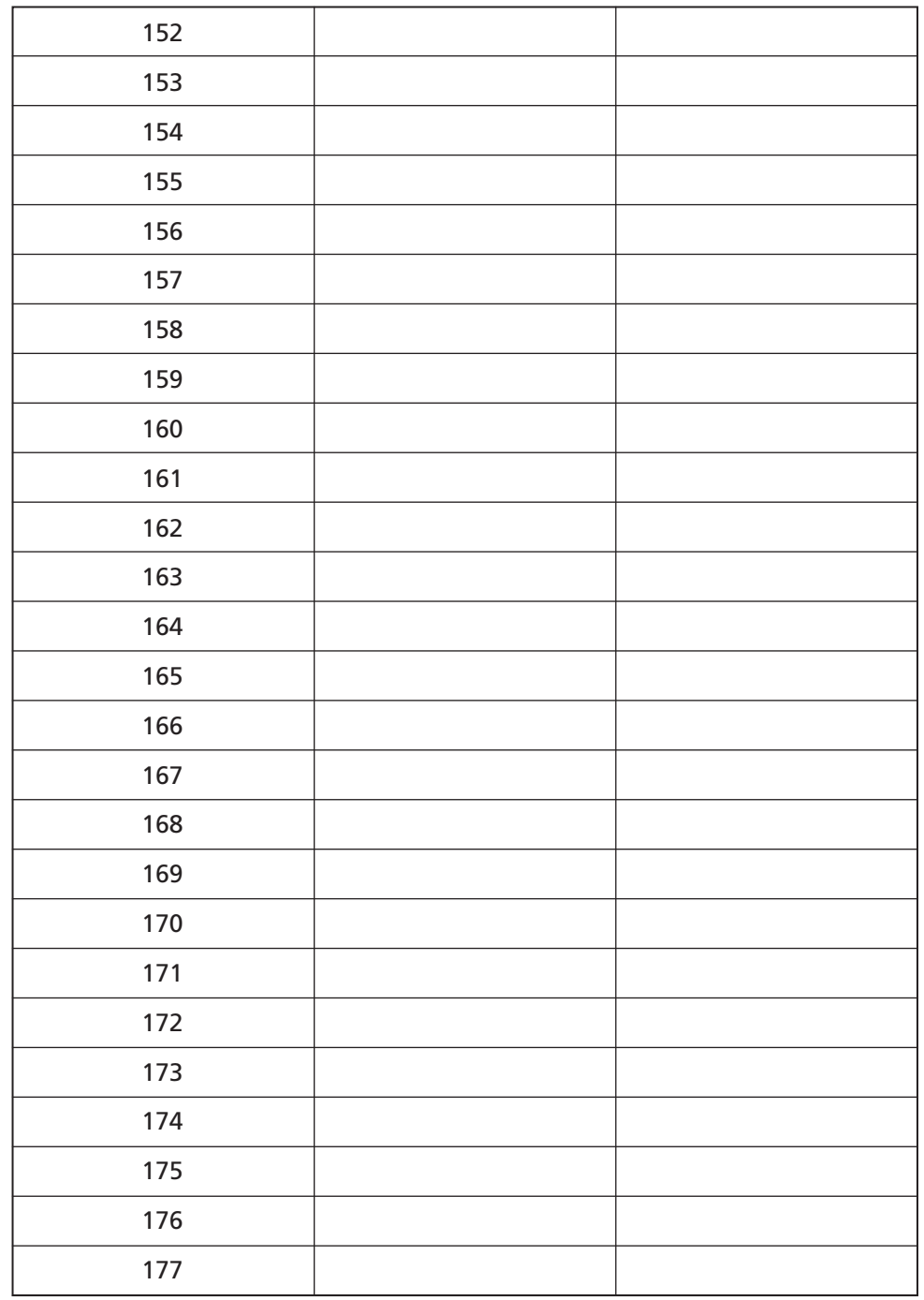

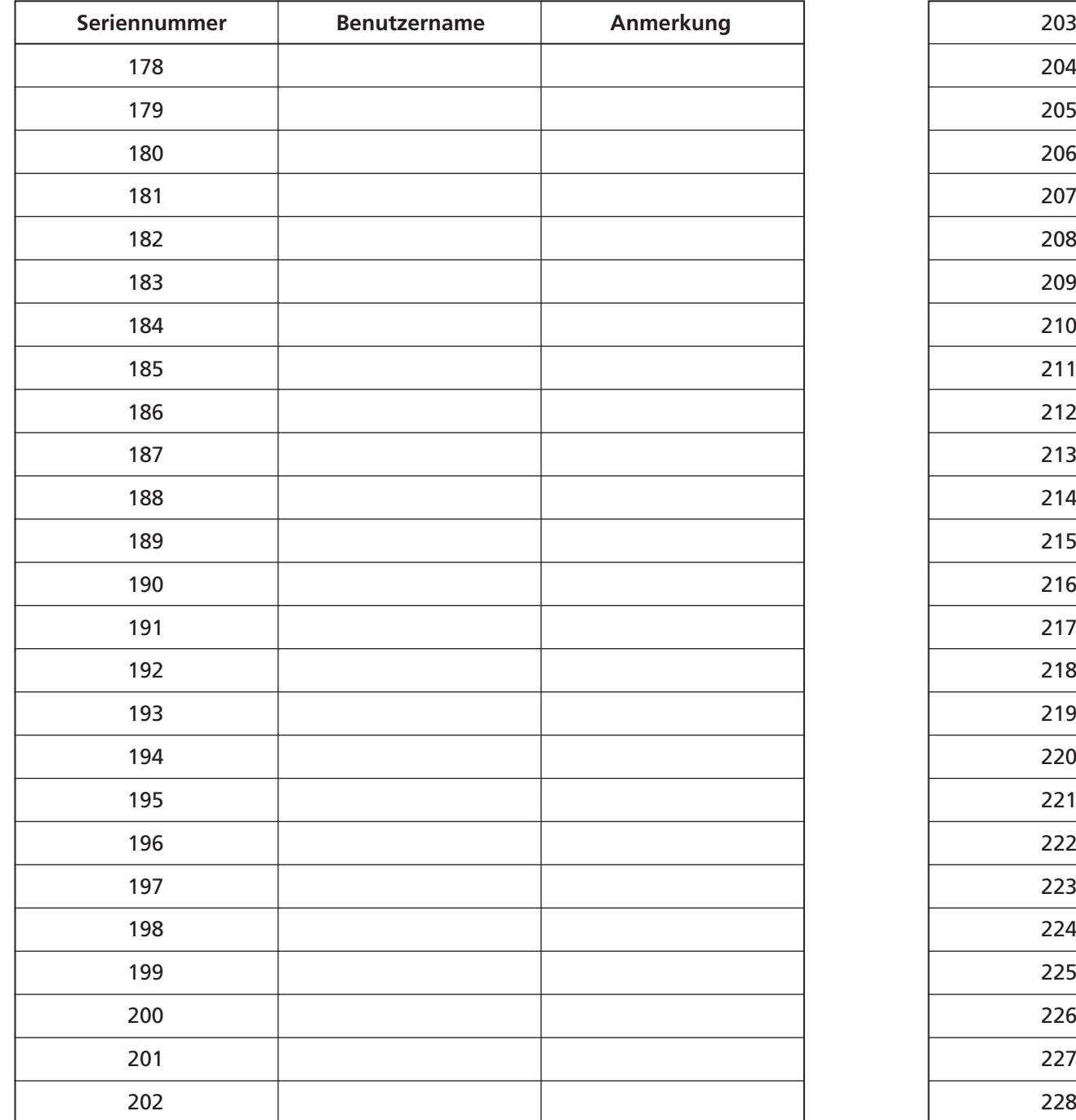

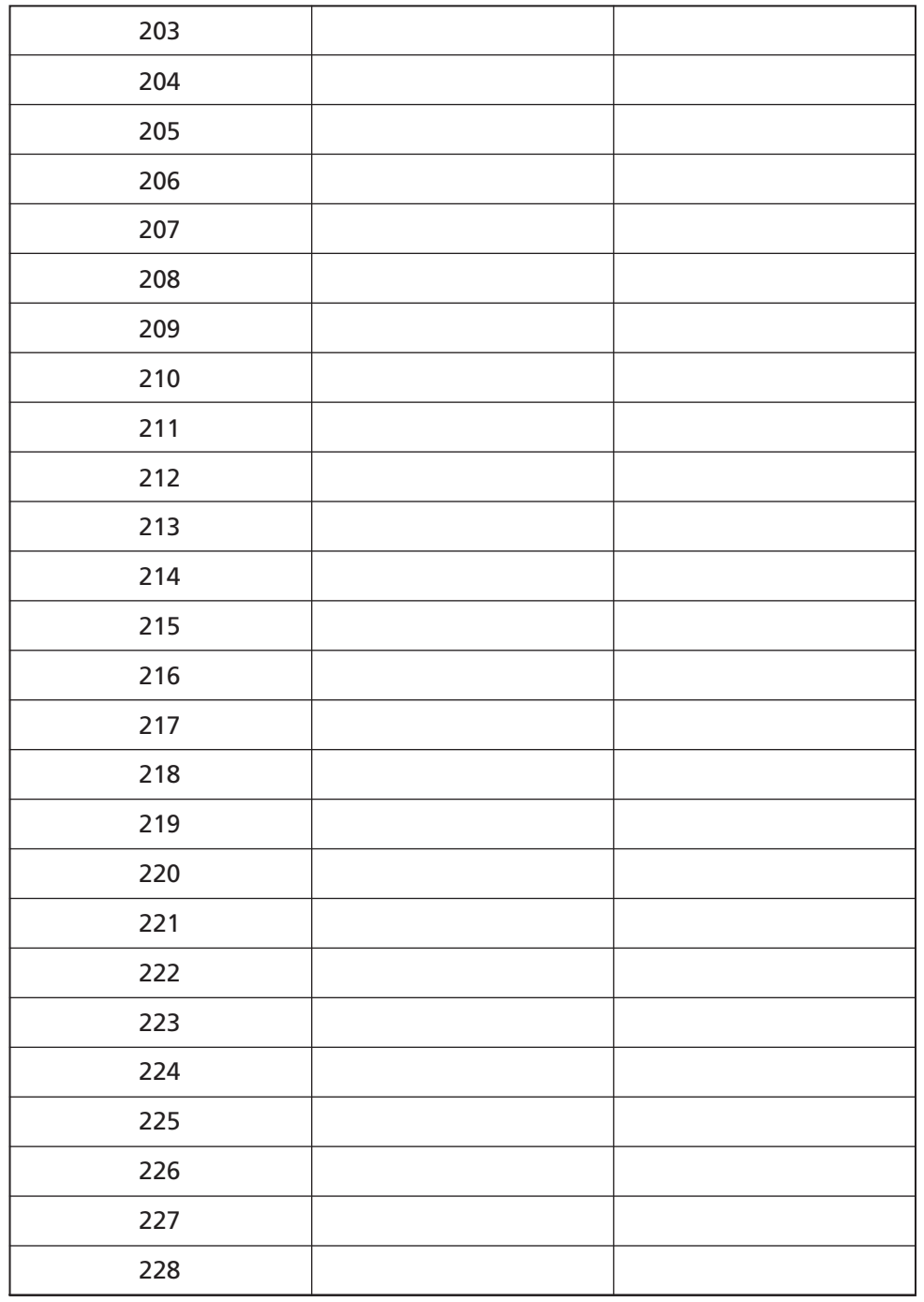

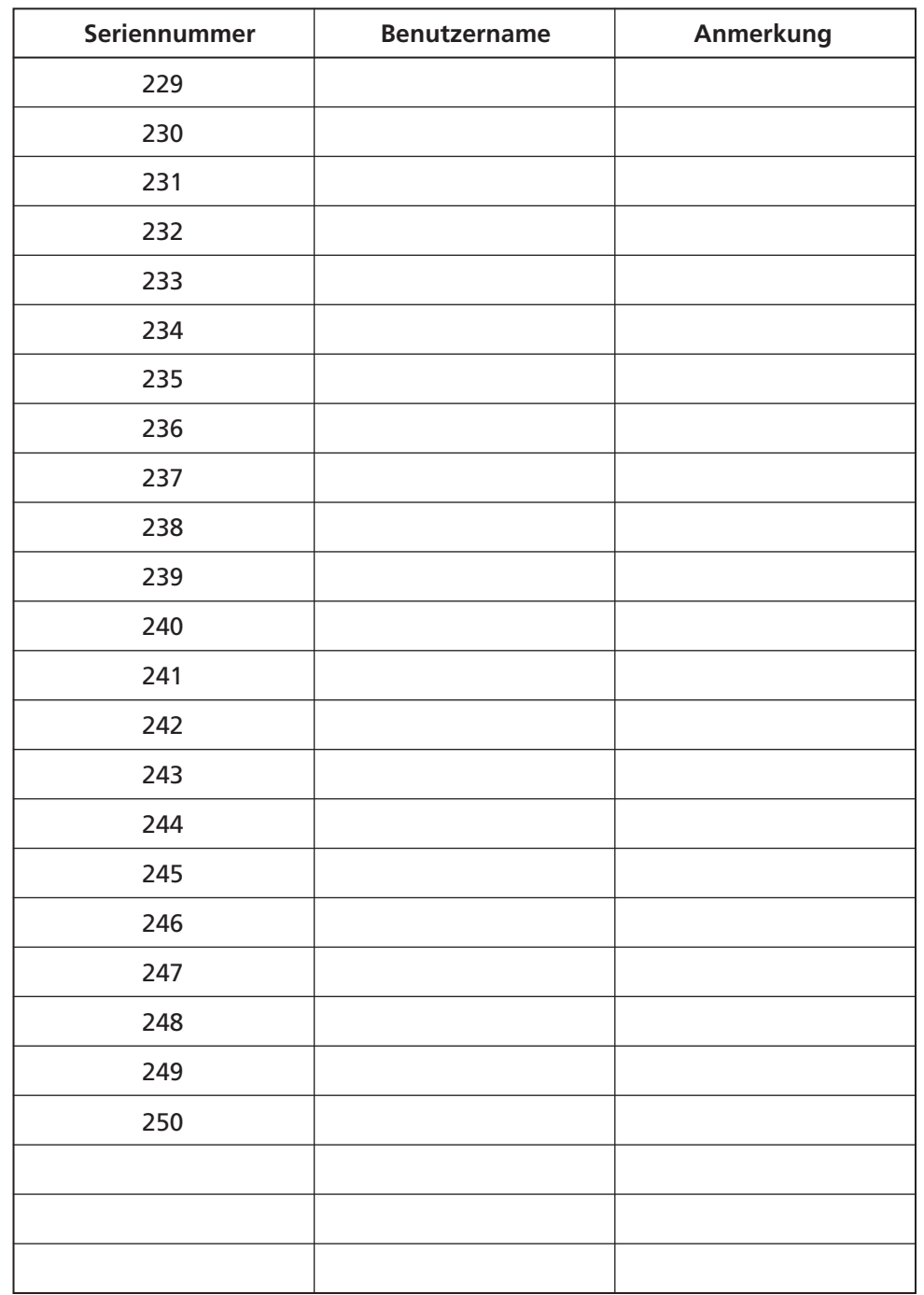

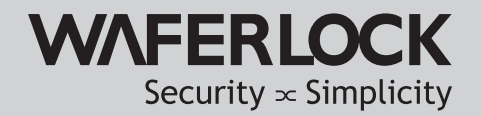

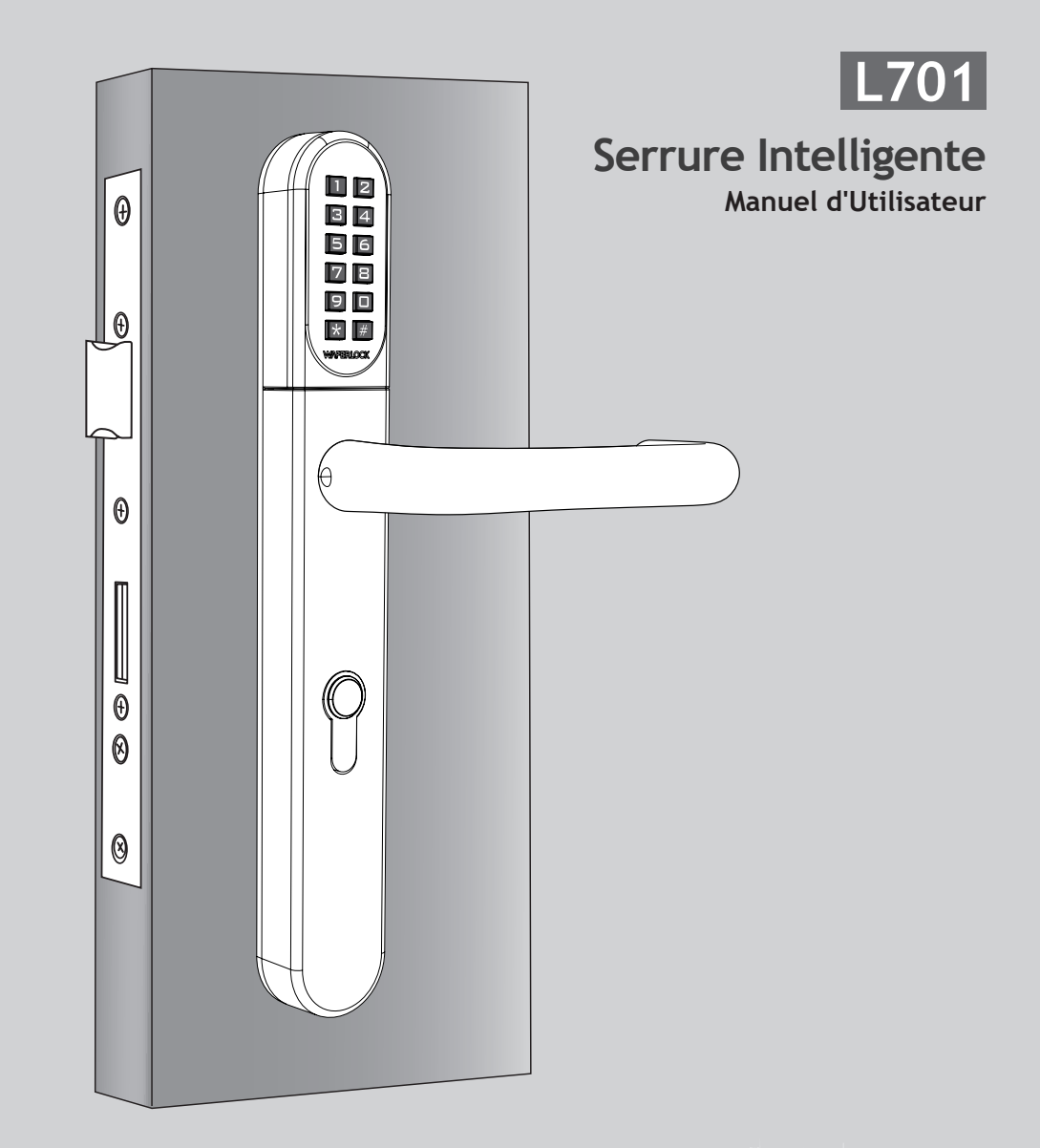

<span id="page-27-0"></span>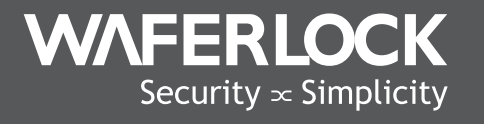

www.waferlock.com **ISO 9001:2015**

# **CONTENT**

P02 Caractéristique Principale

Spécifications Techniques

- P03 Changer le Code Pin Maître
- P04 Paramétrage de la serrure

## INSTRUCTION DE PROGRAMMATION DU MODE AUTONOME

- Programmer de Nouvelles Cartes / Étiquettes d'Utilisateur P05
- Programmer un Nouveau Code Pin P06
- Supprimer des Cartes / Étiquettes d'Utilisateur Individuelles P07
- Supprimer Toutes les Cartes / Étiquettes d'Utilisateur P08
- Configurer la Serrure en Mode Bascule / Configurer la Serrure en Mode Standard P09
- Configurer la Serrure en Mode Double / Configurer la Serrure en Mode Unique  $P10$
- Combinaison de Modes de Verrouillage / Réinitialiser le Code Maître de Verrouillage P11
- P12 Porte Ouverte Avec Carte d'Utilisateur / Porte Ouverte Avec Code Pin

# P13 Avertissement de Faible Puissance / Alimentation Externe d'Urgence

P14 Numéro de Série / Liste de Noms

#### Votre Garantie

Votre Garantie couvre tous les défauts de fabrication et de matériel du fabricant. Elle ne couvre pas les appareils endommagés au-delà de l'utilisation normale, par des installations inappropriées, par des contacts avec des produits chimiques ou par tout autre acte ou omission non autorisé dans le manuel d'utilisation.

Tous les composants sont couverts pendant un (1) an après la date d'achat ou d'installation auprès du fournisseur.

L'utilisateur est tenu de fournir une preuve d'achat datée. Waferlock ou son distributeur agréé déterminera s'il existe une condition de garantie associée au matériel et/ou à la fabrication.

Si la serrure est conforme aux conditions de garantie, la serrure sera réparée gratuitement. Les frais d'expédition seraient à la charge du propriétaire.

La garantie n'inclut aucune autre obligation, y compris, mais sans s'y limiter, l'installation de l'unité de remplacement sur la serrure du client. Toutes les autres garanties, expresses ou implicites, sont exclues. Tous les accords collatéraux, qui prétendent modier cette garantie limitée, sont sans effet.

#### Marquage CE

Cet appareil a été testé et est conforme aux exigences réglementaires de l'Union Européenne et a obtenu le Marquage CE. Le Marquage CE est un marquage de conformité composé des lettres « CE ». Le Marquage CE s'applique aux produits réglementés par certaines législations européennes en matière de santé, de sécurité et de protection de l'environnement. Le marquage CE est obligatoire pour les produits auxquels il s'applique : le fabricant appose le marquage afin d'être autorisé à vendre son produit sur le marché européen.

Ce produit est conforme aux exigences essentielles de la directive R&TTE 1999/5/CE afin d'obtenir le Marquage CE.

Le Marquage CE n'est pas une marque de qualité. Avant tout, il fait référence à la sécurité plutôt qu'à la qualité d'un produit. Deuxièmement, le Marquage CE est obligatoire pour le produit auquel il s'applique, alors que la plupart des marquages de qualité sont volontaires.

# Caractéristique Principale

- 4 en 1: ouvrer la porte par code pin, carte/tag utilisateur, téléphone portable and clé mécanique.
- UID avec Mifare Classic/DESFire et carte ISO 14443A
- Pile faible avec avertissement sonore
- 2,000 utilisateurs avec combinaison de code d'utilisateur et de carte/tag
- Code utilisateur de 4 à 6 chiffres
- Code maître de 4 à 6 chiffres
- Prise en charge de l'alimentation externe 9 V
- Mode d'ouverture réglable :
- **①** Mode standard + unique (une fois déverrouillé, puis automatiquement verrouillé après 6 secondes.)
- **②** Standard + Dual Mode (Une fois déverrouillé, puis automatiquement verrouillé après 6 secondes + Authentication à double accès.)
- **③** Basculer + Mode Unique (Basculer entre le mode de verrouillage automatique et le mode de verrouillage manuel.)
- **④**  Basculer + Mode Double (Passage du mode de verrouillage automatique au mode de verrouillage manuel + Authentification à double accès.)

# Spécifications Techniques

- Taille de l'écusson : 290mm (H) x 40mm (L) x 20,5mm (P)
- Autonomie de la pile: 100 000 opérations
- Batterie: CR2 x 1 pièce
- Convenir à la porte d'une épaisseur de 35 à 120 mm en standard
- Distance de découpe du Cylindre Euro Profil disponible: 70 mm, 72 mm, 85 mm, 92 mm

#### Changer le Code Pin Maître (La valeur par défaut est 123456)

#### $\blacktriangleright$  Étape 1

Appuyez sur n'importe quel bouton pour activer le clavier, puis appuyez sur  $*0$  # pour configurer le Code PIN Maître.

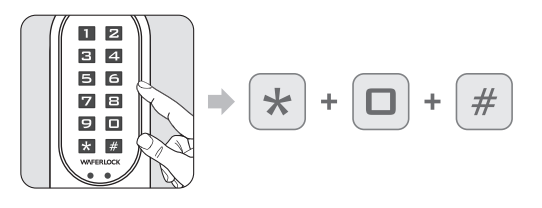

# $\blacktriangleright$  Étape 2

Entrez le Code PIN Maître par Défaut 123456, puis appuyez sur #.

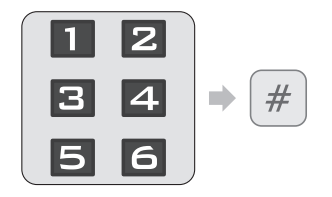

- Le Code PIN Maître par Défaut est 123456.
- Corriger le Code PIN Maître: 1 bip suivi d'un voyant vert clignotant 1 fois.
- Code PIN Maître Incorrect: 2 bips suivis d'un voyant rouge clignotant 2 fois, puis mise en veille.

# $\blacktriangleright$  Étape 3

Entrez le NOUVEAU Code PIN Principal, puis appuyez sur #.

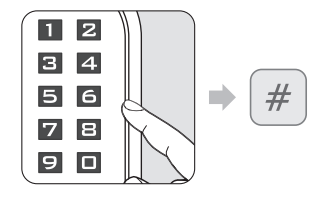

- Si entrer moins de 4 chiffres ou plus de 6 chiffres, 2 bips suivis d'un voyant rouge clignotant 2 fois.
- Si le code existe déjà, 2 bips suivis d'un voyant rouge clignotant 2 fois, puis mise en veille.
- Si un nouveau Code PIN Maître est programmé, 1 bip suivi d'un voyant vert clignotant 1 fois.

## $\blacktriangleright$  Étape 4

Entrez à nouveau les nouveaux chiffres 4~6, puis appuyez sur #.

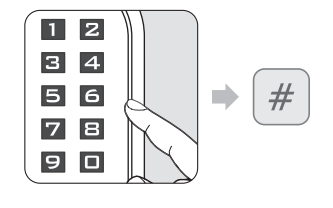

- Si le code ne correspond pas au premier code que vous avez entré, 2 bips suivis d'un voyant rouge clignotant 2 fois, puis mise en veille.
- Si le code correspond, 1 bip suivi d'un voyant vert clignotant 1 fois.

#### **Note**

- Le Code PIN Maître peut être programmé de 4 à 6 chiffres.
- Le Code PIN Maître peut être utilisé pour ouvrir la porte si aucun code utilisateur/carte/étiquette n'est programmé, une fois qu'un nouvel utilisateur est programmé, le code PIN maître ne pourra pas être utilisé pour ouvrir la porte.
- $\overline{\mathbf{3}}$   $\overline{\mathbf{4}}$ • Le Code PIN Maître peut être utilisé pour ouvrir la porte si toutes les cartes/étiquettes d'utilisateur sont supprimées.

#### Paramétrage de la serrure

Suivre les étapes suivantes afin de paramétrer votre serrure avec l'Application WAFERKEY. Vous pouvez également utiliser l'Application mobile pour paramétrer votre serrure pas à pas et accéder à des vidéos d'installation.

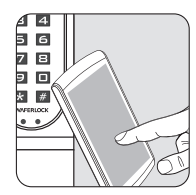

# $\triangleright$  Étape 1

Télécharger l'Application en cherchant "**WAFERKEY**" dans l'App Store (iOS) ou sur Google Play (Android).

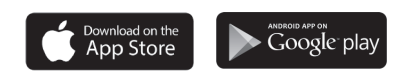

# $\blacktriangleright$  Étape 2

Ouvrir l'Application, en utilisant simplement un Compte Tiers ou enregistrer un compte **WAFERKEY**.

## $\blacktriangleright$  Étape 3

Allumer le Bluetooth sur son smartphone, rester à proximité de la serrure et suivez les instructions depuis l'Application.

#### $\blacktriangleright$  Étape 4

Appairer la serrure dans l'Application et commencer à l'utiliser.

#### **Note**

- L'Application WAFERKEY fonctionne sur iPhone avec iOS 13.6 ou ultérieur, ou sur les appareils Android 8.0 ou ultérieur.
- S'assurer de bien accepter les dernières mises à jour du logiciel.
- Veuillez vous référer aux instructions dans l'Application WAFERKEY pour plus d'informations.
- Une fois que la serrure passe en mode App, TOUS les paramètres d'accès utilisateur existants (Carte-Clé, Code d'accès...) seront supprimés.

# **VOUS NE SOUHAITEZ PAS UTILISER L'APPLICATION ?**

Veuillez vous rendre à la page Mode Autonome (P05-12) pour des instructions de programmation manuelle.

**Vous avez des questions à propos de votre nouvelle serrure ? Laissez-nous vous aider! support@waferlock.com**

# **INSTRUCTION DE PROGRAMMATION DU MODE AUTONOME**

#### MISE EN GARDE

La Fonction de programmation du Mode Autonome (Le Code Pin Maître) N'est PAS disponible après que la serrure est appairée avec l'Application mobile. Si vous souhaitez utiliser le Mode Autonome, veuillez arrêter l'appairage de la serrure depuis l'Application **WAFERKEY**. Veuillez ne pas oublier de changer votre Code Pin Maître (par défaut 123456), en vous référant aux instruction sur P03.

# Programmer de Nouvelles Cartes / Étiquettes d'Utilisateur

#### $\blacktriangleright$  Étape 1

Appuyez sur n'importe quel bouton pour activer le clavier, puis appuyez sur  $\star$  1 # pour programmer de nouveaux utilisateurs.

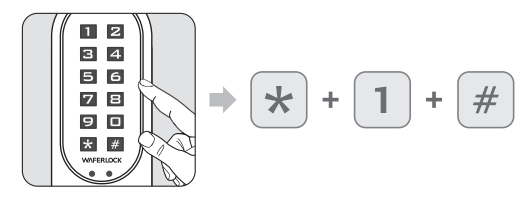

Si la serrure a déjà été programmée avec 250 utilisateurs, 2 bips suivis du voyant rouge clignotant 2 fois, puis mise en veille.

#### $\blacktriangleright$  Étape 2 Saisissez le Code PIN Maître, puis appuyez sur #.

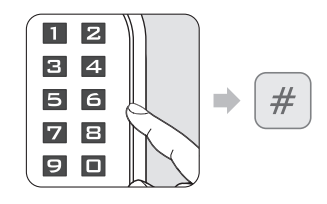

- Le Code PIN Maître par défaut est 123456. Corriger le Code PIN Maître: 1 bip suivi d'un voyant
- vert clignotant 1 fois. Code PIN Maître Incorrect: 2 bips suivis d'un voyant
- rouge clignotant 2 fois, puis mise en veille.

# $\blacktriangleright$  Étape 3

Appuyez sur la nouvelle carte d'utilisateur sur le lecteur.

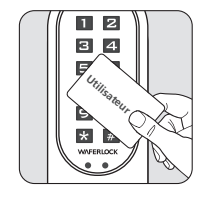

- Si la carte/étiquette d'utilisateur est programmée: 1 bip suivi d'un voyant vert clignotant 1 fois, puis mise en veille.
- Si une carte utilisateur/carte tag existe déjà, 2 bips suivis d'un voyant rouge clignotant 2 fois, puis mise en veille.

#### **Note**

- Lors de la programmation d'une nouvelle carte d'utilisateur ou d'un nouveau code PIN, cela créera un code à 3 chiffres (001, 002, 003...) «Numéro de série» dans la mémoire de la serrure. Veuillez noter ce numéro de série.
- Lors de l'exécution de la fonction de suppression, ce numéro de série sera nécessaire. Veuillez utiliser la page de Liste de Numéros de Série / de Noms dans les dernières pages comme note pour copier le numéro de série de l'utilisateur.

## Programmer un Nouveau Code Pin

#### $\blacktriangleright$  Étape 1

Appuyez sur n'importe quel bouton pour activer le clavier, puis appuyez sur  $*1$ #.

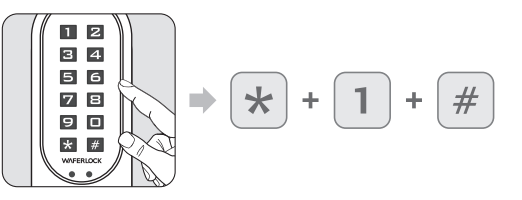

Si la serrure a déjà été programmée avec 250 utilisateurs, 2 bips suivis du voyant rouge clignotant 2 fois, puis mise en veille.

# $\blacktriangleright$  Étape 2

Saisissez le Code PIN Maître, puis appuyez sur #.

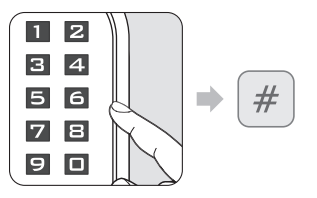

# $\blacktriangleright$  Étape 3

Entrez 4 à 6 chiffres, puis appuyez sur # (0 à 9 uniquement, cela n'inclut pas le signe du Code PIN #).

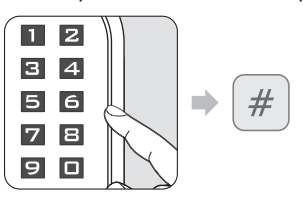

Si entrer moins de 4 chiffres ou plus de 6 chiffres, 2 bips suivi d'un voyant rouge clignotant 2 fois, puis veille.

Le Code PIN Maître par défaut est 123456. Corriger le Code PIN Maître: 1 bip suivi d'un voyant

Code PIN Maître Incorrect: 2 bips suivis d'un voyant rouge clignotant 2 fois, puis mise en veille.

vert clignotant 1 fois.

- Si le code existe déjà, 2 bips suivis d'un voyant rouge clignotant 2 fois, puis mise en veille.
- Si le code est programmé, 1 bip suivi d'un voyant vert clignotant 1 fois.

 $\blacktriangleright$  Étape 4

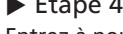

Entrez à nouveau les nouveaux 4 à 6 chiffres, puis appuyez sur #.

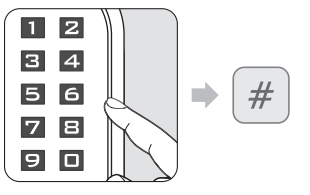

- Si le code ne correspond pas au premier code que vous avez entré, 2 bips suivis d'un voyant rouge clignotant 2 fois, puis veille.
- Si le code correspond, 1 bip suivi d'un voyant vert clignotant 1 fois.

# **Note**

- Lors de la programmation d'une nouvelle carte d'utilisateur ou d'un nouveau code PIN, cela créera un code à 3 chiffres (001, 002, 003...) «Numéro de série» dans la mémoire de la serrure. Veuillez noter ce numéro de série.
- 5 6 • Lors de l'exécution de la fonction de suppression, ce numéro de série sera nécessaire. Veuillez utiliser la page de Liste de Numéros de Série / de Noms dans les dernières pages comme note pour copier le numéro de l'utilisateur.

## Supprimer des Cartes / Étiquettes d'Utilisateur Individuelles

#### $\blacktriangleright$  Étape 1

Appuyez sur n'importe quel bouton pour activer le clavier, puis appuyez sur  $* 2 *#*$ .

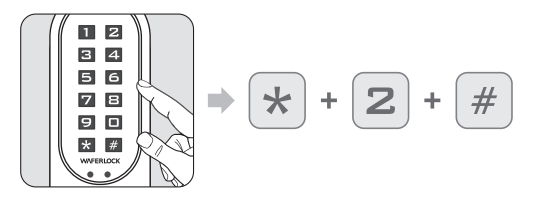

# $\blacktriangleright$  Étape 2

Saisissez le Code PIN Maître actuel, puis appuyez sur #.

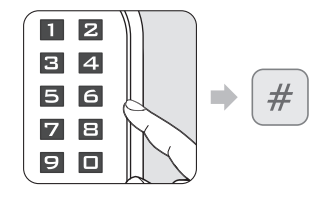

- Code Pin Maître Correct: 1 bip suivi d'un voyant vert clignotant 1 fois.
- Code PIN Maître Incorrect: 2 bips suivis d'un voyant rouge clignotant 2 fois, puis mise en veille.

# $\blacktriangleright$  Étape 3

Entrez le numéro de série existant (3 chiffres, 001~250), puis appuyez sur #.

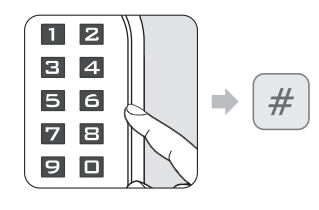

- Si entrer moins de 3 chiffres ou plus de 3 chiffres, 2 bips suivi d'un voyant rouge clignotant 2 fois, puis mise en veille.
- Si le numéro de série n'existe pas, la suppression de l'utilisateur individuel sera réussie, 1 bip suivi d'un voyant vert clignotant 1 fois.
- S'il est correct, l'utilisateur sera supprimé, 1 bip suivi d'un voyant vert clignotant 1 fois.

# Supprimer Toutes les Cartes / Étiquettes d'Utilisateur

Réinitialiser le verrou par défaut

#### $\blacktriangleright$  Étape 1

Appuyez sur n'importe quel bouton pour activer le clavier, puis appuyez sur  $*3$  #.

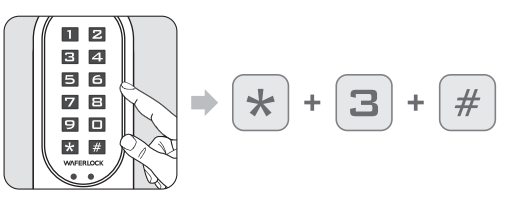

# ▶ Étape 2

Saisissez le Code Pin Maître actuel, puis appuyez sur #.

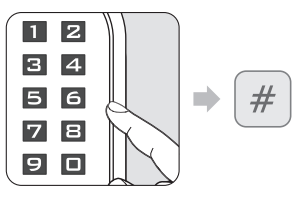

- Corriger le Code PIN Maître: 1 bip suivi d'un voyant vert clignotant 1 fois.
- Code PIN Maître Incorrect: 2 bips suivis d'un voyant rouge clignotant 2 fois, puis mise en veille.

# $\blacktriangleright$  Étape 3

Saisissez à nouveau le Code PIN Maître, puis appuyez sur #.

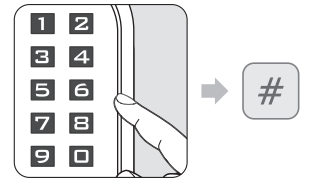

- Code PIN Maître Correct: 1 bip suivi d'un voyant vert clignotant 1 fois.
- Code PIN Maître Incorrect: 2 bips suivis d'un voyant rouge clignotant 2 fois, puis mise en veille.

## **Note**

- Lors de l'exécution de la fonction de suppression, le numéro de série de l'autre utilisateur ne sera pas modié.
- Lorsque l'utilisateur existant est supprimé, le numéro de série de l'utilisateur sera laissé vide, le prochain utilisateur programmé remplacera cet espace vide. "c'est-à-dire: En supprimant le numéro de série 004, puis en programmant un nouvel utilisateur, ce nouvel utilisateur sera le numéro de série. 004".
- S'il y a plus d'un numéro de série. supprimé, le prochain utilisateur programmé remplacera cette séquence ascendante de spot ; c'est-à-dire : les n°004 et n°100 sont supprimés, l'utilisateur programmé suivant remplacera le spot n°004, et l'utilisateur programmé suivant remplacera le n°100.

#### **Note**

- Lorsque toutes les cartes d'utilisateur et les codes PIN sont supprimés, le verrou sera réinitialisé aux paramètres par défaut. Le Code PIN Maître sera réinitialisé à 123456.
- Si le verrou était en mode double ou en mode bascule, il sera également remis en Mode Standard + Simple.

**WAFERLOCK CORPORATION WAFERLOCK CORPORATION**

le clavier, puis appuyez sur  $* 6$ #.

 $\blacktriangleright$  Étape 1

#### Configurer la Serrure en Mode Bascule

#### $\triangleright$  Étape 1

Appuyez sur n'importe quel bouton pour activer le clavier, puis appuyez sur  $*$  4#.

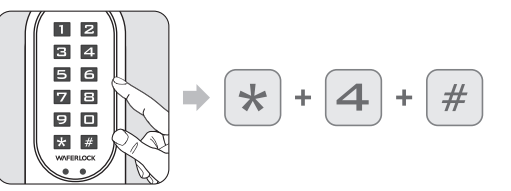

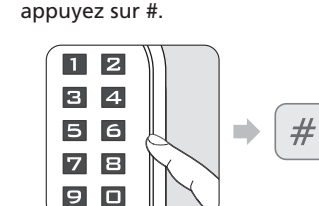

 $\blacktriangleright$  Étape 2

Code PIN Maître Correct: 1 bip suivi d'un voyant vert clignotant 1 fois.

Saisissez le Code PIN Maître actuel, puis

**2** Code PIN Maître Incorrect: 2 bips suivis d'un voyant rouge clignotant 2 fois, puis mise en veille.

#### **Note**

• Mode Bascule : la serrure basculera entre «Toujours Ouverte» et «Toujours Fermée » lorsqu'un code PIN valide est entré dans la serrure ou qu'une carte d'utilisateur valide est présentée au lecteur.

#### Configurer la Serrure en Mode Standard

#### $\blacktriangleright$  Étape 1

Appuyez sur n'importe quel bouton pour activer le clavier, puis appuyez sur  $* 5$  #.

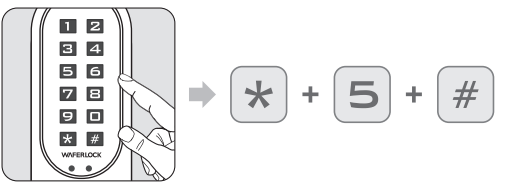

## $\blacktriangleright$  Étape 2

Saisissez le Code PIN Maître actuel, puis appuyez sur #.

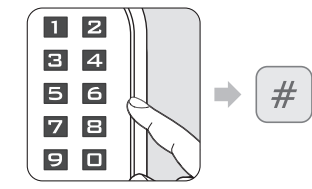

- Code PIN Maître Correct: 1 bip suivi d'un voyant vert clignotant 1 fois.
- **2** Code PIN Maître Incorrect: 2 bips suivis d'un voyant rouge clignotant 2 fois, puis mise en veille.

#### Configurer la Serrure en Mode Double

Appuyez sur n'importe quel bouton pour activer

## $\blacktriangleright$  Étape 2

Saisissez le Code PIN Maître actuel, puis appuyez sur #.

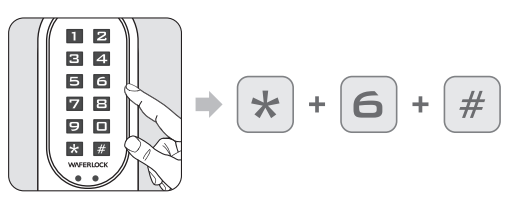

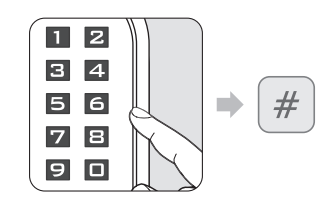

- Code PIN Maître Correct: 1 bip suivi d'un voyant vert clignotant 1 fois.
- Code PIN Maître Incorrect: 2 bips suivis d'un voyant rouge clignotant 2 fois, puis mise en veille.

#### **Note**

- Le Mode Double demandera à un utilisateur de glisser une carte d'utilisateur valide, puis d'entrer un Code PIN valide pour y accéder.
- Le Mode Double peut être utilisé dans des endroits de haute sécurité tels que les portes des bureaux de banque.

#### Configurer la Serrure en Mode Unique

#### $\blacktriangleright$  Étape 1

 $12$ 

 $3 \mid 4$ 

5 6

78

90

 $\star$  #

# $\blacktriangleright$  Étape 2

Appuyez sur n'importe quel bouton pour activer le clavier, puis appuyez sur  $*7$  #.

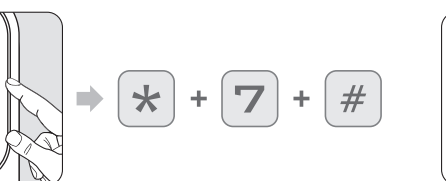

Saisissez le Code PIN Maître actuel, puis appuyez sur #.

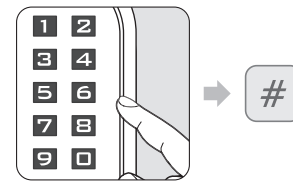

- Code PIN Maître Correct: 1 bip suivi d'un voyant vert clignotant 1 fois.
- Code PIN Maître Incorrect: 2 bips suivis d'un voyant rouge clignotant 2 fois, puis mise en veille.

#### • Après avoir réglé la porte en mode standard, la serrure passera du verrouillage manuel à l'automatique. **Note**

## Combinaison de Modes de Verrouillage

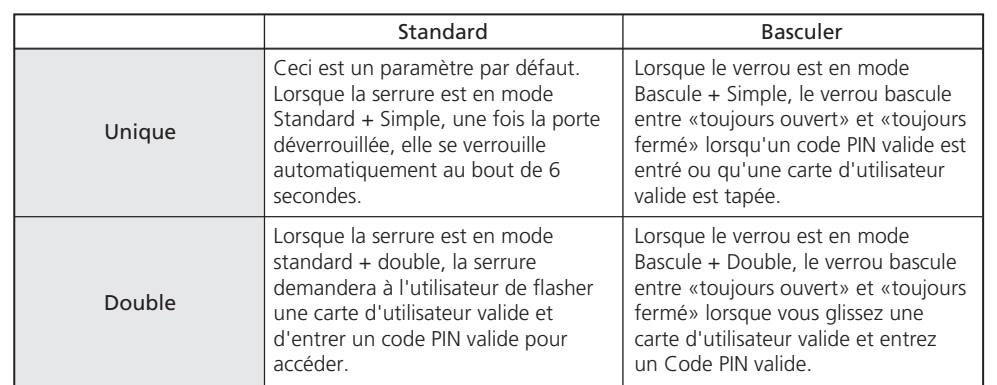

#### Réinitialiser le Code Maître de Verrouillage

Retour à 123456 sans supprimer tous les utilisateurs

#### $\blacktriangleright$  Étape 1

Maintenez et appuyez sur le bouton \*#.

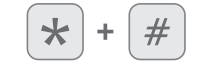

# $\blacktriangleright$  Étape 2

Retirez la pile, puis insérez-la.

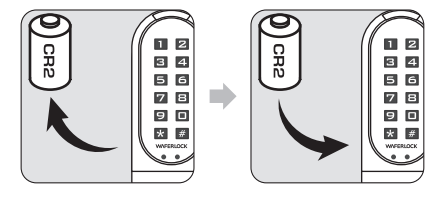

Les voyants Rouge et Vert clignoteront.

# $\blacktriangleright$  Étape 3

Saisissez un Code PIN valide ou appuyez sur une carte d'utilisateur valide, puis appuyez sur #.

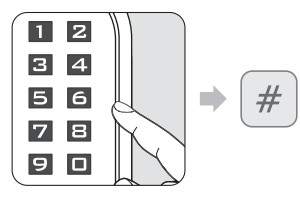

#### $\blacktriangleright$  Étape 4

Après un long bip, le Code PIN Maître sera réinitialisé à sa valeur par défaut : 123456.

#### Porte Ouverte Avec Carte d'Utilisateur

#### $\blacktriangleright$  Étape 1

 $\blacktriangleright$  Étape 2

Approchez-vous du lecteur par une carte utilisateur.

La LED s'allume.

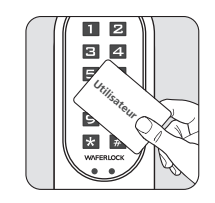

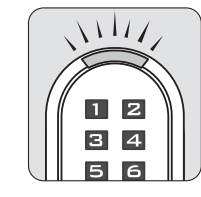

- Si la carte est valide (Programmée), 1 bip suivi d'un voyant vert clignotant 1 fois pendant 1 seconde.
- Si la carte est invalide (Non programmée), 2 bips suivis de 2 clignotements du voyant rouge, puis mise en veille.

#### Porte Ouverte Avec Code Pin

#### $\blacktriangleright$  Étape 1

Appuyez sur n'importe quel bouton pour activer le clavier.

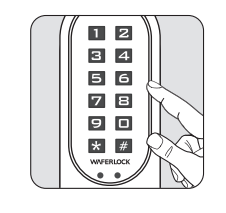

# ▶ Étape 2

Appuyez sur le Code PIN programmé précédent, puis appuyez sur le bouton #.

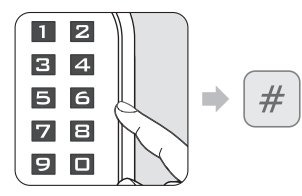

- Si vous saisissez moins de 4 chiffres ou plus de 6 chiffres, 2 bips suivis d'un voyant rouge clignotant 2 fois, puis veille.
- Si le code est programmé, 1 bip suivi du voyant vert clignotant 1 fois pendant 1 seconde.

#### **Note**

- Lors de la saisie du Code PIN, si les utilisateurs s'approchent du lecteur avec une carte d'utilisateur, le verrouillage sera interrompu puis réagira d'abord à la carte d'utilisateur.
- Si un code invalide (PIN Maître/PIN) a été saisi plus de 5 fois dans la serrure, la fonction antivol sera déclenchée pendant 3 minutes. Pendant cette période, le clavier ne pourra pas être utilisé.
- Avant d'entrer un Code PIN valide ou d'utiliser une carte valide pour déverrouiller avec succès, la fonction antivol sera à nouveau lancée pendant 3 minutes alors qu'un code invalide (PIN Maître/PIN) a été entré 1 fois.
- Le compteur antivol sera réinitialisé une fois le Code PIN valide entré dans la serrure. Lorsque la serrure est en Mode Double, le compteur ne se réinitialise que lorsque le Code PIN et la carte d'utilisateur valides sont présentés à la serrure.
- Pendant la minute de verrouillage, une carte d'utilisateur valide peut toujours être utilisée pour accéder.

# Avertissement de Faible Puissance

- ▶ Étape 1
- Lorsque vous utilisez des cartes d'utilisateur pour déverrouiller, verrouiller la porte ou une carte de programmation pour programmer…
- **②** Lorsque vous utilisez des codes PIN pour déverrouiller ou verrouiller la porte…

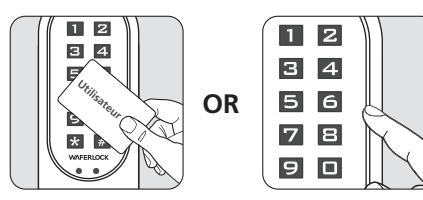

# $\blacktriangleright$  Étape 2

Si la pile de la serrure est faible, il y a un avertissement sonore pour l'utilisateur avec 3 bips courts 5 fois, suivis d'un voyant orange clignotant. Veuillez remplacer une nouvelle pile pour que la serrure continue de fonctionner correctement.

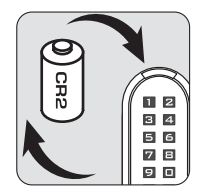

#### Alimentation Externe d'Urgence

#### $\blacktriangleright$  Étape 1

Le point de contact de la pile de secours 9V se trouve sur le panneau avant.

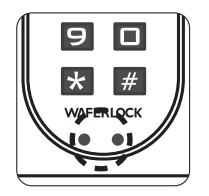

▶ Étape 2 Connectez la pile 9V avec des points de contact.

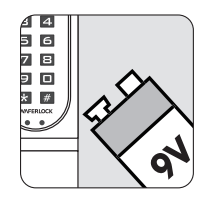

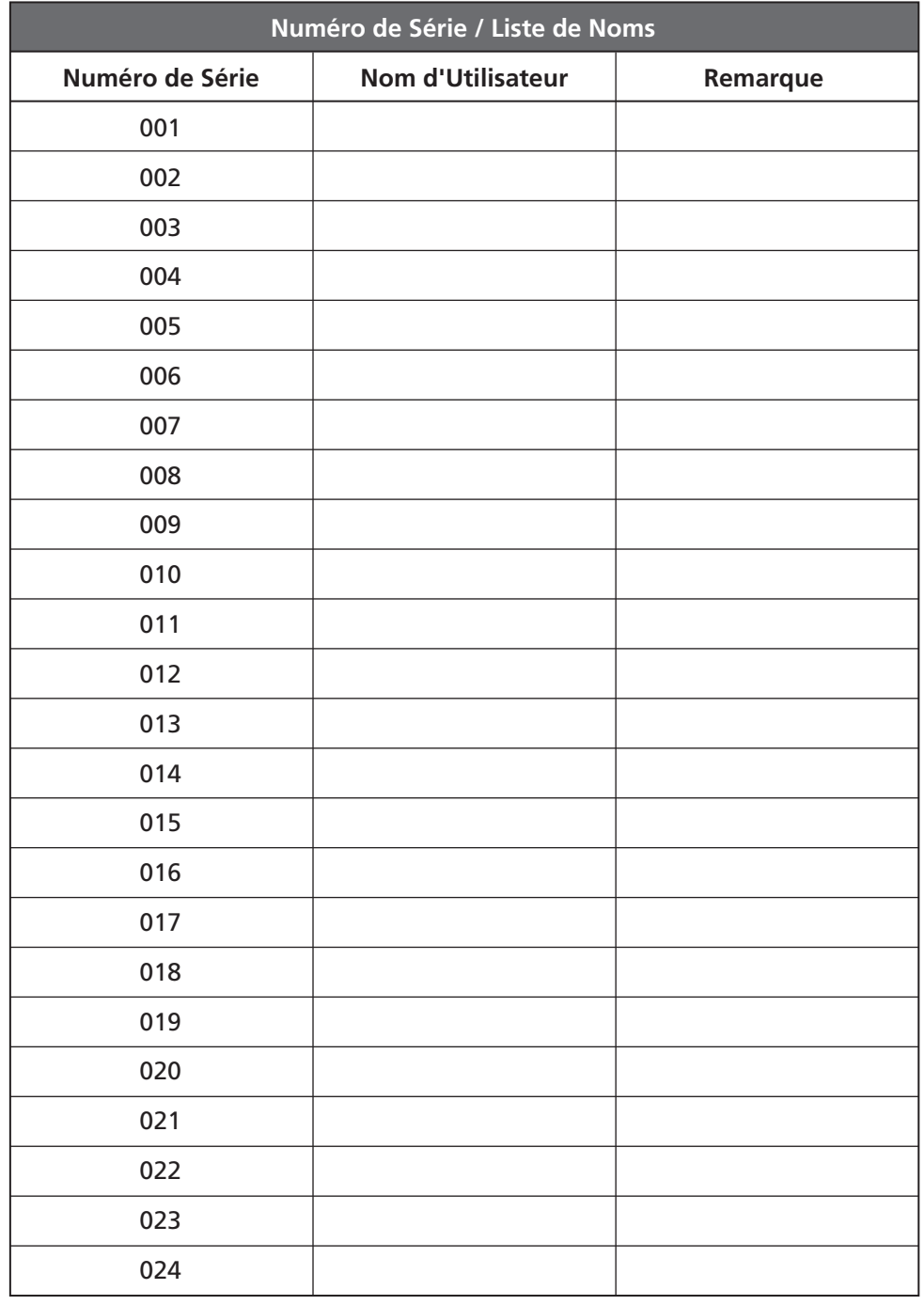

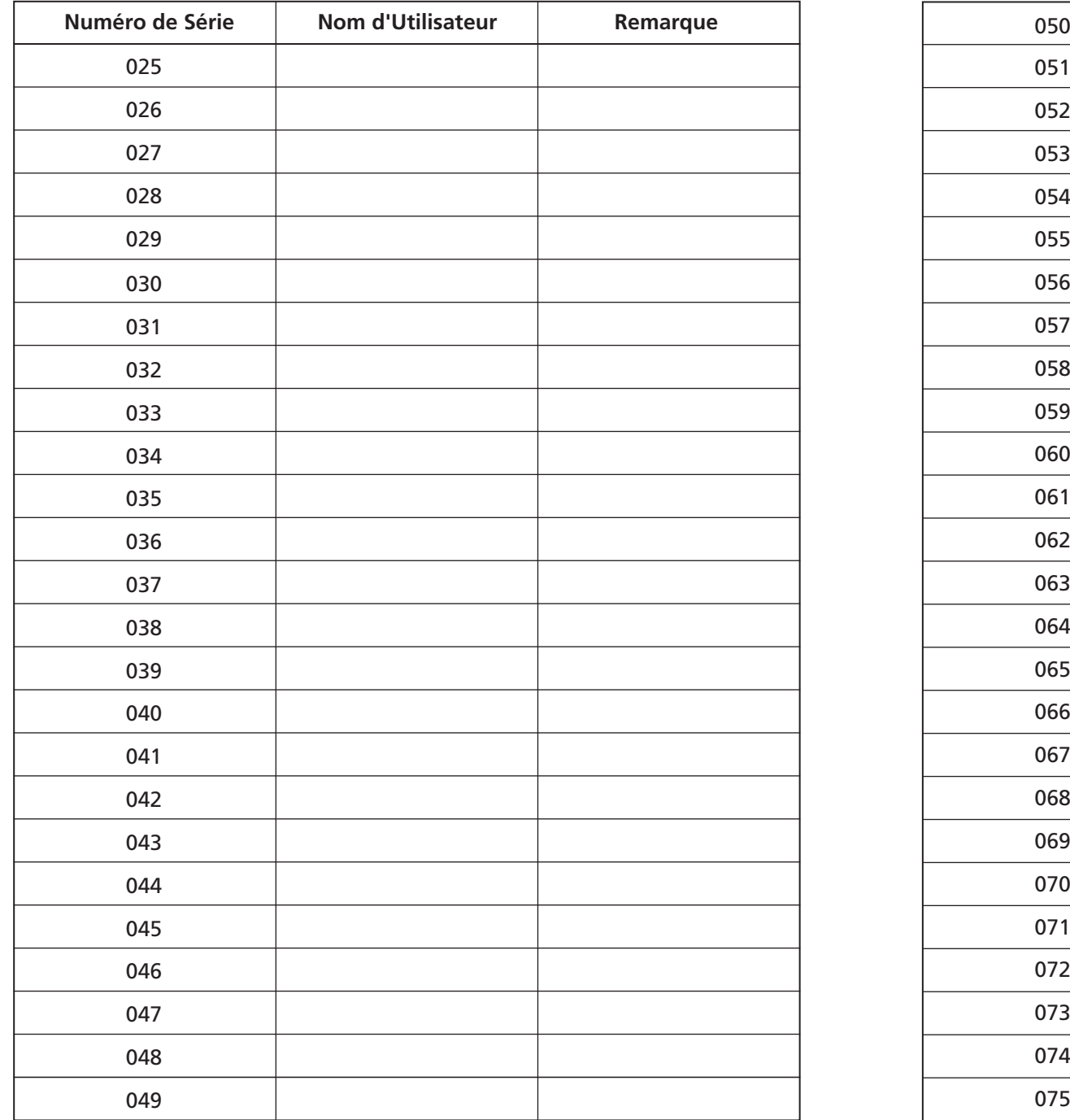

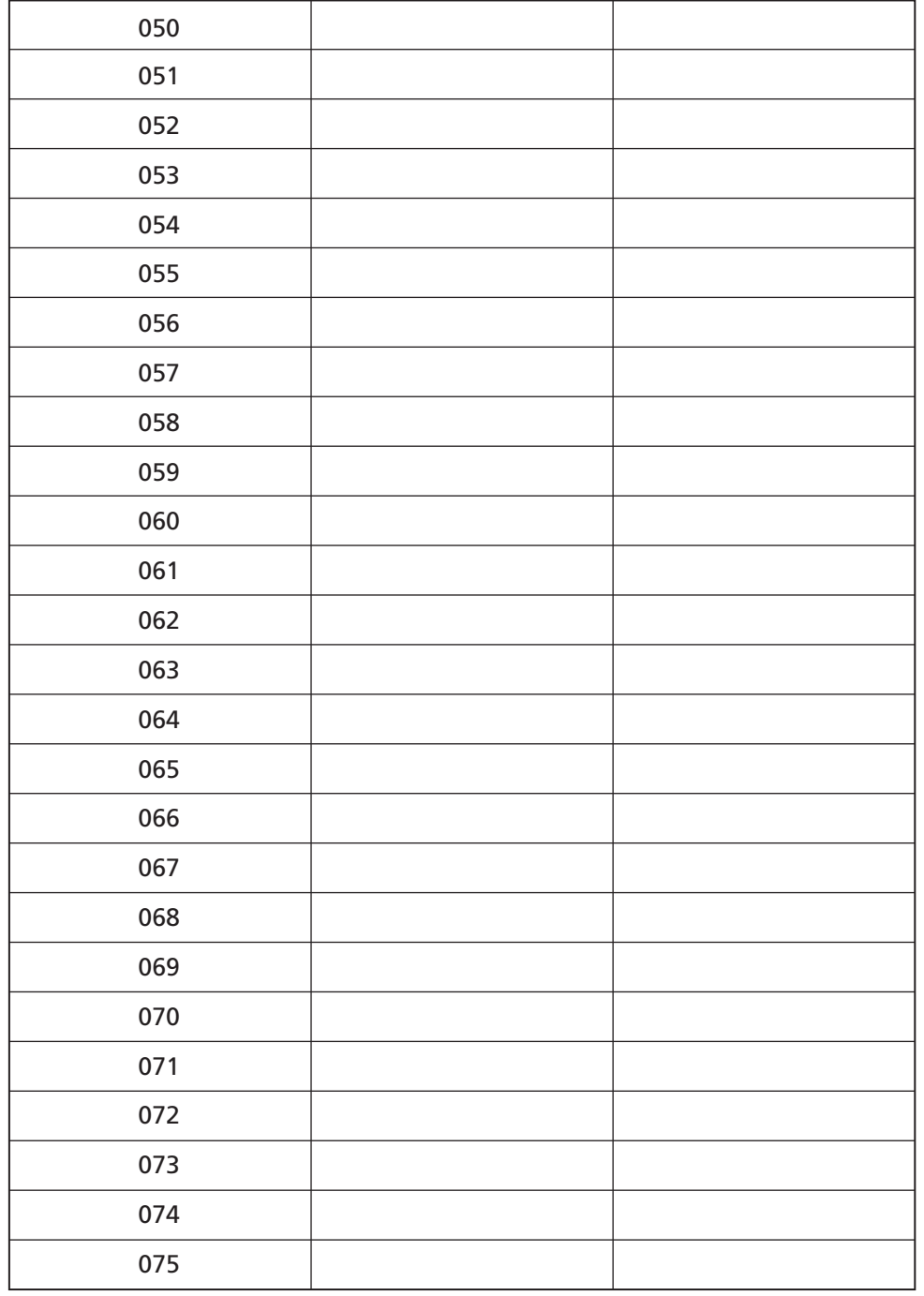

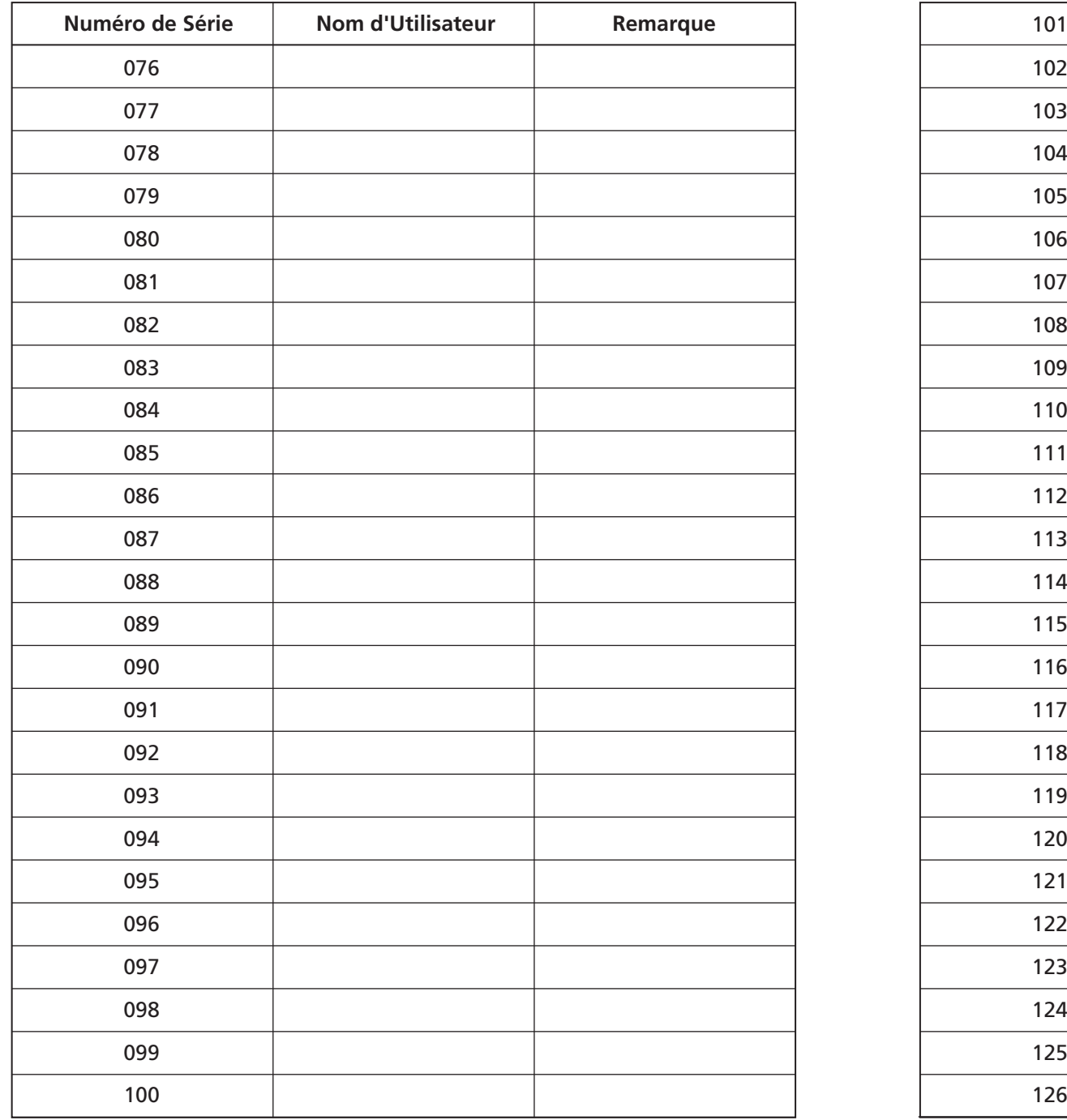

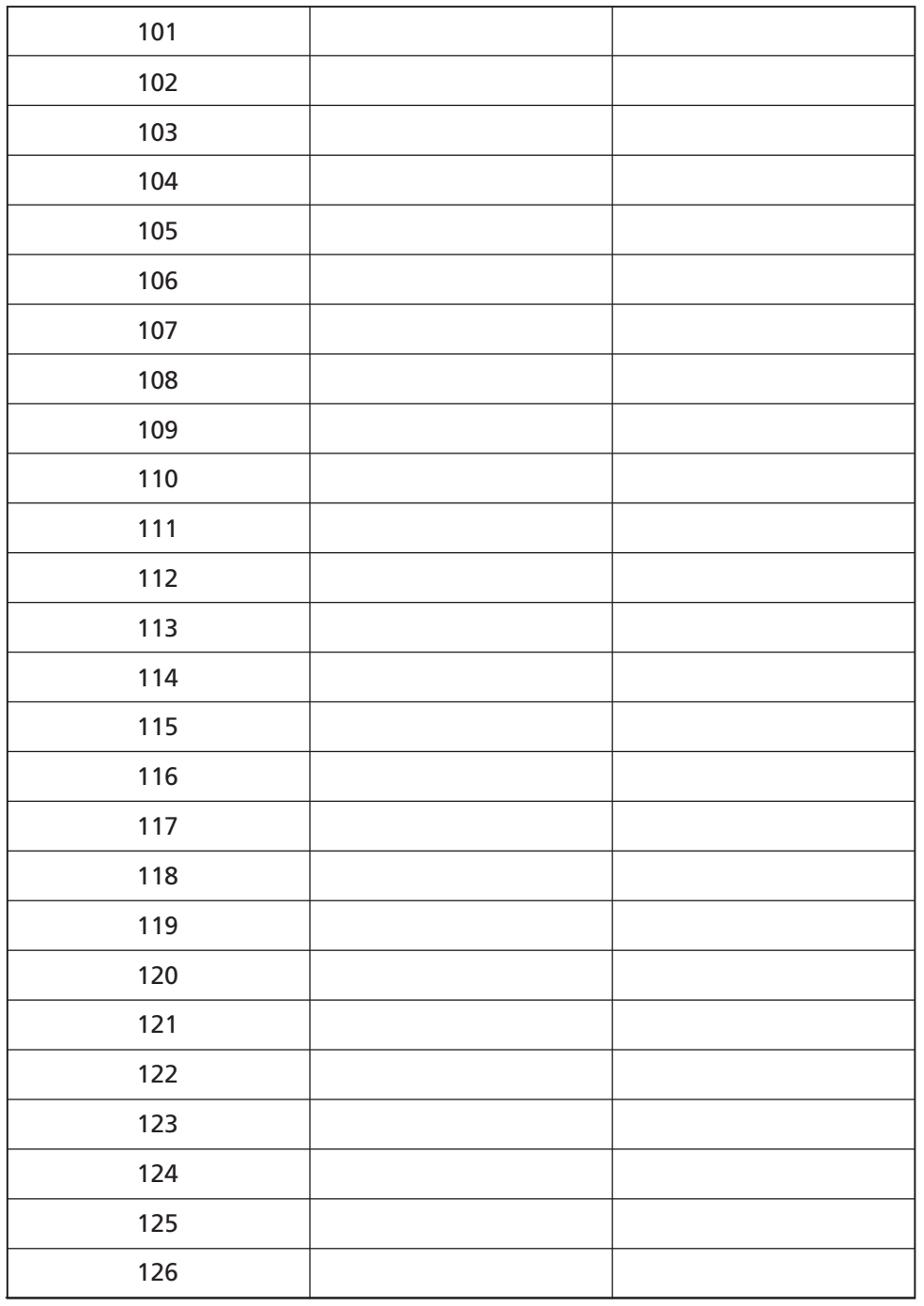

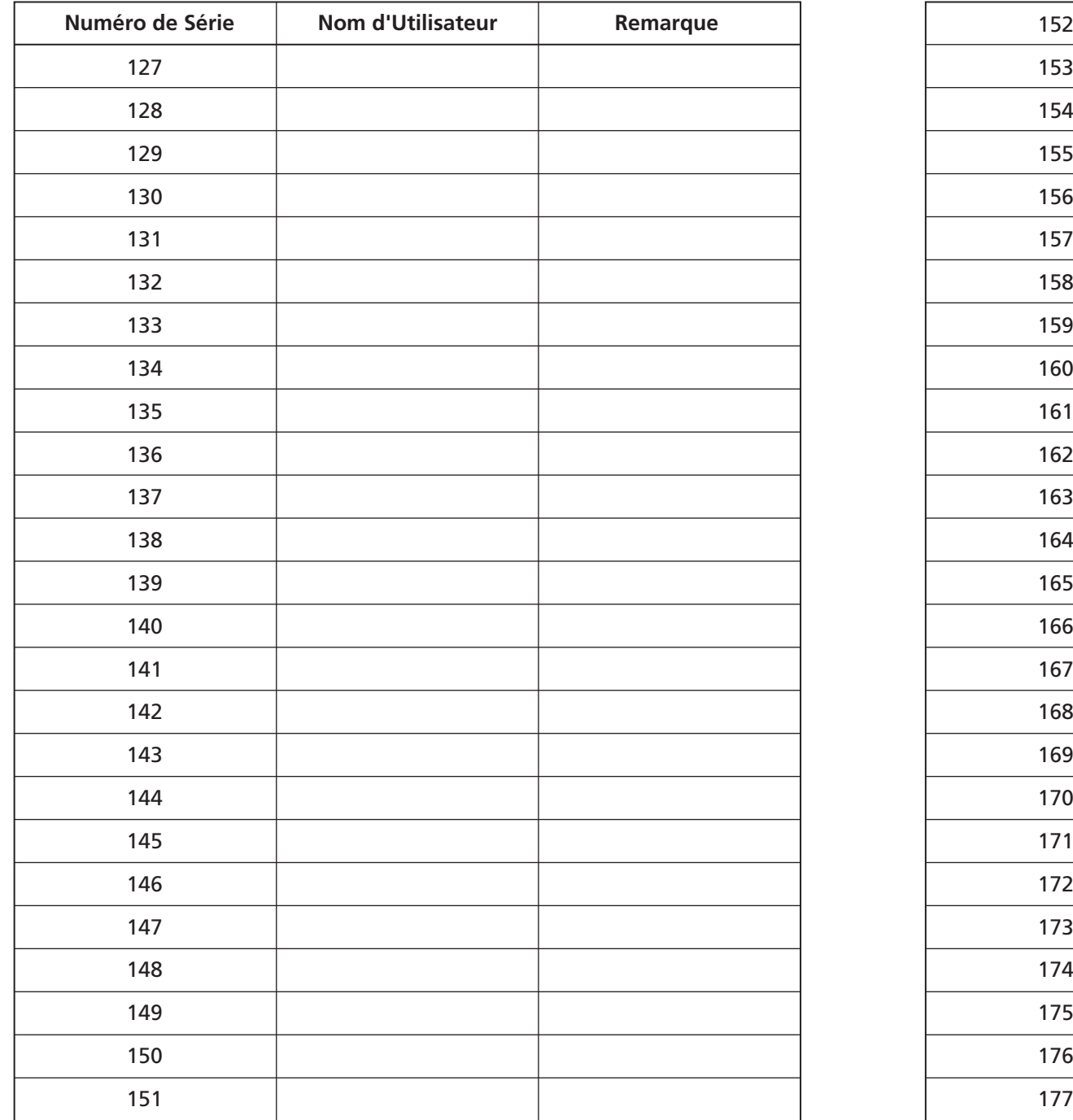

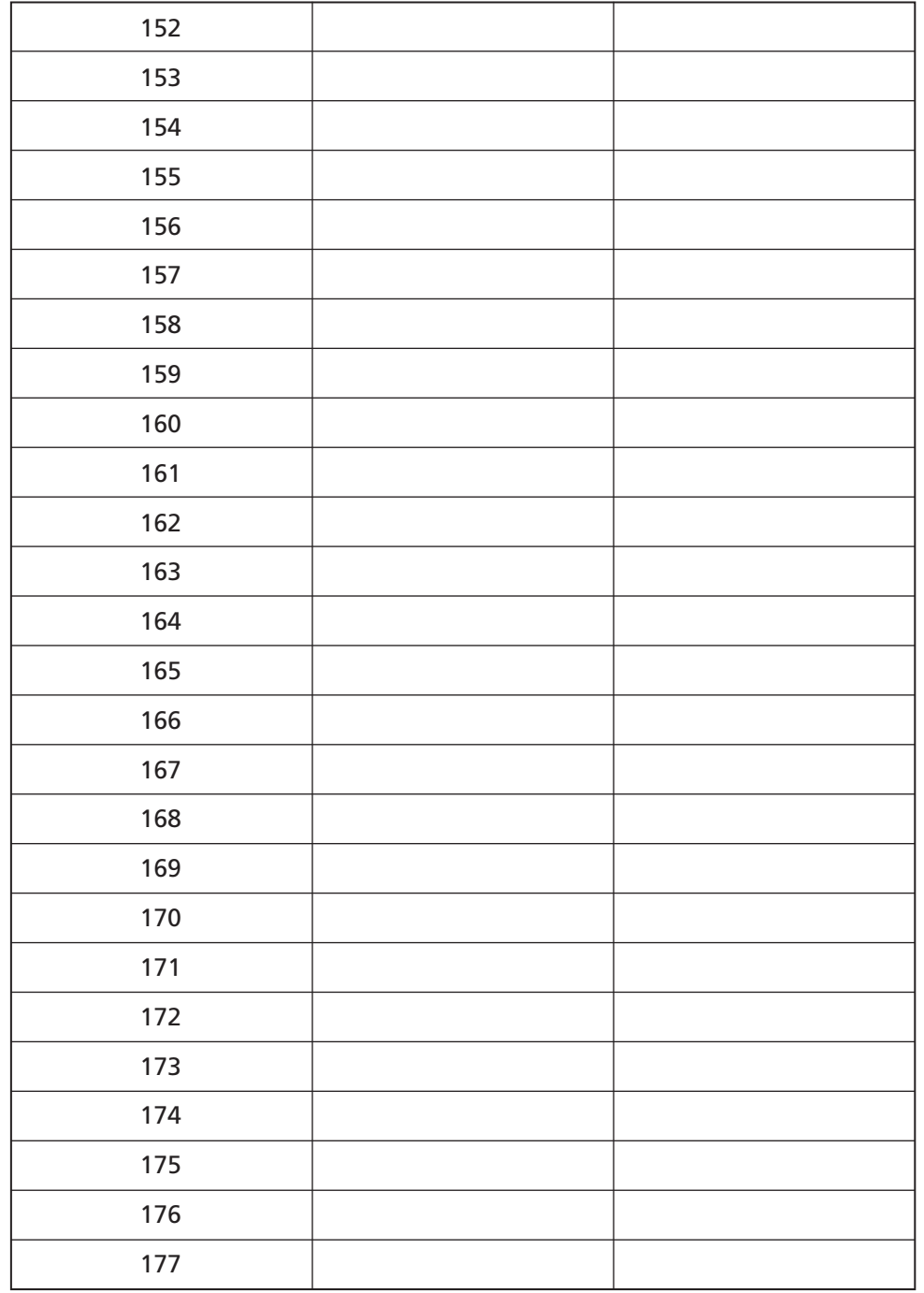

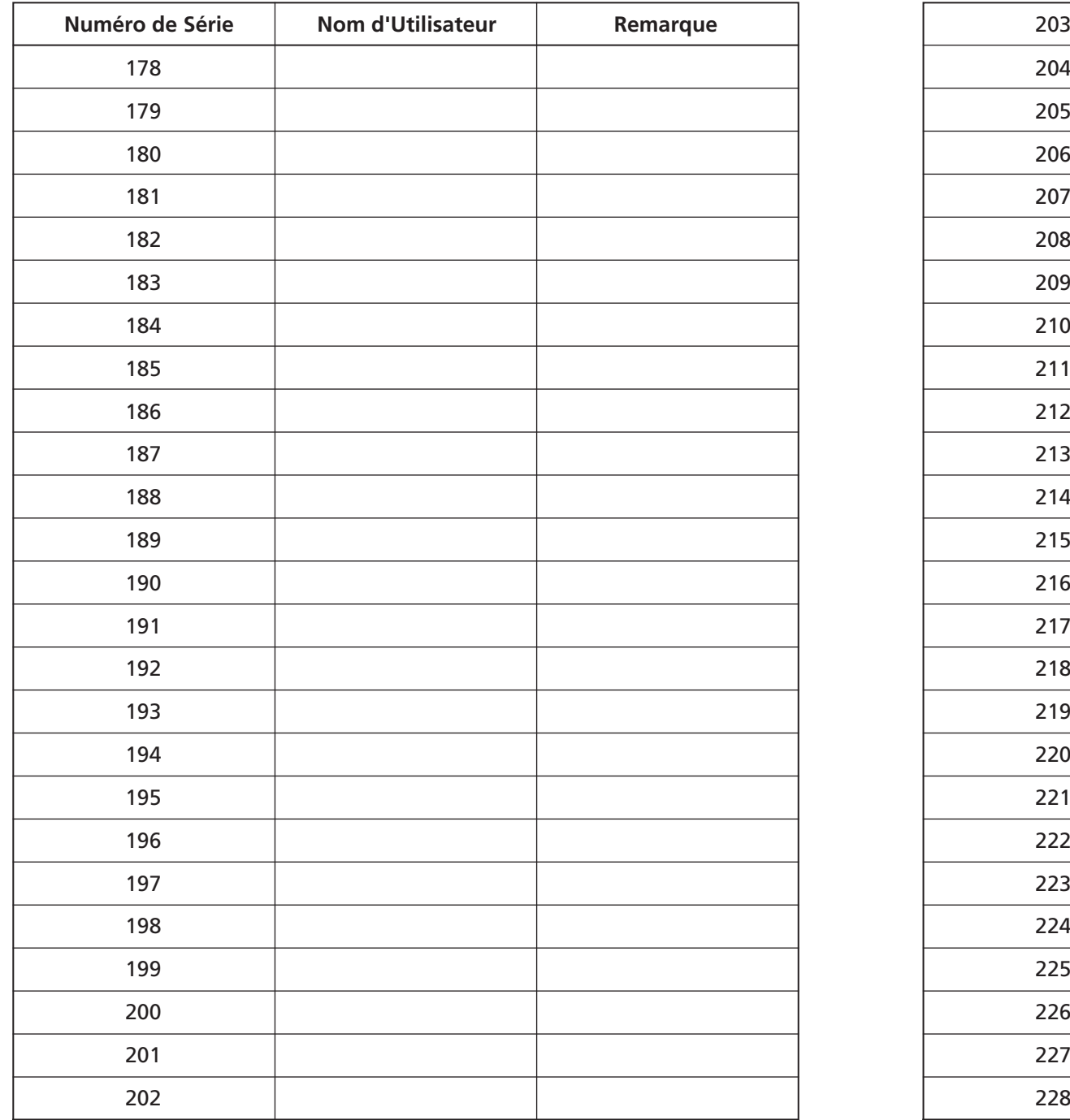

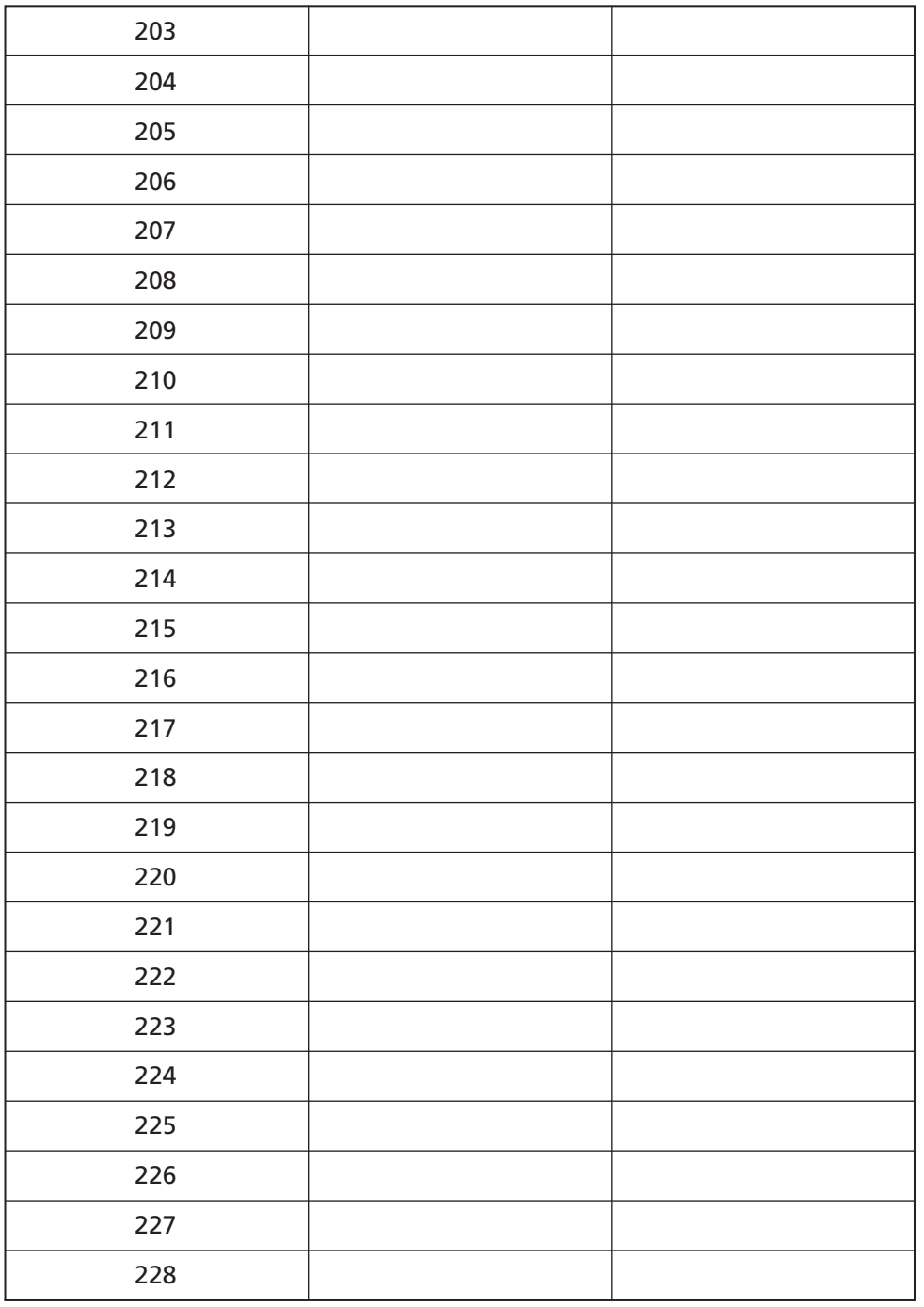

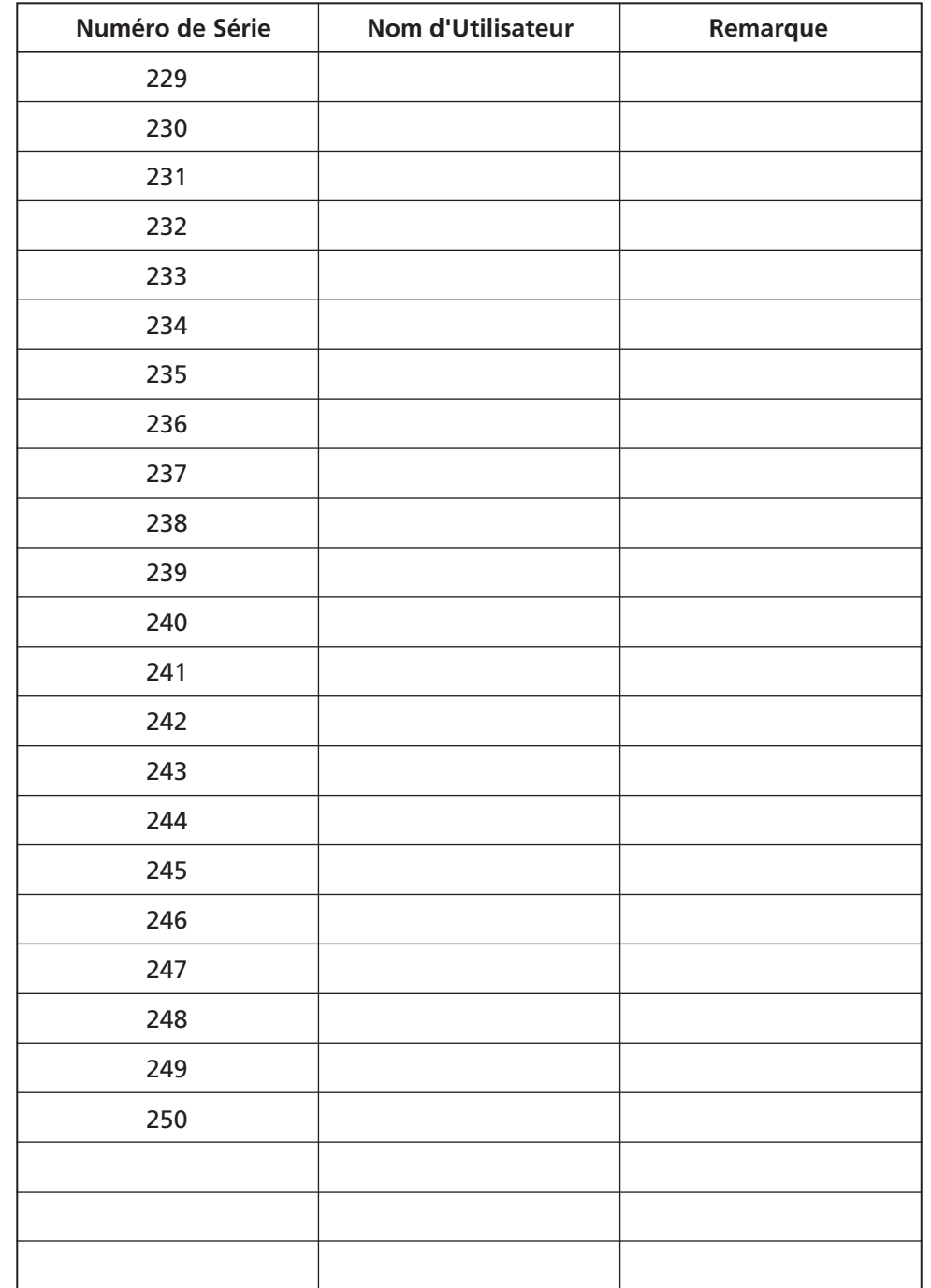

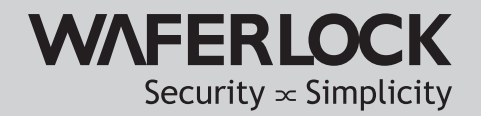

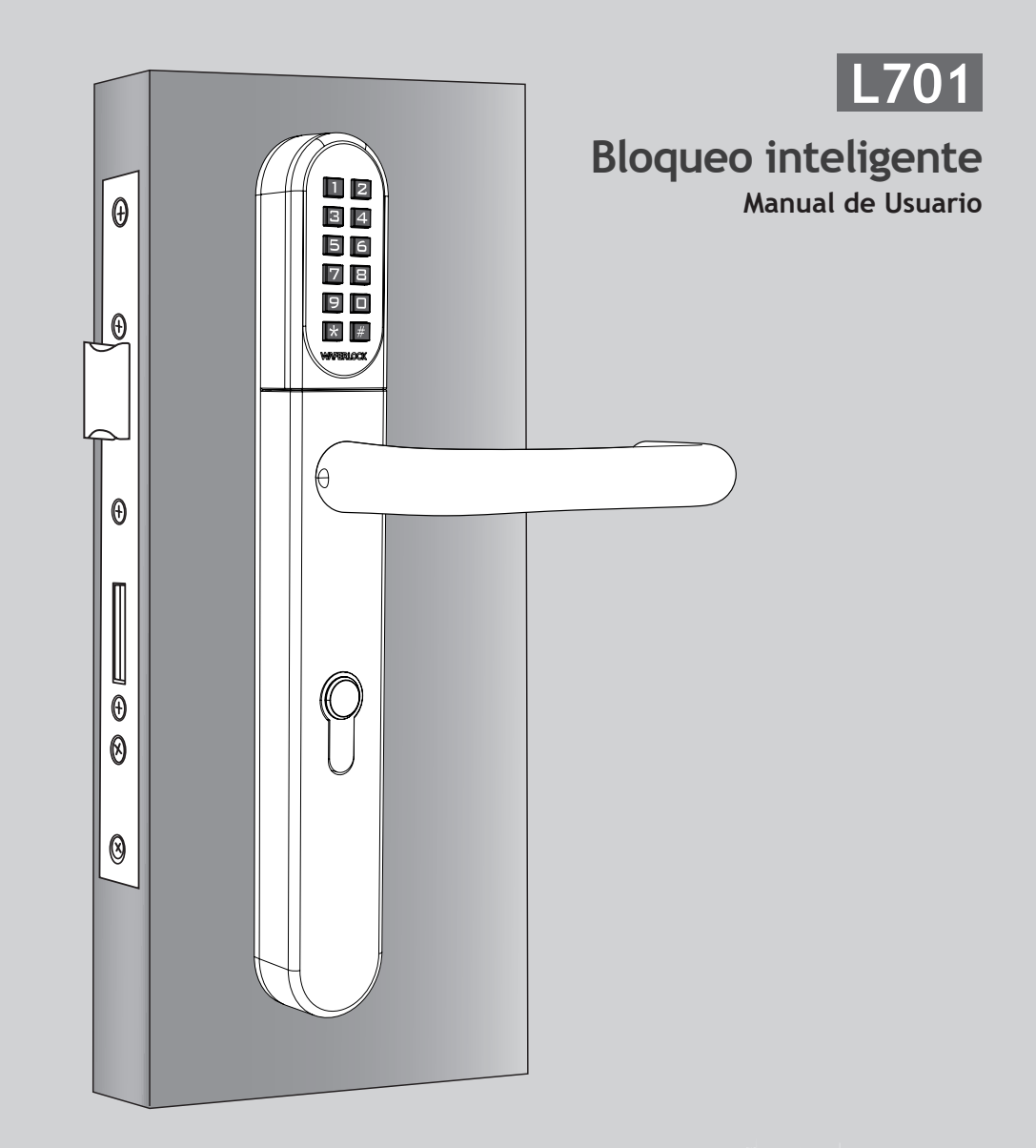

<span id="page-40-0"></span>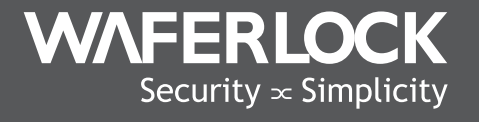

www.waferlock.com **ISO 9001:2015**

**WAFERLOCK CORPORATION**

# **CONTENIDO**

P02 Principal Característica

Especificaciones Técnicas

- P03 Cambio de Código Pin Maestro
- P04 Configuración de bloqueo

## INSTRUCCIÓN DE PROGRAMACIÓN EN MODO INDEPENDIENTE

- P05 Programar Tarjetas / Etiquetas de Nuevo Usuario
- P06 Programar Nuevo Código Pin
- Eliminar Tarjetas / Etiquetas de Usuario Individual P07
- Eliminar Todas las Tarjetas / Etiquetas de Usuario P08
- P09 Configurar El Bloqueo Como Modo Alterno / Configurar El Bloqueo Como Modo Estándar
- Configurar El Bloqueo Como Modo Dual / Configurar El Bloqueo Como Modo Único  $P10$
- Combinación de Modos de Bloqueo / Restablecer el Código Maestro de Bloqueo P11
- P12 Abrir la Puerta con la Tarjeta de Usuario / Abrir la Puerta con el Código Pin

#### P13 Advertencia de Batería Baja / Fuente de Alimentación Externa

P14 N.º de Serie. / Lista de Nombres

#### Su Garantía

Su Garantía cubre todos los defectos de fabricación y de material. No cubre a ninguna unidad que está dañado más allá de su uso normal, por el manejo inadecuado de las instalaciones, por contactos con productos químicos, o cualesquiera otros actos u omisiones no autorizadas en el manual de usuario.

Todos los componentes están cubiertos por un (1) año desde la fecha de la compra o instalación del proveedor.

El usuario está obligado a proporcionar la prueba de compra fechada. Waferlock o su distribuidor autorizado determinará si existe una condición de garantía asociada con el material y/o la fabricación.

Si el bloqueo se ajusta a las condiciones de la garantía, el bloqueo será reparado gratuitamente. Los gastos de envío serán a cuenta del propietario. La garantía no incluye obligaciones de ningún tipo, incluyendo, pero no limitado, a la instalación de la unidad de sustitución del bloqueo del cliente. Todas las demás garantías, expresas o implícitas, son negadas. Todos los acuerdos de garantía, que pretendan modificar esta garantía limitada, quedan sin efecto.

#### Marcado CE

Este dispositivo ha sido probado y cumple con los requisitos de la reglamentación de la Unión Europea, obteniendo el marcado CE. La Marca CE es una marca de conformidad consistente en las letras "CE". La Marca CE se aplica a los productos regulados por cierta legislación europea en relación a la salud, la seguridad y la protección medioambiental. La Marca CE es obligatoria para productos en aplicación: el fabricante af xes de la marca en orden con el fin de poder vender su producto en el mercado europeo.

Este producto cumple los requisitos esenciales de la directiva R&TTE 1999/5/CE con el fin de alcanzar la Marca CE.

La Marca CE no es una marca de calidad. Ante todo, se refiere a la seguridad en lugar de la calidad de un producto. En segundo lugar, la Marca CE es obligatoria para el producto que se aplica, mientras que la mayoría de las marcas de calidad son de carácter voluntario

# Principal Característica

- 4 en 1: abra la puerta con un código PIN, una tarjeta o llavero de usuario, un móvil o una llave.
- UID con Mifare Classic/DESFire y tarjeta ISO 14443A
- Batería baja con sonido acústico de advertencia
- 2,000 usuarios con combinación de código y tarjeta/etiqueta de usuario
- Código de usuario de 4~6 dígitos
- Código maestro de 4~6 dígitos
- Soporta fuente de alimentación externa de 9V
- Modo de apertura ajustable:
- **①** Modo Estándar + Individual (Una vez desbloqueada, se bloquea automáticamente tras 6 segundos.)
- **②** Modo Estándar + Dual (Una vez desbloqueada, se bloquea automáticamente tras 6 segundos + autentificación de acceso dual.)
- **③** Modo Alterno + Individual (Alternancia de modo de bloqueo automático a manual)
- **④**  Modo Alterno + Dual (Alternancia de modo de bloqueo automático a manual + Autentificación de acceso dual)

# Especificaciones Técnicas

- Tamaño del embellecedor: 290mm (Alto) x 40mm (Ancho) x 20.5mm (Profundidad)
- Vida de la batería: 100,000 operaciones
- Batería: CR2 x 1 unidad
- Adecuado para el grosor de puerta de 32-120mm como estándar
- · Disponible distancia de Perfil Euro Cylindre Cut-out: 70mm, 72mm, 85mm, 92mm

#### Cambio de Código Pin Maestro (Por defecto es 123456)

#### $\blacktriangleright$  Paso 1

Pulse cualquier botón para activar el teclado, entonces pulse \* 0 # para configurar el Código Pin Maestro

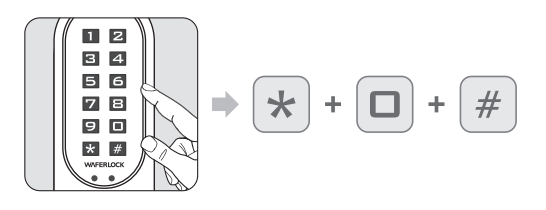

#### $\blacktriangleright$  Paso 2

Introduzca el Código Pin Maestro Por Defecto 123456, entonces pulse #.

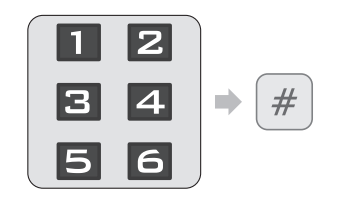

- **O** El Código Pin Maestro Por Defecto es 123456. Código Pin Maestro correcto: 1 pitido seguido de
- una luz verde parpadeando 1 vez... Código Pin Maestro incorrecto: 2 pitidos seguidos de una luz roja parpadeando 2 veces, entonces espera.

#### $\blacktriangleright$  Paso 3

Introduzca el NUEVO Código Pin Maestro, entonces pulse #.

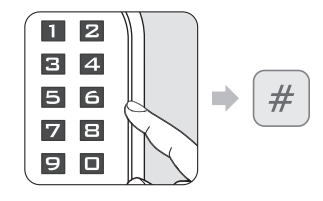

- Si introduce menos de 4 dígitos o más de 6 dígitos, 2 pitidos seguidos de una luz roja parpadeando 2 veces. Si el código ya existe, 2 pitidos seguidos de una luz roja
	- parpadeando 2 veces, entonces espera. Si el nuevo Código Pin Maestro está programada, 1 pitido seguido de una luz verde parpadeando 1 vez.

#### $\blacktriangleright$  Paso 4

Reintroduzca los nuevos 4~6 dígitos de nuevo, entonces pulse #.

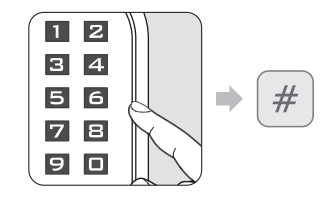

- Si el código no coincide con el primer código introducido, 2 pitidos seguidos de una luz roja parpadeando 2 veces, entonces espera.
- Si el código coincide, 1 pitido seguido de una luz verde parpadeando 1 vez.

#### **Nota**

- El Código Pin Maestro puede ser programado de 4 a 6 dígitos
- El Código Pin Maestro puede ser usado para abrir la puerta si no hay código / tarjeta / etiqueta de usuario programada, una vez el nuevo usuario es programado, el Código Pin Maestro no se podrá usar para abrir la puerta.
- El Código Pin Maestro puede ser usado para abrir la puerta si todas las tarjetas / etiquetas de u suario son eliminadas.

#### Configuración de bloqueo

Siga los siguientes pasos para configurar su candado con la aplicación **WAFERKEY**.<br>También puede usar en su móvil la aplicación para configurar su blogueo paso a paso y acceder a los videos de instalación.

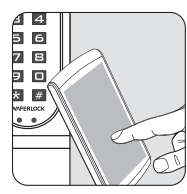

#### $\blacktriangleright$  Paso 1

Descargue la aplicación buscando "**WAFERKEY**" en App Store (iOS) o en Google Play (Android).

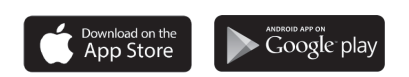

Abra la aplicación usando un inicio de sesión de terceros o abriendo una cuenta **WAFERKEY**.

#### $\triangleright$  Paso 2  $\triangleright$  Paso 3

Conecte el Bluetooth en su teléfono, permanezca cerca del candado y siga las instrucciones en la aplicación.

#### $\blacktriangleright$  Paso 4

Vincule el candado en la aplicación y comience a usarlo.

#### **Nota**

- La aplicación WAFERKEY funciona en iPhone con iOS 13.6 o posterior, o dispositivos con Android 8.0 o posterior.
- · Asegúrese de aceptar cualquier actualización de firmware disponible.
- Consulte las instrucciones de la aplicación WAFERKEY para más información.
- Una vez la cerradura pase a Modo App, TODOS los ajustes de acceso de usuario existentes (Llave, Tarjeta, Código de Acceso …) serán eliminados.

# **¿NO QUIERE USAR LA APLICACIÓN?**

Vaya a la página Modo Independiente (P05-12) para obtener las instrucciones de programación manual.

**¿Tiene preguntas sobre su nuevo candado? ¡Permítanos ayudarle! support@waferlock.com**

# **INSTRUCCIÓN DE PROGRAMACIÓN EN MODO INDEPENDIENTE**

#### AVISO

¡Las funciones de programación en Modo Independiente (Código Pin Maestro) NO están disponibles después de haber vinculado el candado con la aplicación móvil! Si desea utilizar el Modo Independiente, desvincule el bloqueo a través de la aplicación **WAFERKEY**.

Por favor, recuerde cambiar el código PIN maestro (el valor predeterminado es 123456), en relación a la instrucción sobre P03.

# Programar Tarjetas / Etiquetas de Nuevo Usuario

#### $\blacktriangleright$  Paso 1

Pulse cualquier botón para activar el teclado, entonces pulse  $*1$  # para programar nuevos usuarios.

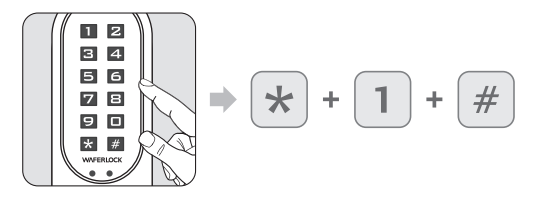

Si el bloqueo ha sido ya programado con 250 usuarios, 2 pitidos seguidos de una luz roja parpadeando 2 veces, entonces espera.

#### $\blacktriangleright$  Paso 2 Introduzca el Código Pin Maestro, entonces pulse #.

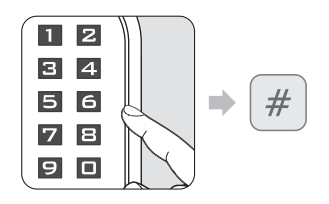

- **El Código Pin Maestro Por Defecto es 123456.** Código Pin Maestro correcto: 1 pitido seguido de
- una luz verde parpadeando 1 vez...
- Código Pin Maestro incorrecto: 2 pitidos seguidos de una luz roja parpadeando 2 veces, entonces espera.

#### $\blacktriangleright$  Paso 3 Pulse nueva tarjeta de usuario en el lector.

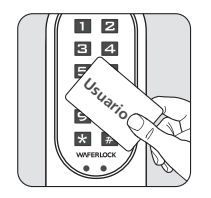

- Si la tarjeta/etiqueta de usuario está programada: 1 pitido seguido de una luz verde parpadeando 1 vez, entonces espera.
- Si la tarjeta/etiqueta ya existe, 2 pitidos seguidos de una luz roja parpadeando 2 veces, entonces espera.

#### **Nota**

- Cuando se programa una nueva tarjeta de usuario o un nuevo código pin, se creará 3 dígitos (001, 002, 003...) De "Número de Serie" en la memoria del bloqueo. Por favor, anote el número de serie.
- Cuando realice una eliminación, el número de serie será necesario. Por favor, use el Número de Serie / Lista de Nombres en las últimas páginas como una nota para copiar el número de serie del usuario.

# Programar Nuevo Código Pin

#### $\blacktriangleright$  Paso 1

Pulse cualquier botón para activar el teclado, entonces pulse \*1 # para programar nuevos usuarios.

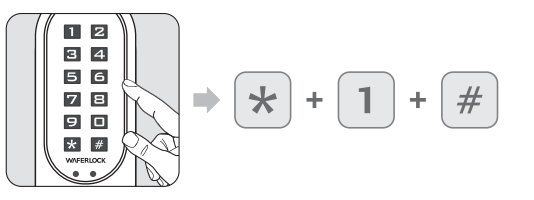

Si el bloqueo ha sido ya programado con 250 usuarios, 2 pitidos seguidos de una luz roja parpadeando 2 veces, entonces espera.

## $\blacktriangleright$  Paso 2

 $\blacktriangleright$  Paso 3

 $\blacktriangleright$  Paso 4

Introduzca el Código Pin Maestro, entonces pulse #.

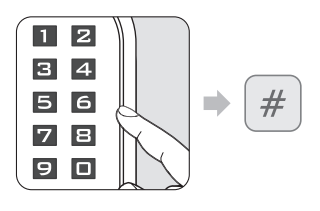

- El Código Pin Maestro Por Defecto es 123456.
- Código Pin Maestro correcto: 1 pitido seguido de una luz verde parpadeando 1 vez.
- Código Pin Maestro Incorrecto: 2 pitidos seguidos por una luz roja parpadeando 2 veces, entonces espera.

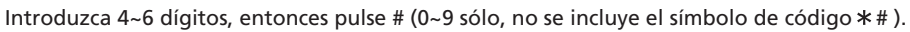

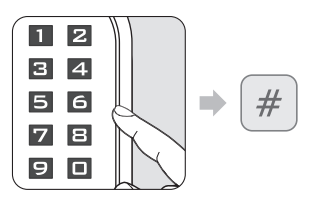

#### Si introduce menos de 4 dígitos o más de 6 dígitos, 2 pitidos seguidos por una luz roja parpadeando 2 veces, entonces espera.

- Si el código ya existe, 2 pitidos seguidos de una luz roja parpadeando 2 veces, entonces espera.
- Si el código está programado, 1 pitido seguido por una luz verde parpadeando 1 vez.

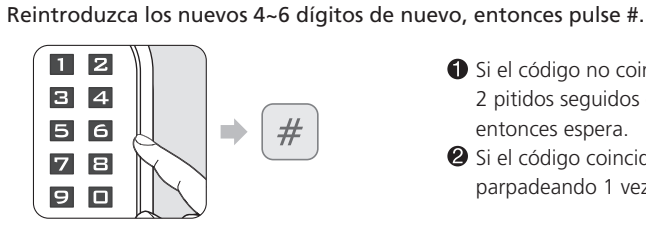

- Si el código no coincide con el primer código introducido, 2 pitidos seguidos de una luz roja parpadeando 2 veces, entonces espera.
- Si el código coincide, 1 pitido seguido de una luz verde parpadeando 1 vez...

# **Nota**

- Cuando se programa una nueva tarjeta de usuario o un nuevo código pin, se creará 3 dígitos (001, 002, 003...) De "Número de Serie" en la memoria del bloqueo. Por favor, anote el número de serie.
- Cuando realice una eliminación, el número de serie será necesario. Por favor, use el Número de Serie / Lista de Nombres en las últimas páginas como una nota para copiar el número de serie del usuario.

Eliminar Tarjetas / Etiquetas de Usuario Individual

#### $\blacktriangleright$  Paso 1

Pulse cualquier botón para activar el teclado, entonces pulse  $*2$  #.

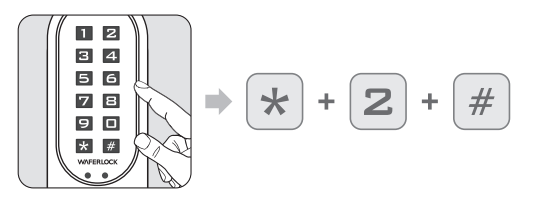

#### $\blacktriangleright$  Paso 2

Introduzca el actual Código Pin Maestro, entonces pulse #.

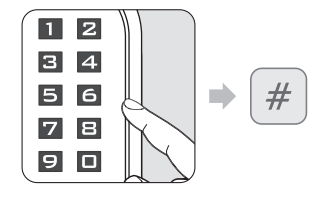

- Código Pin Maestro correcto: 1 pitido seguido de una luz verde parpadeando 1 vez.
- Código Pin Maestro Incorrecto: 2 pitidos seguidos por una luz roja parpadeando 2 veces, entonces espera.

# $\blacktriangleright$  Paso 3

Introduzca el número de serie existente (3 dígitos, 001~250), entonces pulse #.

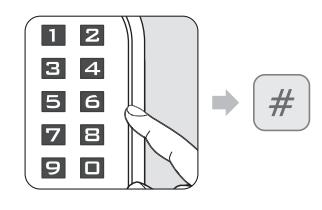

- Si introduce menos de 3dígitos o más de 3 dígitos, 2 pitidos seguidos por una luz roja parpadeando 2 vences, entonces espera.
- Si el número de serie no existe, eliminará correctamente el usuario individual, 1 pitido seguido de una luz verde parpadeando 1 vez.
- Si es correcto, el usuario será eliminado, 1 pitido seguido de una luz verde parpadeando una vez.

#### Eliminar Todas las Tarjetas / Etiquetas de Usuario Restablecer el bloqueo por defecto

#### $\blacktriangleright$  Paso 1

Pulse cualquier botón para activar el teclado, entonces pulse  $*3$  #.

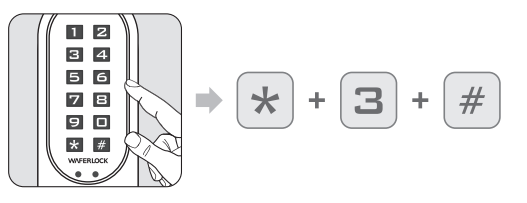

#### $\blacktriangleright$  Paso 2

Introduzca el actual Código Pin Maestro, entonces pulse #.

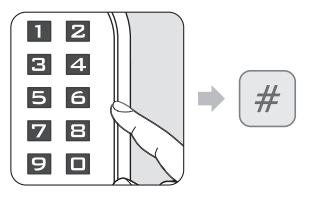

- Código Pin Maestro correcto: 1 pitido seguido de una luz verde parpadeando 1 vez.
- Código Pin Maestro Incorrecto: 2 pitidos seguidos por una luz roja parpadeando 2 veces, entonces espera.

## $\blacktriangleright$  Paso 3

Reintroduzca el Código Pin Maestro, entonces pulse #.

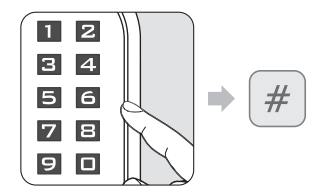

- Código Pin Maestro correcto: 1 pitido seguido de una luz verde parpadeando 1 vez.
- Código Pin Maestro Incorrecto: 2 pitidos seguidos por una luz roja parpadeando 2 veces, entonces espera.

# **Nota**

- Cuando todas las tarjetas y códigos Pin de Usuario sean eliminados, el bloqueo se restablecerá a la configuración por defecto. El Código Pin Maestro se restablecerá a 123456.
- Si el bloqueo estaba en Modo Dual o Modo Alterno, también volverá a Modo Estándar + Individual.

#### **Nota**

- Cuando realice la función de eliminación, el número de serie de otros usuarios no será cambiado.
- Cuando el usuario existente sea eliminado, el número de serie del usuario permanecerá en blanco, el siguiente usuario programado reemplazará el espacio en blanco. "p.ej.: Eliminando el número de serie 004, y entonces programando un nuevo usuario, este nuevo usuario tendrá el número de serie 004".
- Si hay más de número de serie eliminado, el siguiente usuario programado reemplazará el espacio en orden ascendente; p.ej.: el número 004 y el número 100 son eliminados, el siguiente usuario reemplazará el número 004, y el siguiente usuario programado reemplazará al número 100.

#### Configurar El Blogueo Como Modo Alterno

#### $\blacktriangleright$  Paso 1

Pulse cualquier botón para activar el teclado, entonces pulse \* 4 #.

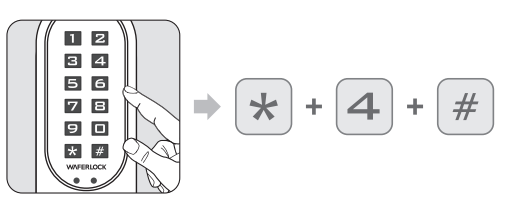

#### $\blacktriangleright$  Paso 2

Introduzca el actual Código Pin Maestro, entonces pulse #.

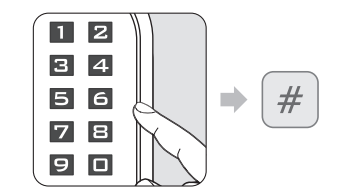

- Código Pin Maestro correcto: 1 pitido seguido de una luz verde parpadeando 1 vez.
- Código Pin Maestro Incorrecto: 2 pitidos seguidos por una luz roja parpadeando 2 veces, entonces espera.

#### **Nota**

• Modo Alterno: el bloqueo cambiará entre "Siempre Abierto" y "Siempre Cerrado" cuando un código PIN válido sea introducido en el bloqueo, o una tarjeta de usuario válida sea posicionada en el lector.

#### Configurar El Bloqueo Como Modo Estándar

#### $\blacktriangleright$  Paso 1

Pulse cualquier botón para activar el teclado, entonces pulse  $* 5$  #.

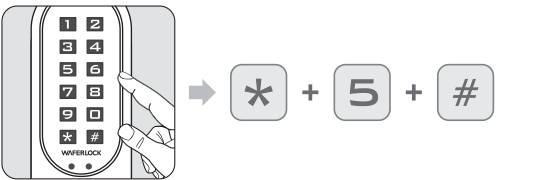

#### $\blacktriangleright$  Paso 2

Introduzca el actual Código Pin Maestro, entonces pulse #.

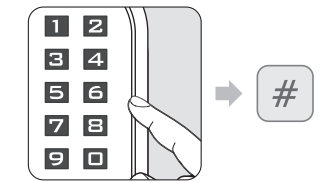

- Código Pin Maestro correcto: 1 pitido seguido de una luz verde parpadeando 1 vez.
- **2** Código Pin Maestro Incorrecto: 2 pitidos seguidos por una luz roja parpadeando 2 veces, entonces espera.

#### Configurar El Blogueo Como Modo Dual

Pulse cualquier botón para activar el teclado, entonces pulse  $* 6$ #.

 $\blacktriangleright$  Paso 2 Introduzca el actual Código Pin Maestro, entonces pulse #.

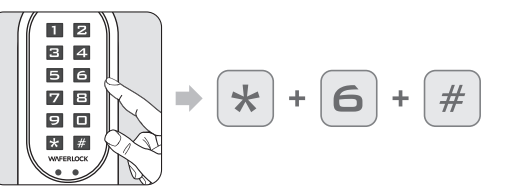

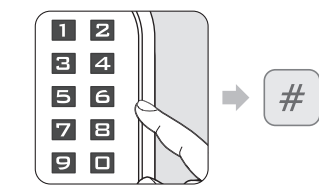

- Código Pin Maestro correcto: 1 pitido seguido de una luz verde parpadeando 1 vez.
- **2** Código Pin Maestro Incorrecto: 2 pitidos seguidos por una luz roja parpadeando 2 veces, entonces espera.

#### **Nota**

 $\blacktriangleright$  Paso 1

- El Modo Dual requerirá que un usuario posicione una tarjeta de usuario válida e introduzca un código PIN válido para acceder.
- . El Modo Dual puede ser usado para lugares de alta seguridad tales como puertas de oficinas bancarias.

#### Configurar El Bloqueo Como Modo Único

#### $\blacktriangleright$  Paso 1

Pulse cualquier botón para activar el teclado, entonces pulse  $*7$ #.

#### $\blacksquare$  2  $3 \vert 4$ 56  $#$  $7B$  $\blacksquare$  $\star$  $\div$ 9 D  $\star$  #

#### $\blacktriangleright$  Paso 2

Introduzca el actual Código Pin Maestro, entonces pulse #.

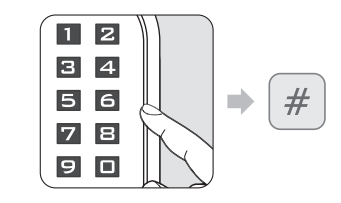

- Código Pin Maestro correcto: 1 pitido seguido de una luz verde parpadeando 1 vez.
- Código Pin Maestro Incorrecto: 2 pitidos seguidos por una luz roja parpadeando 2 veces, entonces espera.

#### **Nota**

· Después de configurar la puerta a Modo Estándar, el bloqueo se configurará de bloqueo manual a automático.

#### Combinación de Modos de Bloqueo

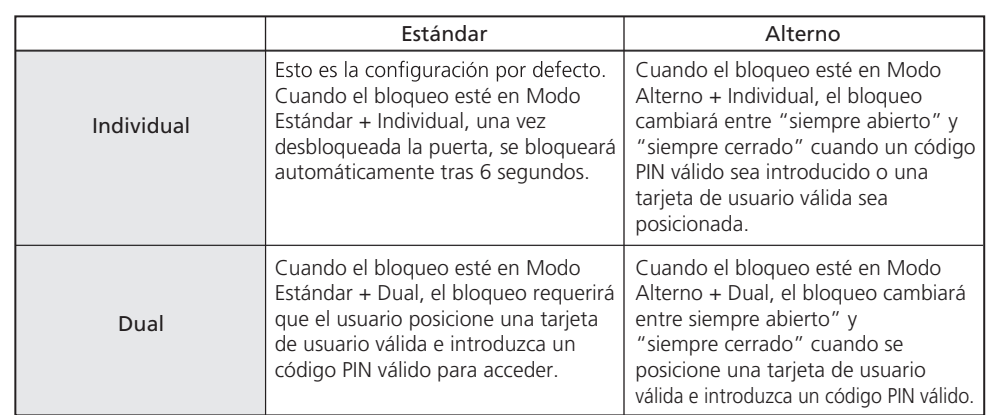

#### Restablecer el Código Maestro de Bloqueo

Volver a 123456 sin eliminar todos los usuarios.

#### $\blacktriangleright$  Paso 1

Mantenga pulsado y pulse  $*$  el botón #.

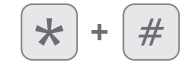

#### $\blacktriangleright$  Paso 2

Quite la batería, entonces vuelva a insertarla.

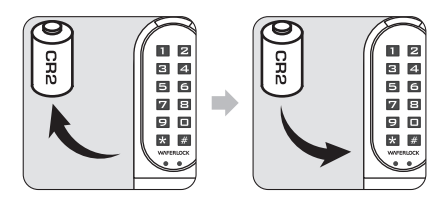

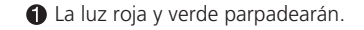

#### $\blacktriangleright$  Paso 3

Introduzca un código PIN válido o posicione una tarjeta de usuario válida, entonces pulse #.

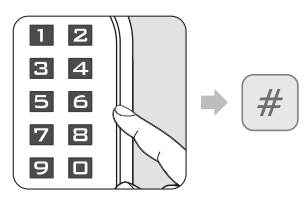

#### $\blacktriangleright$  Paso 4

Después de un pitido largo, el Código PIN Maestro se restablecerá por defecto: 123456.

#### Abrir la Puerta con la Tarjeta de Usuario

# $\blacktriangleright$  Paso 1

Approach the reader by a user card.

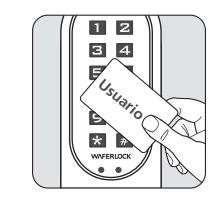

#### $\blacktriangleright$  Paso 2

The Led light up.

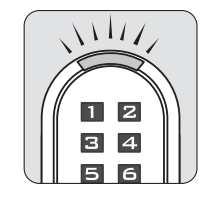

- If the card is valid (Programmed), 1 beep followed by green light flashing 1 time for 1 second.
- **2** If the card is invalid (Not programmed), 2 beeps followed by red light flashing 2 times, then standby.

#### Abrir la Puerta con el Código Pin

Press any button to activate the keypad.

#### $\blacktriangleright$  Paso 2

Press previous programmed PIN Code, then press # button.

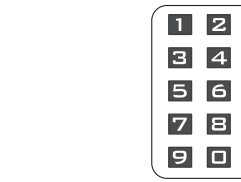

# $#$  $\rightarrow$

- If enter less than 4 digits or over 6 digits, 2 beeps followed by red light flashing 2 times, then standby.
- <sup>2</sup> If code is programmed, 1 beep followed by green light flashing 1 time for 1 second.

#### **Nota**

 $\blacktriangleright$  Paso 1

 $\blacksquare$  2

 $3\overline{4}$ 

 $56$ 

78

90

 $\star$  #

- During entering PIN Code, if the users approach to the reader with a user card, the lock will be interrupted then react to the user card first.
- If an invalid code (Master PIN/PIN) has been entered to the lock more than 5 times, the anti-theft function will be initiated for 3 minutes. During this period, the keypad will not be able to be used.
- Before entering valid PIN Code or using valid card to successfully unlock, the anti-theft function will be initiated for 3 minutes again while an invalid code (Master PIN/PIN) has been entered 1 time.
- The anti-theft counter will be reset once the valid PIN Code is entered to the lock. When the lock is in Dual Mode, the counter will only reset when both valid PIN Code & valid user card are presented to the lock.
- During the one minute of lock-up, a valid user card can still be used to access.

**WAFERLOCK CORPORATION WAFERLOCK CORPORATION**

#### Advertencia de Batería Baja

#### $\blacktriangleright$  Paso 1

- When using user cards to unlock, lock the door, or programming card to program…
- When using pin codes to unlock or lock the door…

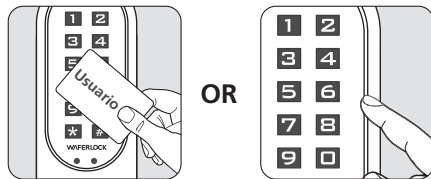

# $\blacktriangleright$  Paso 2

If the lock battery is low, there is an acoustic warning for the user with 3 short beeps 5 times, followed by orange light flashing. Please replace a new battery to keep lock operating well.

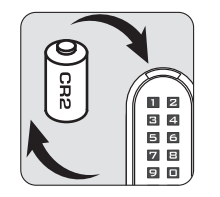

## Fuente de Alimentación Externa

#### $\blacktriangleright$  Paso 1

Backup 9V battery contact point is at the front panel.

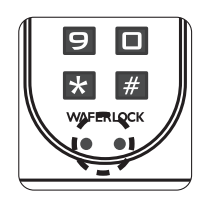

 $\blacktriangleright$  Paso 2 Connect 9V battery with contact points.

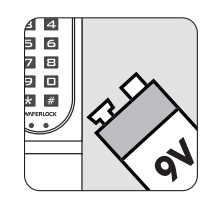

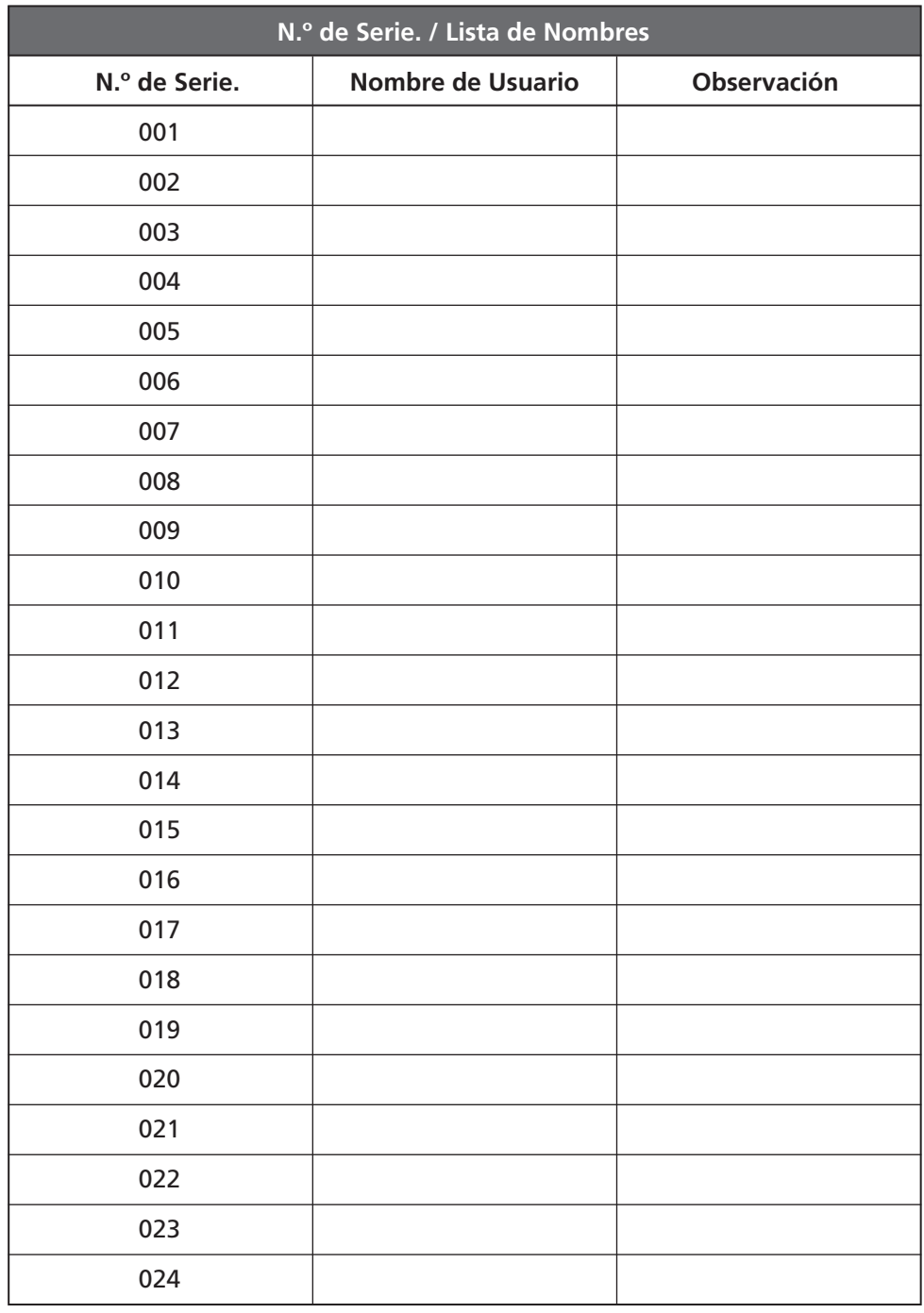

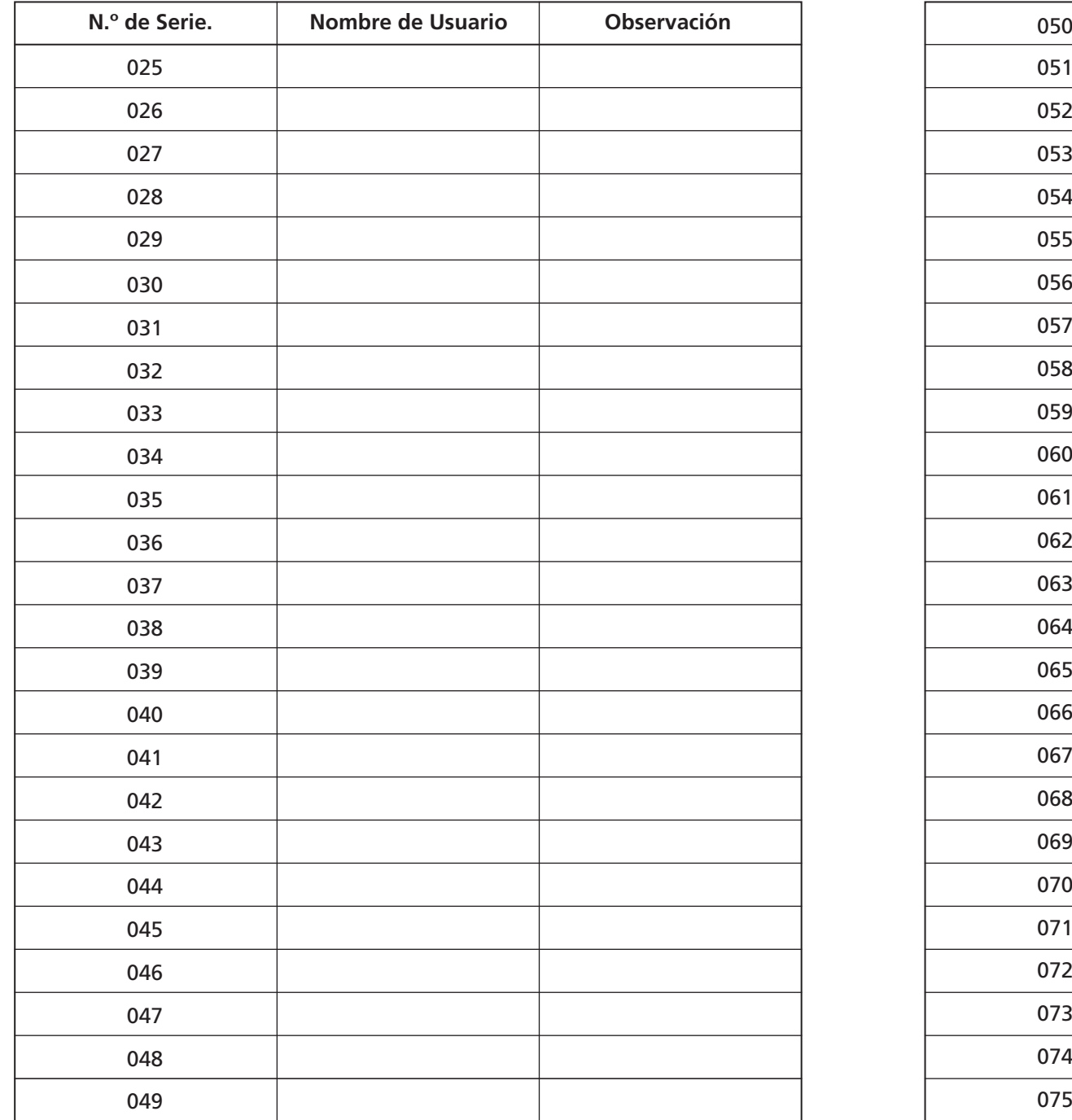

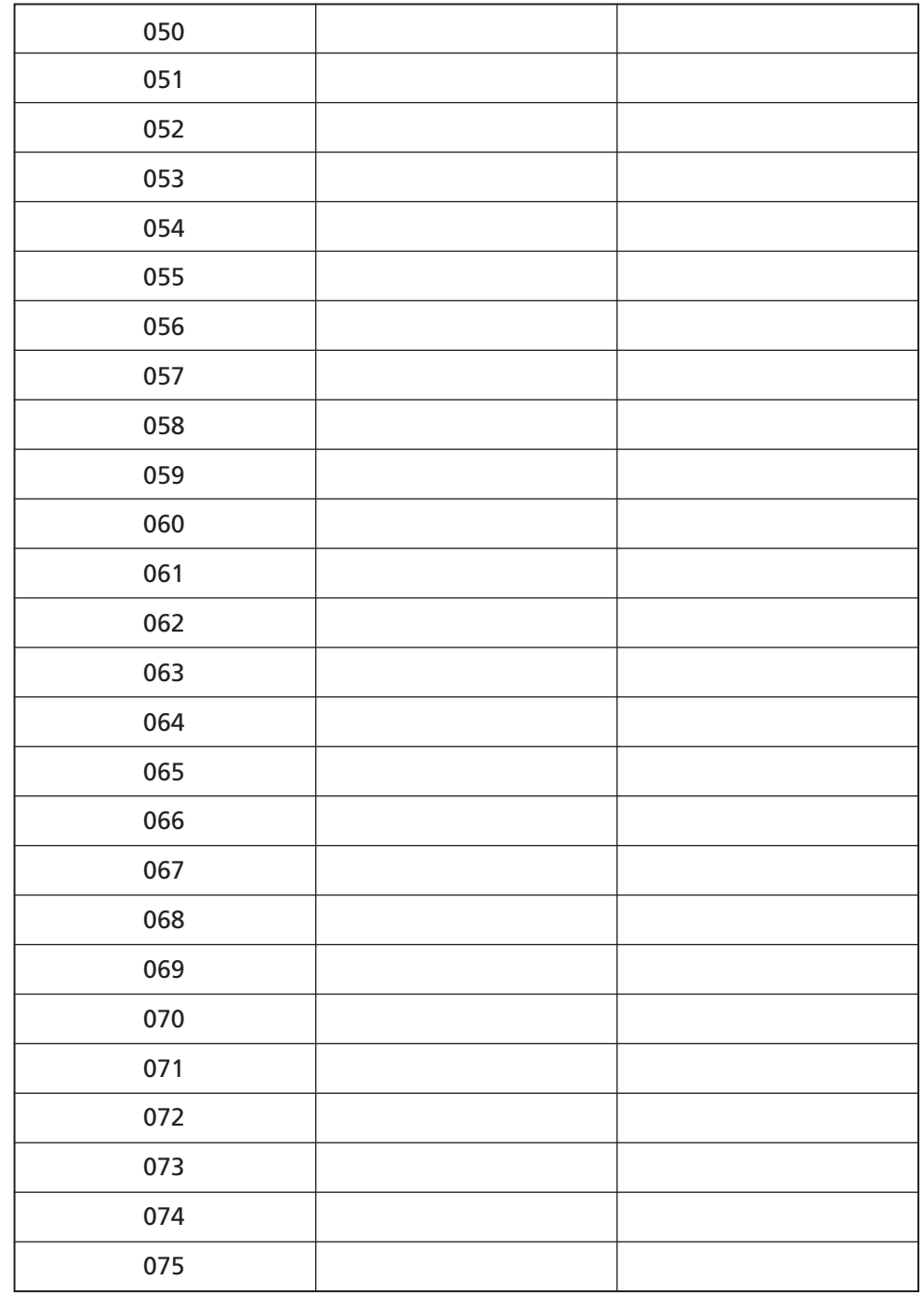

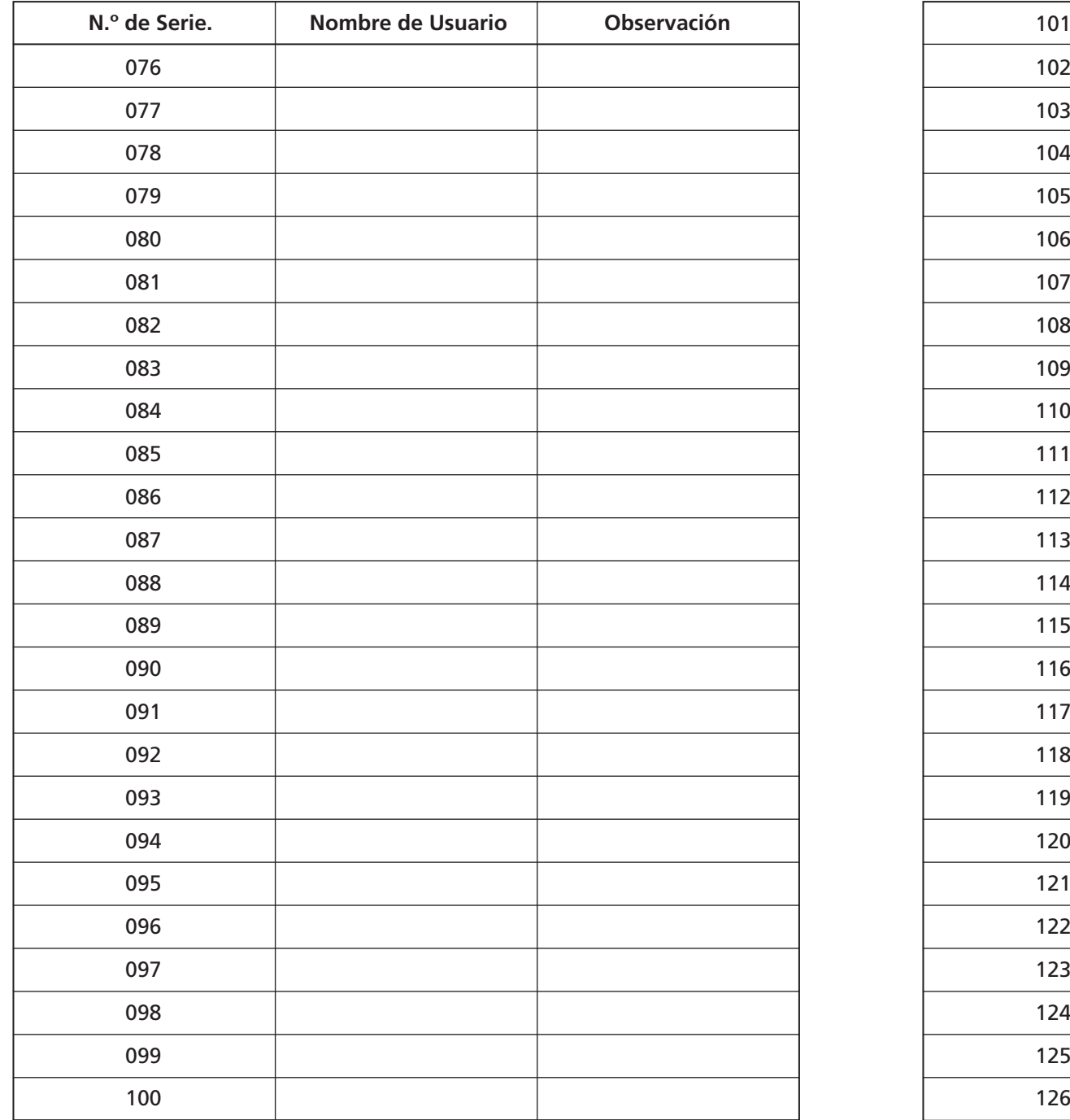

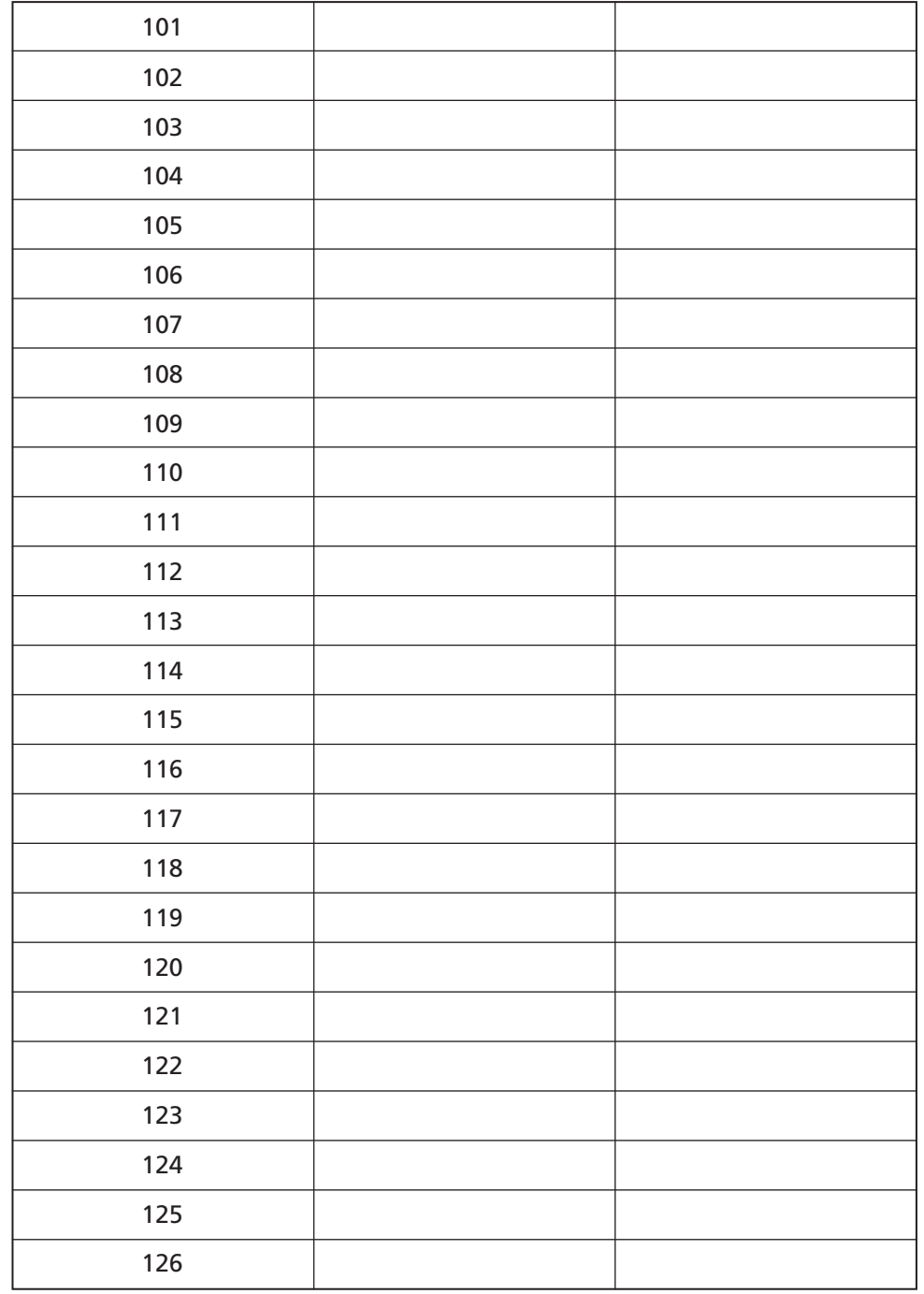

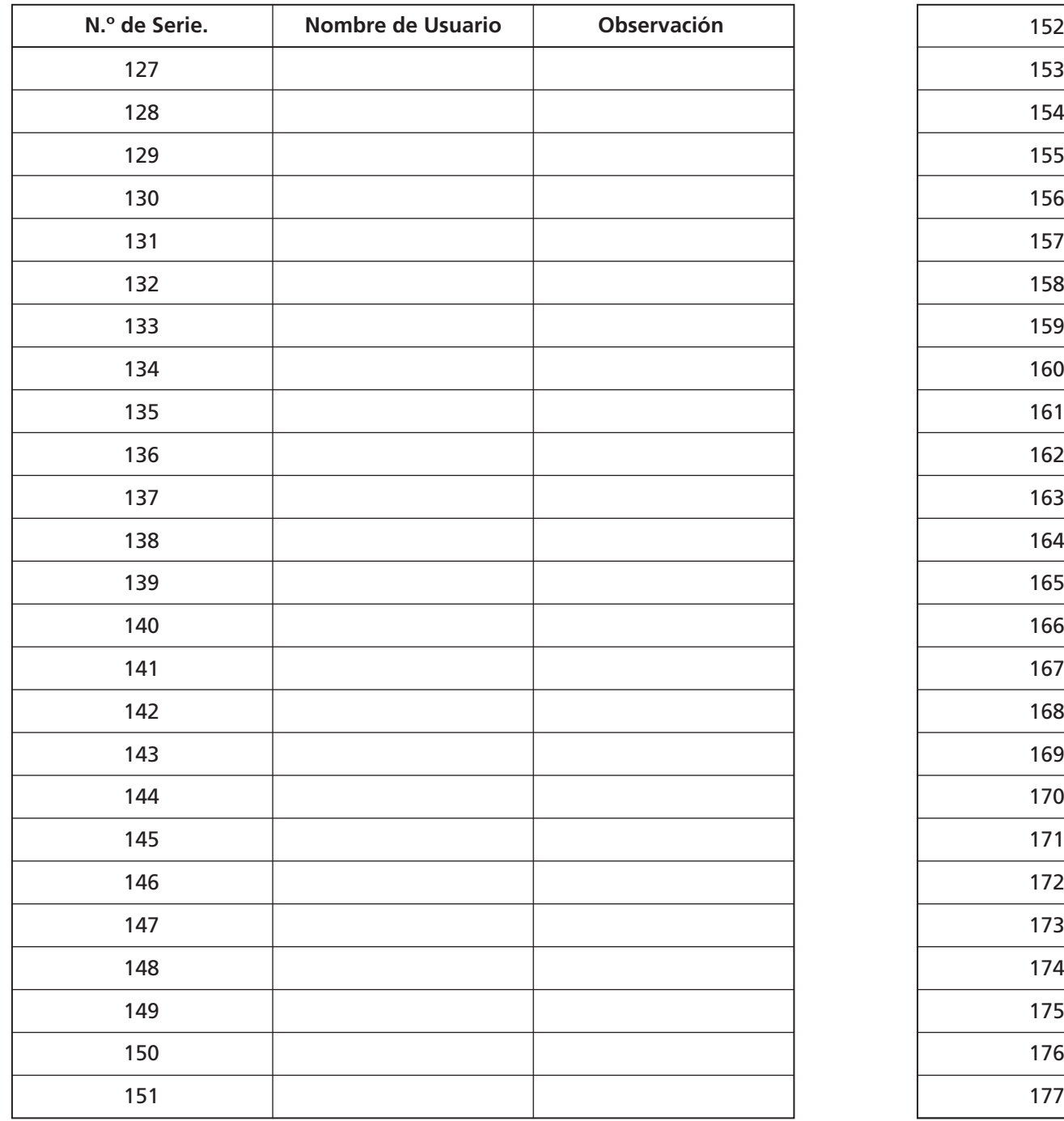

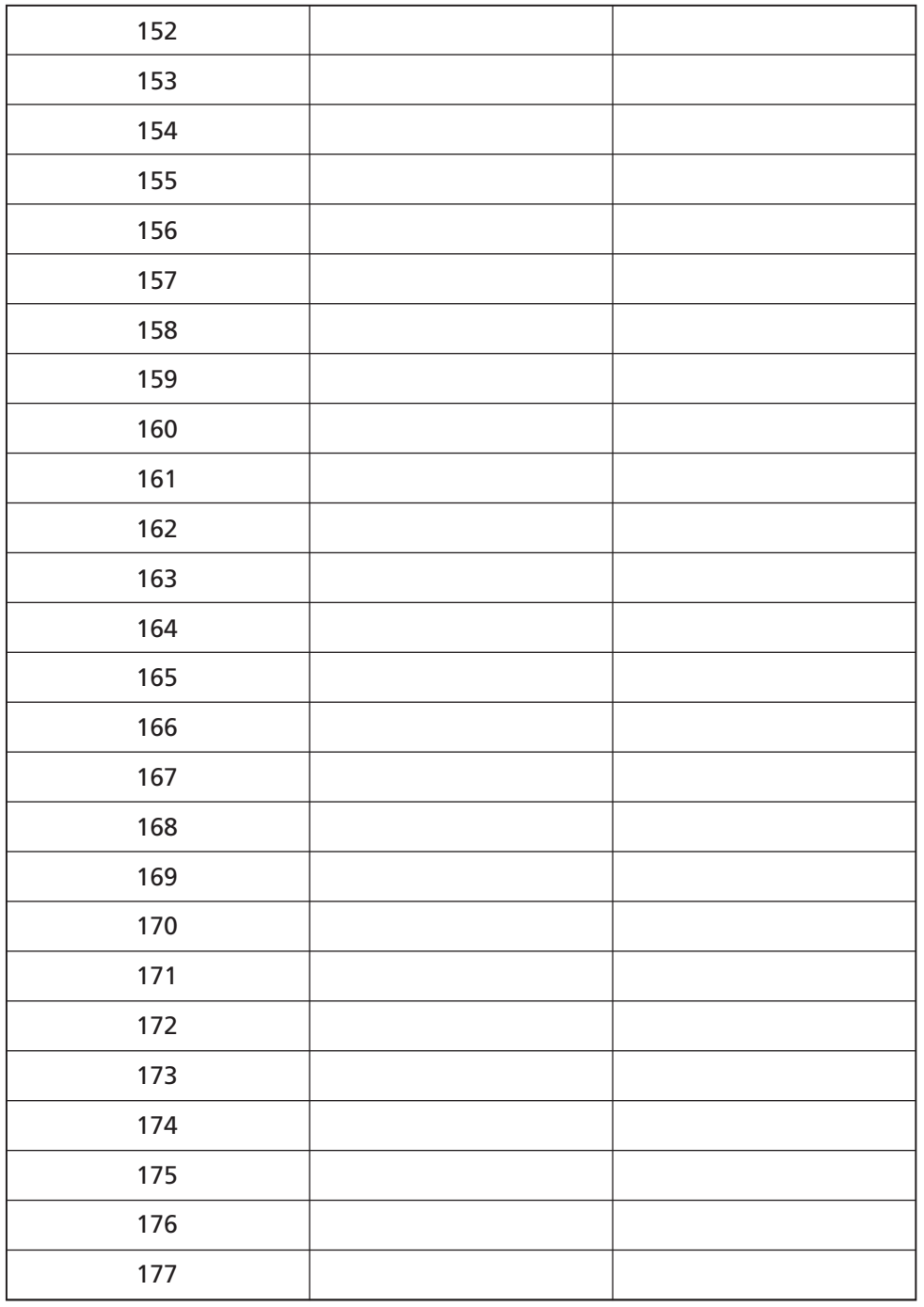

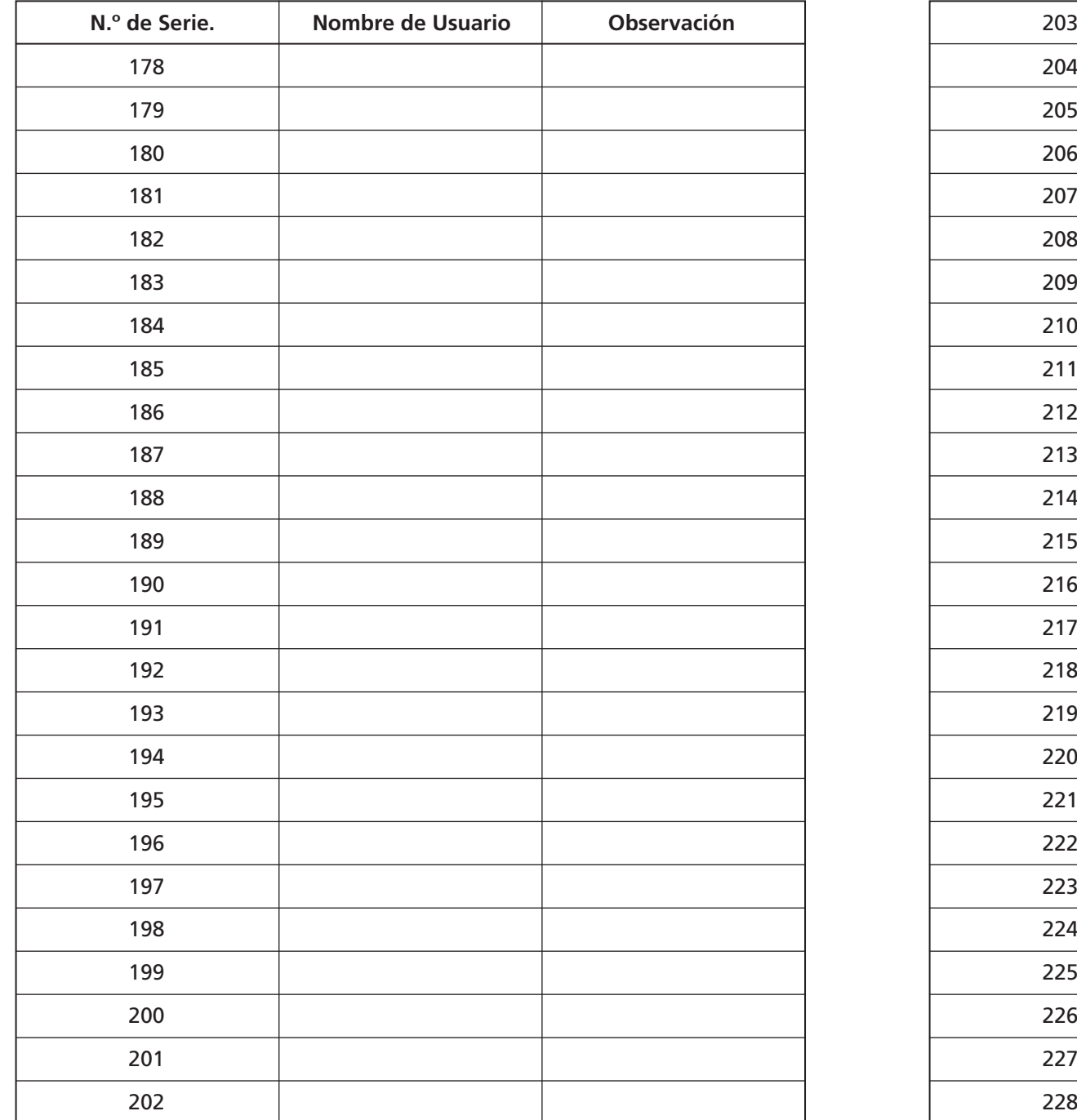

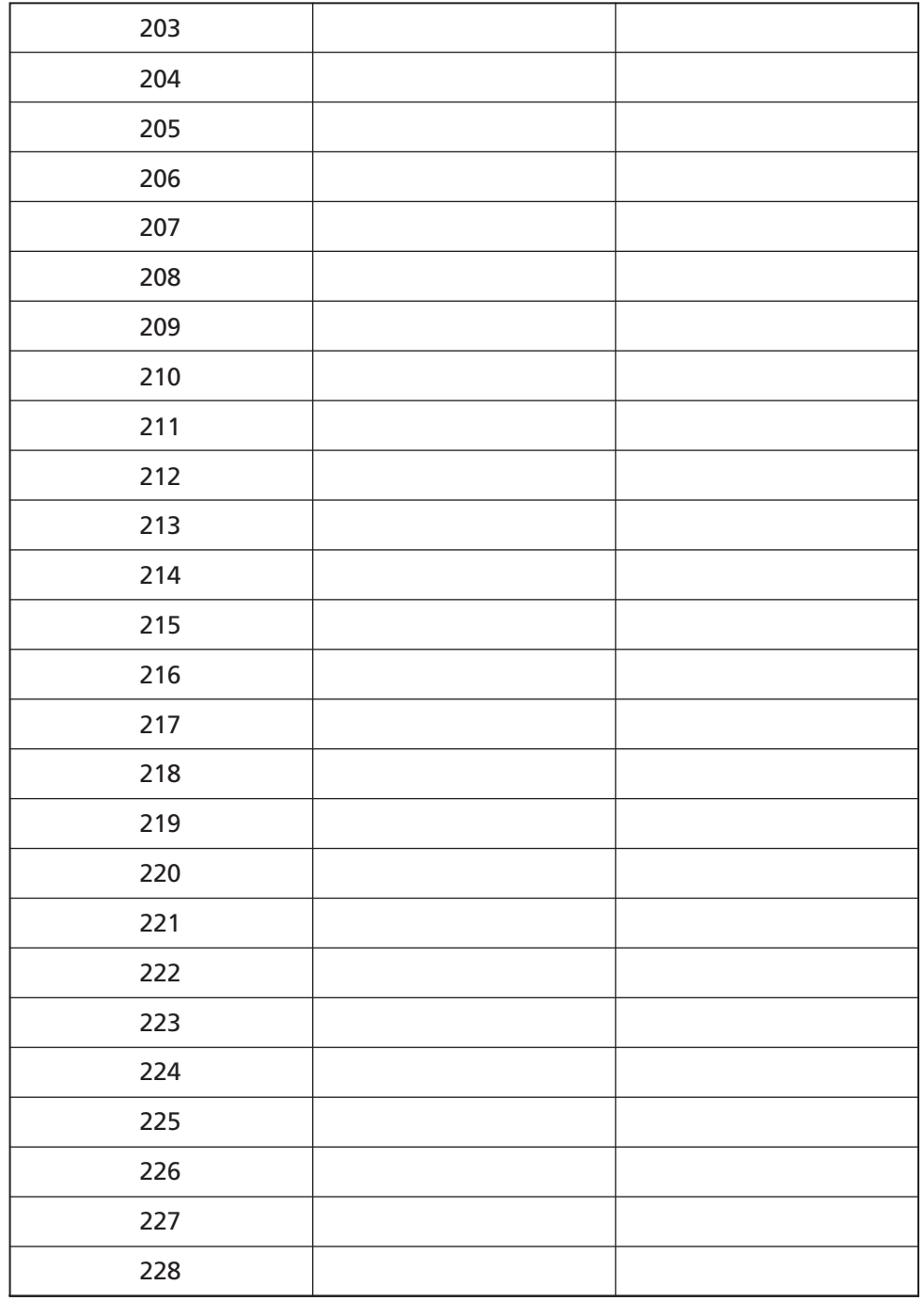

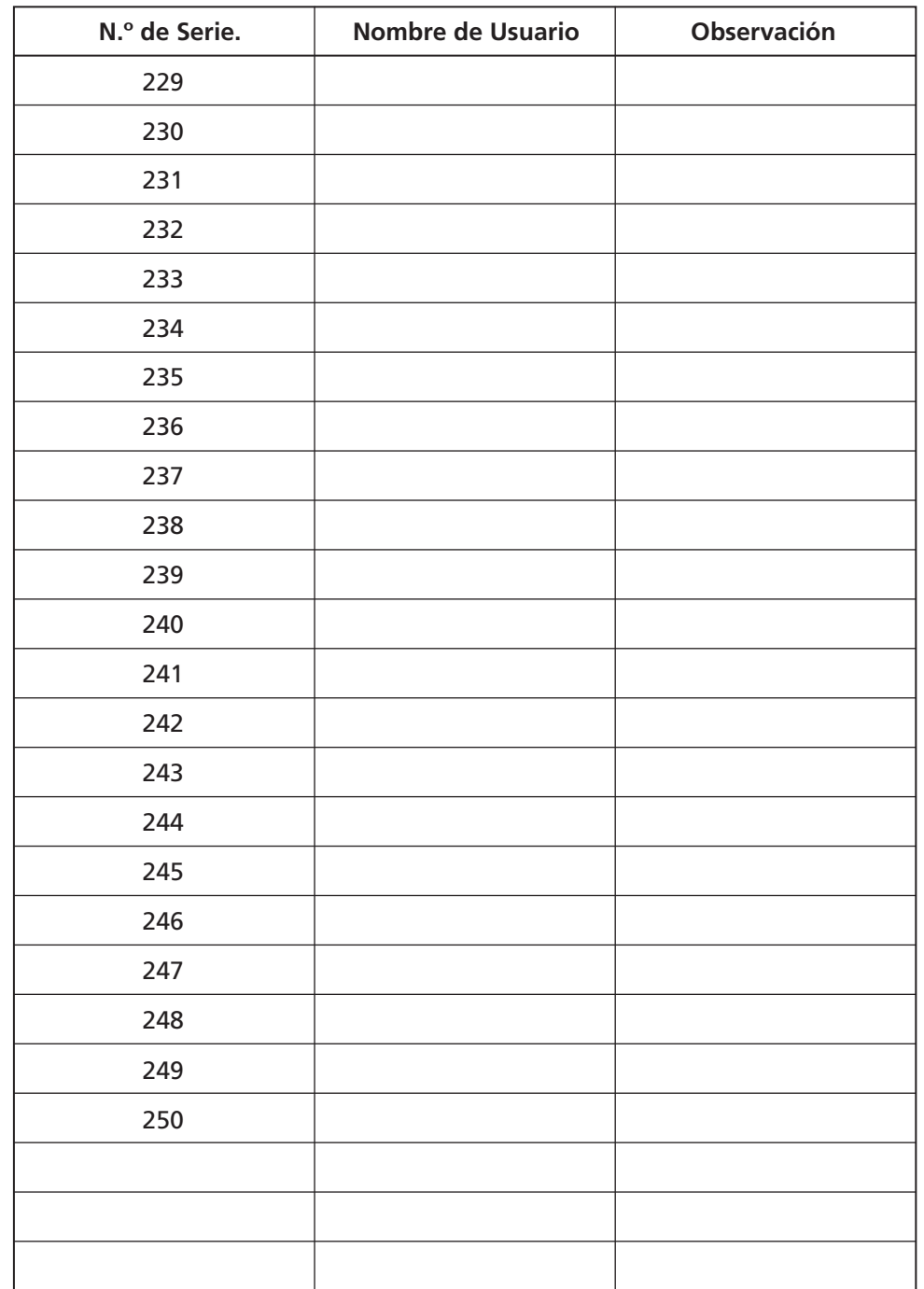

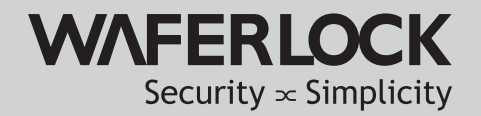

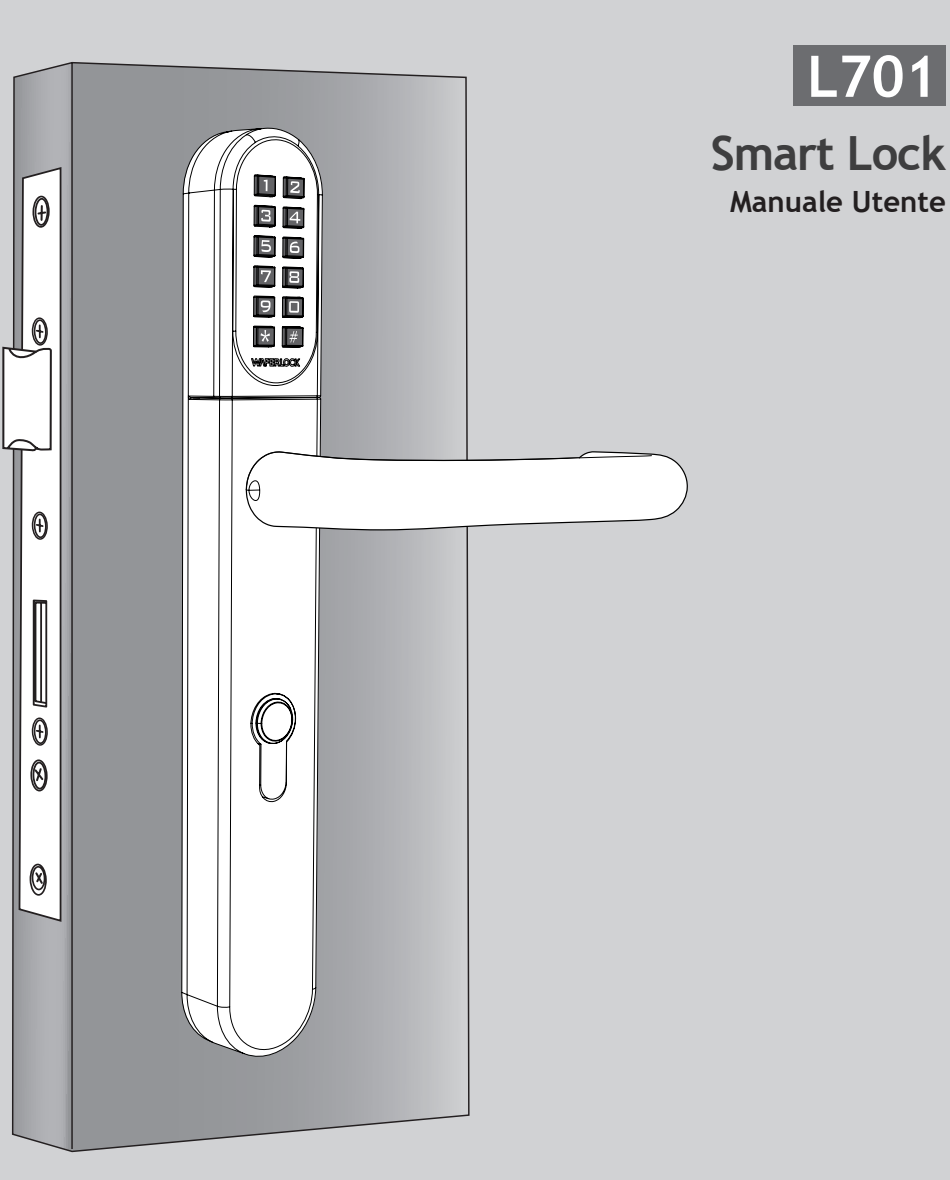

<span id="page-53-0"></span>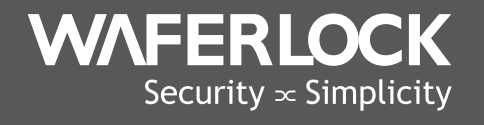

www.waferlock.com **ISO 9001:2015**

# **CONTENUTO**

P02 Caratteristiche principali

Specifiche tecniche

- P<sub>03</sub> Modifica codice PIN Master
- P04 Impostazione della serratura

#### ISTRUZIONI PER LA PROGRAMMAZIONE IN MODALITÀ STANDAI ONF

- P05 Programma nuove schede utente / Tag PO6 Programma nuovo codice PIN
- Elimina singole schede utente / Tag P07
- Elimina tutte le schede utente / Tag P08
- Imposta la serratura con modalità di commutazione / Imposta la serratura con modalità standard P09
- Imposta la serratura con modalità duplice / Imposta la serratura con modalità singola  $P10$ 
	- Combina le modalità di blocco / Resetta il codice di blocco Master P11
	- P12 Apri porta con scheda utente / Apri porta con codice PIN

#### P13 Avviso di bassa potenza / Alimentazione esterna di emergenza

P14 Numero di serie. / Elenco nomi

#### Garanzia

La garanzia copre tutti i difetti di fabbricazione e dei materiali. Oltre al normale utilizzo, non saranno coperto i danni causati da errata installazione, contatti con prodotti chimici, o da qualsiasi altro atto o omissione non autorizzati nel manuale dell'utente Tutte le parti sono coperte per un (1) anno dopo la data di acquisto o dall'installazione del fornitore.

L'utente è tenuto a fornire la prova di acquisto datata. Waferlock o il suo distributore autorizzato determinerà se sussiste una condizione coperta da garanzia in relazione ai materiali e/o alla manifattura.

Se la serratura è conforme alle condizioni di garanzia, la serratura verrà riparata gratuitamente. Le spese di spedizione sono a carico del proprietario.

La garanzia non include alcun ulteriore obbligo, inclusa, a titolo esemplificativo e non esaustivo, l'installazione dell'unità sostitutiva nella serratura del cliente.

Tutte le altre garanzie, esplicite o implicite, sono precluse. Tutti gli accordi collaterali, che pretendono di modificare guesta garanzia limitata, non hanno effetto.

#### Marchio CE

Questo dispositivo è stato testato e conforme ai requisiti normativi dell'Unione Europea e ha ottenuto il marchio CE. Il marchio CE è un marchio di conformità costituito dalle lettere "CE". Il marchio CE si applica ai prodotti disciplinati da specifiche normative europee in materia di salute, sicurezza e tutela ambientale. Il marchio CE è obbligatorio per determinati prodotti: il produttore attribuisce il marchio per poter vendere il suo prodotto sul mercato europeo.

Questo prodotto è conforme ai requisiti essenziali della direttiva R&TTE 1999/5/CE per ottenere il marchio CE.

Il marchio CE non è un sigillo di qualità. In primo luogo, si riferisce alla sicurezza piuttosto che alla qualità di un prodotto. In secondo luogo, la marcatura CE è obbligatoria per il prodotto cui si applica, mentre la maggior parte dei marchi di qualità sono facoltativi.

# Caratteristiche principali

- 4 in 1: Apertura della porta tramite codice pin, scheda utente/tag, telefono cellulare e chiave meccanica
- UID con scheda Mifare Classic/Desfire e ISO 14443A
- Allarme acustico per batteria scarica
- 2,000 utenti con combinazione di codice utente e scheda/tag
- Codice utente a 4-6 cifre
- Codice master a 4-6 cifre
- Supporto 9V per alimentazione esterna
- Modalità di apertura regolabile:
- **①** Modalità Standard + Single (Sblocca una volta, poi blocco automatico dopo 6 secondi.)
- **②** Modalità Standard + doppia (Sblocca una volta, poi blocco automatico dopo 6 secondi + Doppia autenticazione di accesso.)
- **③** Modalità commutazione + singola (Da modalità di commutazione automatica a blocco manuale.)
- **④**  Modalità commutazione + doppia (Da modalità di commutazione automatica a blocco manuale + Accesso con autenticazione doppia.)

# Specifiche tecniche

- Dimensioni della maniglia: 290mm (H) x 40mm (W) x 20,5mm (D)
- Durata della batteria: 100.000 operazioni
- Batteria: CR2 x 1 pz
- Adatto per porte di spessore 32-120mm come da standard
- · Cilindro de perfil europeo disponibile Distanza di ritaglio: 70mm, 72mm, 85mm, 92mm

#### Modifica codice PIN Master (Il PIN predefinito è 123456)

#### $\blacktriangleright$  Fase 1

Premere qualsiasi pulsante per attivare la tastiera, quindi premere  $*0$  # per impostare il Codice PIN Master.

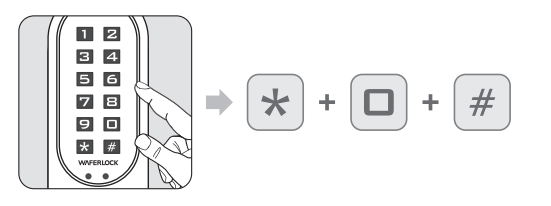

#### $\blacktriangleright$  Fase 2

Digitare il PIN Master 123456, quindi premere #.

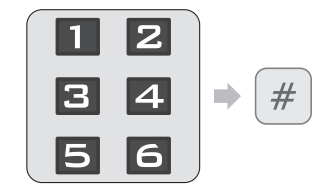

- Il codice PIN Master predefinito è 123456.
- **2** Codice PIN Master corretto: 1 bip sequito da luce verde che lampeggia 1 volta.
- Codice PIN Master errato: 2 bip seguito da luce rossa che lampeggia 2 volte, poi standby.

# $\blacktriangleright$  Fase 3

Digitare un NUOVO PIN principale 123456, quindi premere #.

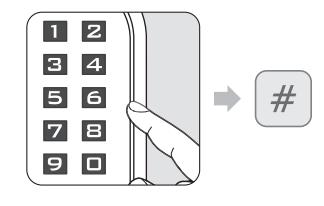

- Se si inseriscono meno di 4 cifre o più di 6 cifre, 2 bip seguiti da luce rossa lampeggiante 2 volte.
- Se il codice esiste già, 2 bip seguiti da luce rossa che lampeggia 2 volta, quindi standby.
- Quando il nuovo codice PIN Master è programmato, 1 bip seguito da luce verde che lampeggia 1 volta.

## $\blacktriangleright$  Fase 4

#### Inserire nuovamente le nuove 4-6 cifre, quindi premere #.

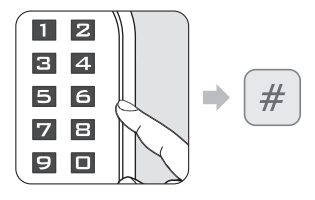

- Se il codice non corrisponde al primo codice inserito, 2 bip sequiti da luce rossa lampeggiante 2 volte. quindi standby.
- Se il codice corrisponde, 1 bip seguito da luce verde che lampeggia 1 volta.

#### **Nota**

- Il codice PIN Master deve avere da 4 a 6 cifre.
- Il codice PIN Master può essere utilizzato per aprire la porta se nessun codice utente / scheda / tag è programmato, ma quando un nuovo utente è programmato il codice PIN Master non sarà in grado di utilizzare per aprire la porta.
- Il codice PIN Master può essere utilizzato per aprire la porta se tutte le schede utente / tag vengono eliminati.

#### Impostazione della serratura

Seguire i seguenti passi per configurare la serratura con App WAFERKEY.<br>Puoi anche usare l'App mobile per configurare il lucchetto passo dopo passo e accedere ai video di installazione.

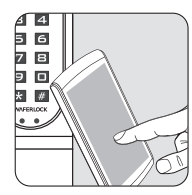

#### $\blacktriangleright$  Fase 1

Scarica l'App cercando "**WAFERKEY**" nell'App Store (iOS) o su Google Play (Android).

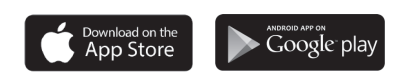

Aprire l'App, utilizzare semplicemente un login di terze parti o registrare un account **WAFERKEY**.

#### $\blacktriangleright$  Fase 2 Fase 3

Attiva il Bluetooth sul tuo smartphone, stare vicino alla serratura e seguire le istruzioni nell'App.

#### $\blacktriangleright$  Fase 4

Accoppia la serratura nell'App e inizia a usarla.

#### **Nota**

- L'App WAFERKEY funziona su iPhone con iOS 13.6 o successivo, o dispositivi con Android 8.0 o successivo.
- Assicurati di accettare qualsiasi aggiornamento firmware disponibile.
- Fare riferimento alle istruzioni di WAFERKEY App per ulteriori informazioni.
- Una volta che la chiusura passa all'App Mode, TUTTE le impostazioni di accesso utente esistenti (Key Card, Passcode ...) saranno cancellate.

## **NON VUOI USARE L'APP?**

Vai alla pagina della modalità standalone (P05-12) per le istruzioni di programmazione manuale.

**Domande sulla tua nuova serratura? Lascia che ti aiutiamo! support@waferlock.com**

# **ISTRUZIONI PER LA PROGRAMMAZIONE IN MODALITÀ STANDALONE**

# ATTENZIONE

Le funzioni di programmazione in modalità standalone (Codice PIN Master) NON sono disponibili dopo la serratura è accoppiata con l'App mobile! Se si desidera utilizzare la modalità standalone, disaccoppiare la chiusura tramite **WAFERKEY** App.

Si prega di ricordare di cambiare il codice pin master (il default è 123456), facendo riferimento alle istruzioni su P03.

# Programma nuove schede utente / Tag

#### $\blacktriangleright$  Fase 1

Premere qualsiasi pulsante per attivare la tastiera, quindi premere  $*1$  # per programmare i nuovi utenti.

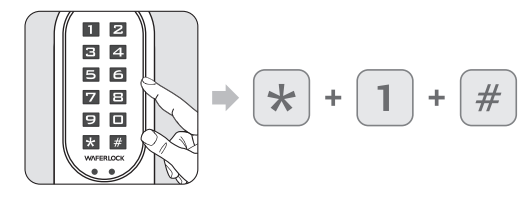

Se la serratura è già stata programmata con 250 utenti, 2 bip seguiti da luce rossa lampeggiante 2 volte, quindi standby.

#### $\blacktriangleright$  Fase 2 Digitare il PIN Master, quindi premere #.

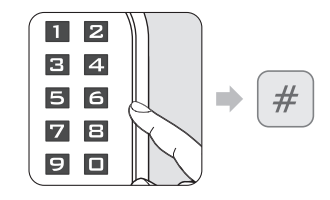

- Il codice PIN Master predefinito è 123456.
- Codice PIN Master corretto: 1 bip seguito da luce verde che lampeggia 1 volta.
- Codice PIN Master errato: 2 bip seguito da luce rossa che lampeggia 2 volte, poi standby.

#### $\blacktriangleright$  Fase 3

#### Tocca la nuova scheda utente sul lettore.

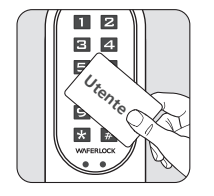

- Se la scheda utente/tag è programmata: 1 bip seguito da luce verde che lampeggia 1 volta, poi standby.
- Se la scheda utente/tag esiste già, 2 bip seguiti da luce rossa che lampeggia 2 volta, quindi standby.

#### **Nota**

- Quando si programma una nuova scheda utente o nuovo codice PIN, si creerà un "numero seriale" di 3 cifre (001, 002, 003...) nella memoria della serratura. Si consiglia di conservare questo numero seriale.
- Questo numero seriale sarà necessario per eseguire la funzione di eliminazione. Utilizzare la tabella numero seriale / elenco nomi nelle ultime pagine come per appuntare il numero di serie per ciascun utente.

## Programma nuovo codice PIN

#### $\blacktriangleright$  Fase 1

Premere qualsiasi pulsante per attivare la tastiera, quindi premere  $*1$  #.

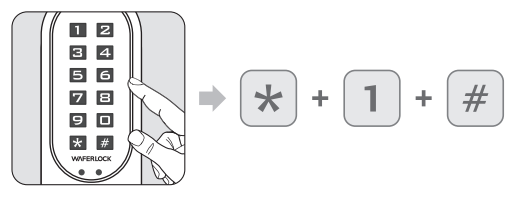

Se la serratura è già stata programmata con 250 utenti, 2 bip seguiti da luce rossa lampeggiante 2 volte, quindi standby.

## $\blacktriangleright$  Fase 2

Digitare il codice PIN Master, quindi premere #.

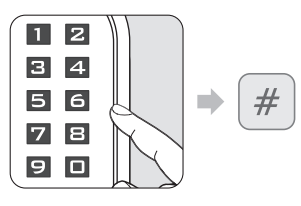

- Il codice PIN Master predefinito è 123456
- Codice PIN Master corretto: 1 bip seguito da luce verde che lampeggia 1 volta.
- Codice PIN Master errato: 2 bip seguito da luce rossa che lampeggia 2 volte, poi standby.

# $\blacktriangleright$  Fase 3

 $\blacktriangleright$  Fase 4

Inserire 4-6 cifre, quindi premere # (solo 0-9, non include il simbolo  $**$ )

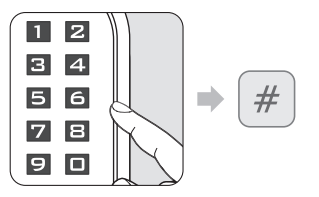

- Se si inseriscono meno di 4 cifre o più di 6 cifre, 2 bip seguiti da luce rossa lampeggiante 2 volte, poi standby.
- Se il codice esiste già, 2 bip seguiti da luce rossa che lampeggia 2 volta, quindi standby.
- Quando il nuovo codice PIN Master è programmato, 1 bip seguito da luce verde che lampeggia 1 volta.

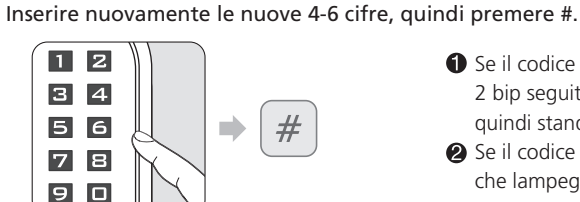

- Se il codice non corrisponde al primo codice inserito, 2 bip seguiti da luce rossa lampeggiante 2 volte, quindi standby.
- Se il codice corrisponde, 1 bip seguito da luce verde che lampeggia 1 volta.

## **Nota**

- Quando si programma una nuova scheda utente o nuovo codice PIN, si creerà un "numero seriale" di 3 cifre (001, 002, 003...) nella memoria della serratura. Si consiglia di conservare questo numero seriale.
- Questo numero seriale sarà necessario per eseguire la funzione di eliminazione. Utilizzare la tabella numero seriale / elenco nomi nelle ultime pagine come per appuntare il numero di serie per ciascun utente.

Elimina singole schede utente / Tag

#### $\blacktriangleright$  Fase 1

Premere qualsiasi pulsante per attivare la tastiera, quindi premere  $* 2 #$ .

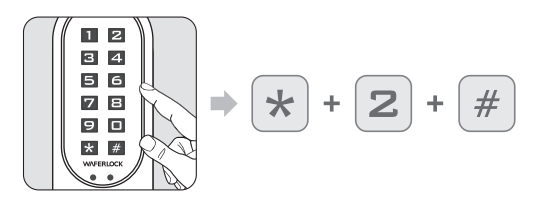

#### $\blacktriangleright$  Fase 2 Digitare il PIN Master attuale, quindi premere #.

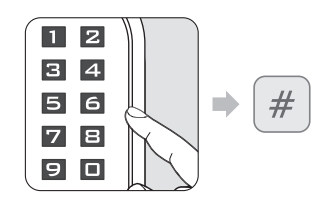

- Codice PIN Master corretto: 1 bip sequito da luce verde che lampeggia 1 volta. **2** Codice PIN Master errato: 2 bip sequito da luce
- rossa che lampeggia 2 volte, poi standby.

## $\blacktriangleright$  Fase 3

Inserire il numero seriale esistente (3 cifre, 001 ~ 250), quindi premere #.

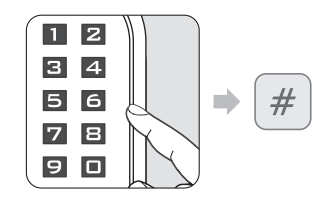

- Se si inseriscono meno di 3 cifre o più di 3 cifre, 2 bip seguiti da luce rossa lampeggiante 2 volte, poi standby.
- Se il numero seriale non esiste, 1 bip seguito da luce verde lampeggiante 1 volta.
- Se corretto, l'utente verrà cancellato, 1 bip seguito da luce verde lampeggiante 1 volta.

#### Elimina tutte le schede utente / Tag Reimpostare la serratura al valore predefinito

#### $\blacktriangleright$  Fase 1

Premere qualsiasi pulsante per attivare la tastiera, quindi premere  $*3$  #.

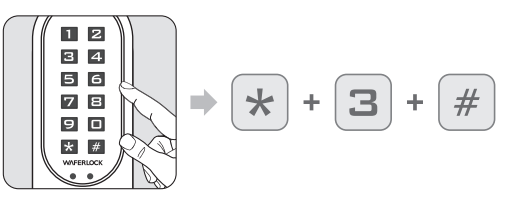

#### $\blacktriangleright$  Fase 2

Digitare il PIN Master attuale, quindi premere #.

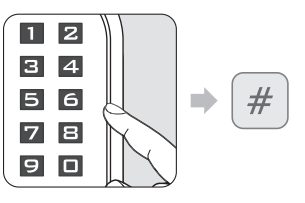

- **O** Codice PIN Master corretto: 1 bip sequito da luce verde che lampeggia 1 volta.
- **2** Codice PIN Master errato: 2 bip seguito da luce rossa che lampeggia 2 volte, poi standby.

# $\blacktriangleright$  Fase 3

Digitare nuovamente il codice PIN Master, quindi premere #.

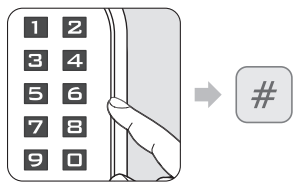

- Codice PIN Master corretto: 1 bip sequito da luce verde che lampeggia 1 volta.
- Codice PIN Master errato: 2 bip seguito da luce rossa che lampeggia 2 volte, poi standby.

- **Nota**<br>• Qualsiasi numero seriale di un altro utente non verrà modificato durante la funzione di eliminazione.
- Quando un utente esistente viene eliminato, il numero seriale dell'utente verrà lasciato vuoto, e potrà essere occupato da un successivo utente programmato. "ad es.: eliminando il numero seriale 004, e programmando subito dopo un nuovo utente, questo nuovo utente avrà il numero seriale 004".
- Se più numeri seriali sono eliminati, il prossimo utente programmato sostituirà quel punto crescente sequenza; ad es.: no.004 e no.100 vengono eliminati, il prossimo utente programmato sostituirà il no.004, e il seguente utente programmato sostituirà il no.100.

#### **Nota**

- Quando tutte le schede utenti e Codici PIN vengono eliminati, la serratura verrà ripristinata all'impostazione predefinita. Il Codice PIN Master verrà ripristinato a 123456.
- Se la serratura era in modalità doppia o commutazione, sarà anche reimpostata alla modalità standard + singola.

 $#$ 

Imposta la serratura con modalità di commutazione

#### $\blacktriangleright$  Fase 1

Premere qualsiasi pulsante per attivare la tastiera, quindi premere  $*4$ #.

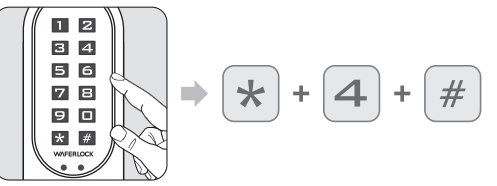

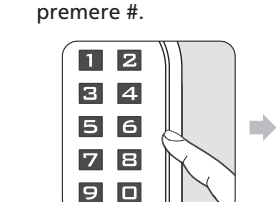

 $\blacktriangleright$  Fase 2

Codice PIN Master corretto: 1 bip seguito da luce verde che lampeggia 1 volta.

Digitare il PIN Master attuale, quindi

**@** Codice PIN Master errato: 2 bip sequito da luce rossa che lampeggia 2 volte, poi standby.

#### **Nota**

• Quando il blocco è in modalità commutazione + singola, il blocco passa da "sempre aperto" a "sempre chiuso" quando viene inserito un codice PIN o si utilizza una scheda utente valida.

#### Imposta la serratura con modalità duplice

#### $\blacktriangleright$  Fase 2

Premere qualsiasi pulsante per attivare la tastiera, quindi premere  $*6$  #.

Digitare il PIN Master attuale, quindi premere #.

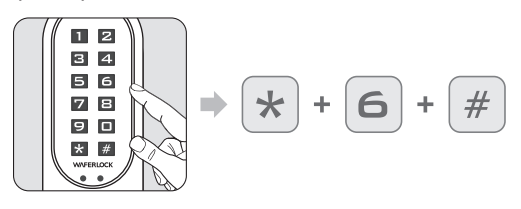

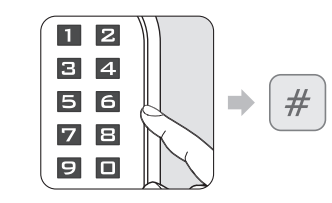

- Codice PIN Master corretto: 1 bip sequito da luce verde che lampeggia 1 volta.
- **2** Codice PIN Master errato: 2 bip seguito da luce rossa che lampeggia 2 volte, poi standby.

#### **Nota**

 $\blacktriangleright$  Fase 1

- La modalità doppia richiederà all'utente di strisciare una scheda utente valida e quindi inserire un codice PIN valido per accedere.
- La modalità doppia può essere utilizzata in luoghi di alta sicurezza, come le porte di una banca.

#### Imposta la serratura con modalità standard

#### $\blacktriangleright$  Fase 1

Premere qualsiasi pulsante per attivare la tastiera, quindi premere  $*$  5  $#$ .

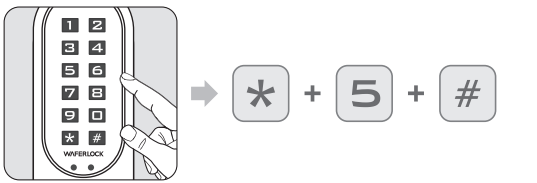

#### $\blacktriangleright$  Fase 2

Digitare il PIN Master attuale, quindi premere #.

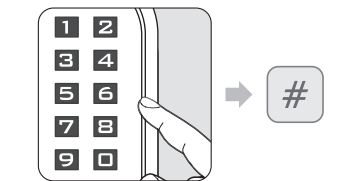

- Codice PIN Master corretto: 1 bip seguito da luce verde che lampeggia 1 volta.
- **2** Codice PIN Master errato: 2 bip sequito da luce rossa che lampeggia 2 volte, poi standby.

#### Imposta la serratura con modalità singola

#### $\blacktriangleright$  Fase 1

Premere qualsiasi pulsante per attivare la tastiera, quindi premere  $*7$ #.

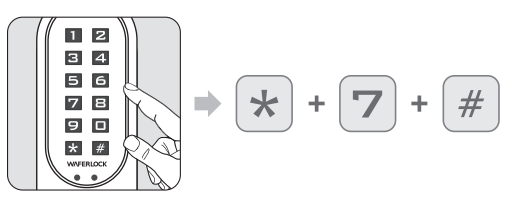

## $\blacktriangleright$  Fase 2

Digitare il PIN Master attuale, quindi premere #.

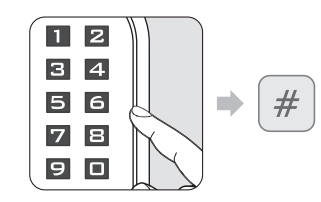

- **O** Codice PIN Master corretto: 1 bip sequito da luce verde che lampeggia 1 volta.
- **2** Codice PIN Master errato: 2 bip sequito da luce rossa che lampeggia 2 volte, poi standby.

**Nota**

• Dopo aver impostato la porta con modalità standard, la serratura verrà impostata dal blocco manuale a quello automatico.

#### Combina le modalità di blocco

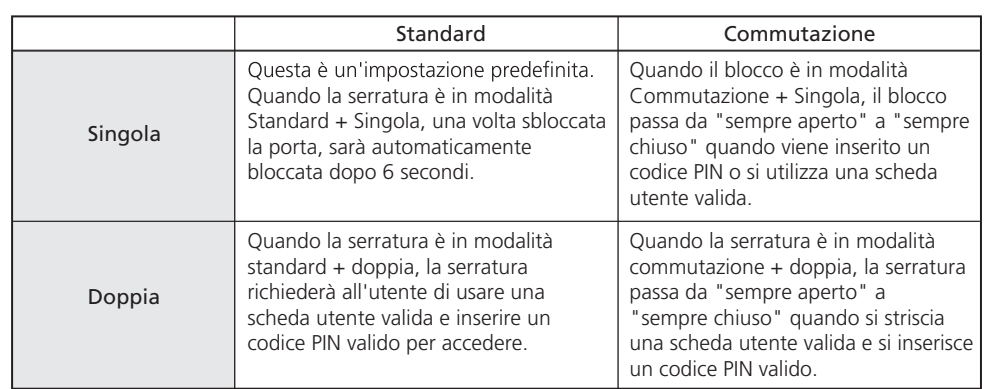

# Resetta il codice di blocco Master Per tornare a 123456 senza eliminare tutti gli utenti

#### $\blacktriangleright$  Fase 1

Tieni premuto il tasto  $*$ #.

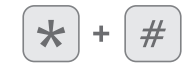

#### $\blacktriangleright$  Fase 2

Rimuovere la batteria e reinserirla.

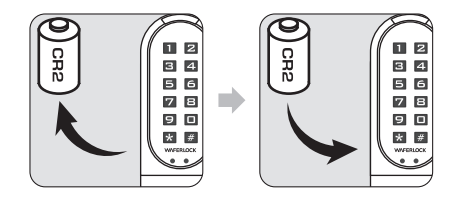

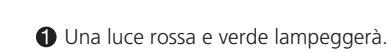

#### $\blacktriangleright$  Fase 3

Digitare un codice PIN valido o toccare una scheda utente valida, quindi premere #.

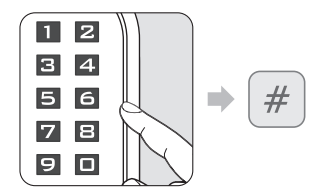

#### $\blacktriangleright$  Fase 4

Dopo un lungo bip, il codice PIN master verrà ripristinato come predefinito: 123456.

#### Apri porta con scheda utente

#### $\blacktriangleright$  Fase 2

Avvicinarsi al lettore con una scheda utente.

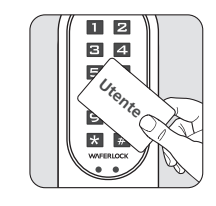

 $\blacktriangleright$  Fase 1

# La luce LED si accende.

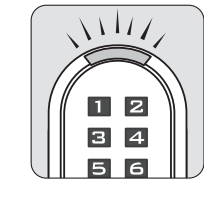

- Se la carta è valida (programmata), 1 bip seguito da luce verde lampeggiante 1 volta per 1 secondo. Se la scheda non è valida (non programmata),
- 2 bip seguiti da luce rossa che lampeggia 2 volte, quindi standby.

#### Apri porta con codice PIN

Premere qualsiasi pulsante per attivare

#### $\blacktriangleright$  Fase 2

digitare il codice PIN precedentemente programmato, poi il pulsante # .

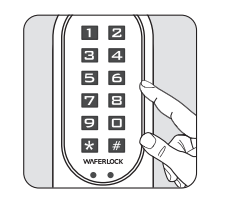

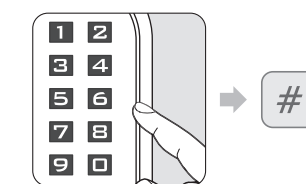

- Se si inseriscono meno di 4 cifre o più di 6 cifre, 2 bip seguiti da luce rossa lampeggiante 2 volte, poi standby.
- Se il codice è programmato, 1 bip seguito da luce verde che lampeggia 1 volta per 1 secondo.

#### **Nota**

 $\blacktriangleright$  Fase 1

la tastiera.

- Durante l'immissione del codice PIN, se gli utenti si avvicinano al lettore con una scheda utente, la serratura si interrompe e reagirà prima alla scheda utente.
- Se un codice non valido (Master PIN / PIN) è stato inserito nella serratura più di 5 volte, la funzione antifurto verrà avviata per 3 minuti. Durante questo periodo la tastiera non sarà attiva.
- Prima di digitare un codice PIN valido o di utilizzare una carta valida per sbloccare correttamente, la funzione antifurto verrà nuovamente avviata per 3 minuti se un codice non valido (Master PIN / PIN) è stato inserito 1 volta.
- Il contatore antifurto verrà ripristinato una volta inserito un codice PIN valido nella serratura. Quando la serratura è in modalità doppia, il contatore si resetta solo quando sia un codice PIN valido e una scheda utente valida sono utilizzati insieme.
- Durante il minuto di blocco una scheda utente valida può ancora essere utilizzata per accedere.

#### Avviso di bassa potenza

- $\blacktriangleright$  Fase 1
- Quando si utilizzano le schede utente per sbloccare, bloccare la porta, o la scheda di programmazione per programmare...
- Quando si utilizzano i codici PIN per sbloccare o bloccare la porta...

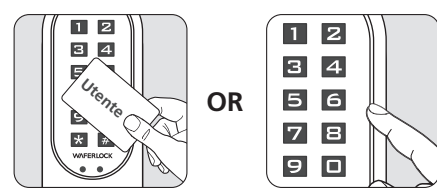

# $\blacktriangleright$  Fase 2

Se la batteria della serratura è scarica, un segnale acustico avverte l'utente con 3 brevi bip 5 volte, seguito da luce arancione lampeggiante. Sostituire una nuova batteria per mantenere la serratura in funzione.

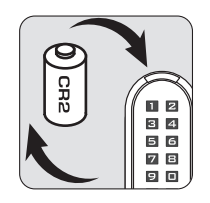

# Alimentazione esterna di emergenza

#### $\blacktriangleright$  Fase 1

Il punto di contatto della batteria di riserva 9V è sul pannello anteriore.

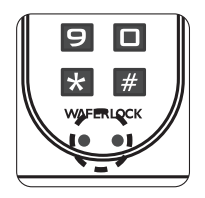

 $\blacktriangleright$  Fase 2 Collegare batteria 9V con i punti di contatto.

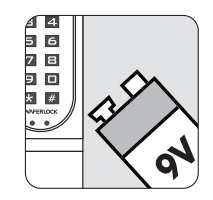

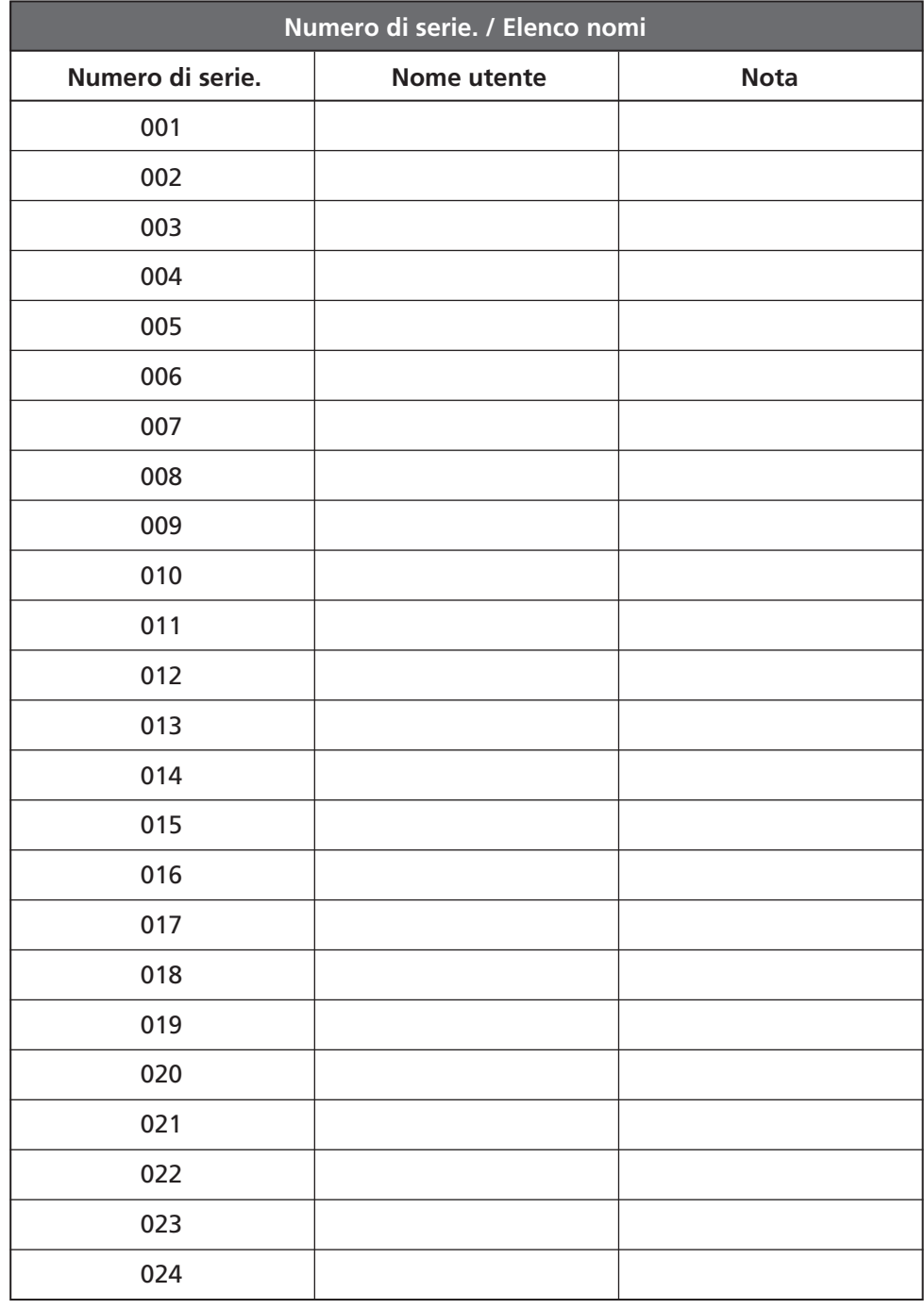

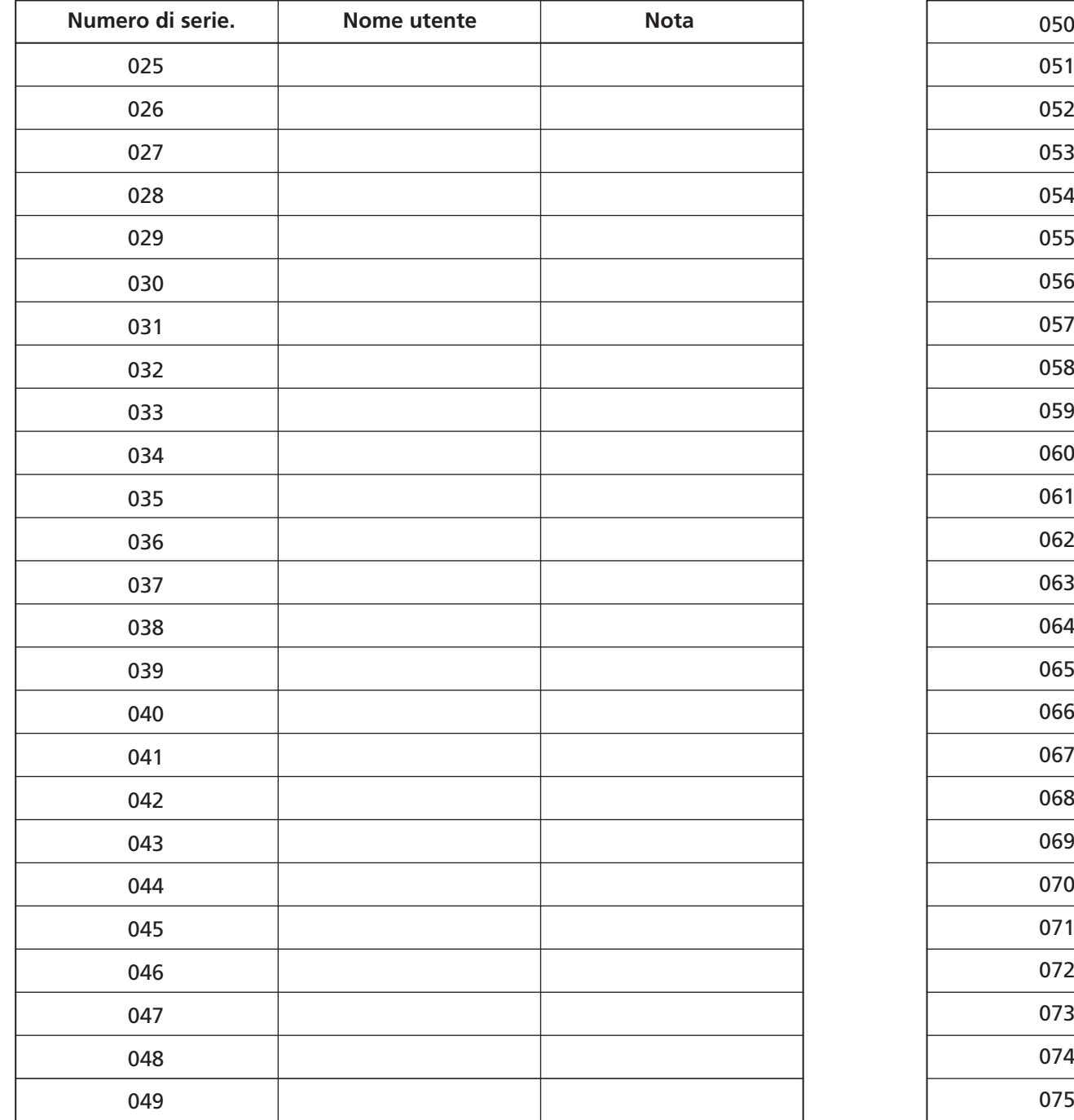

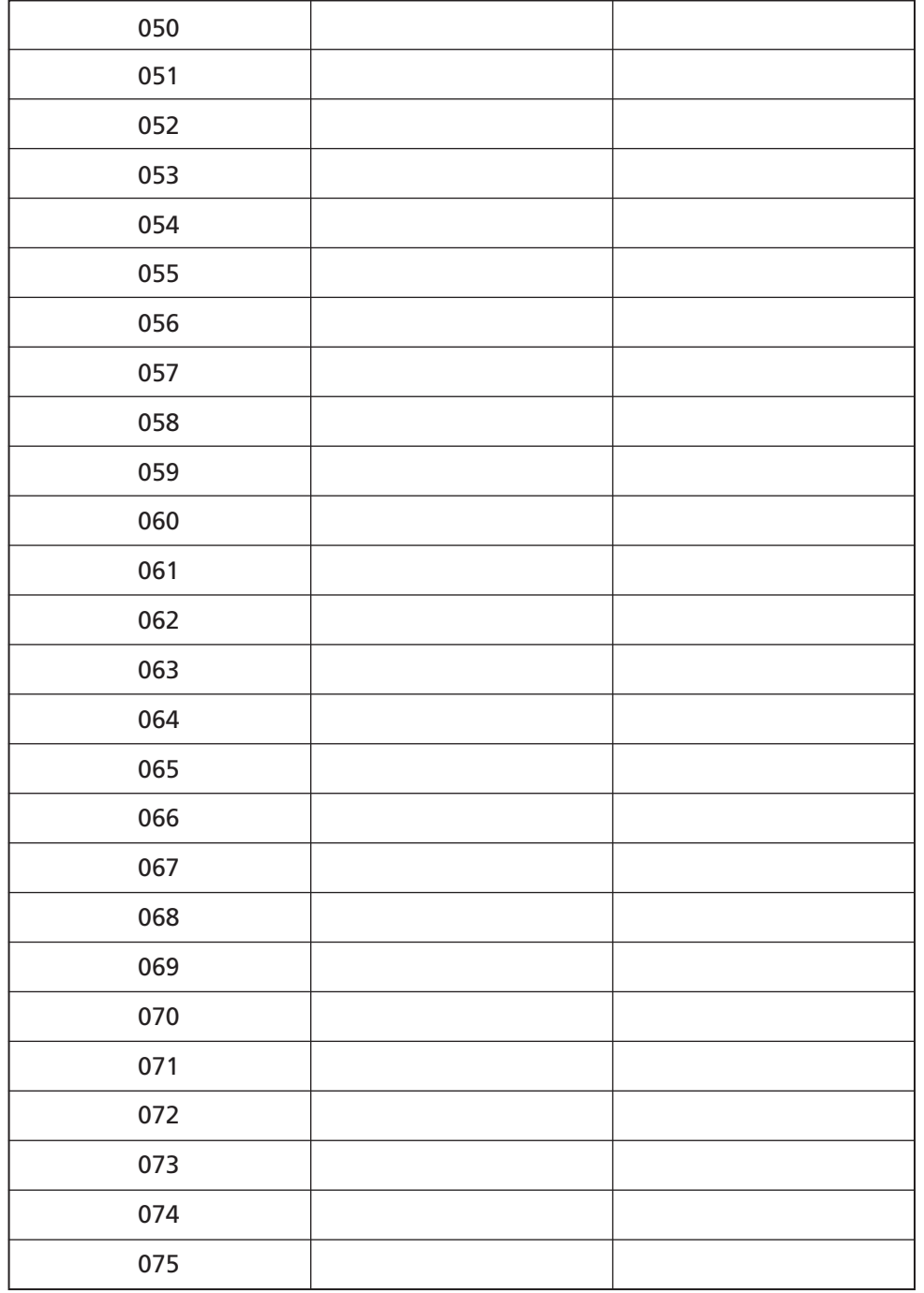

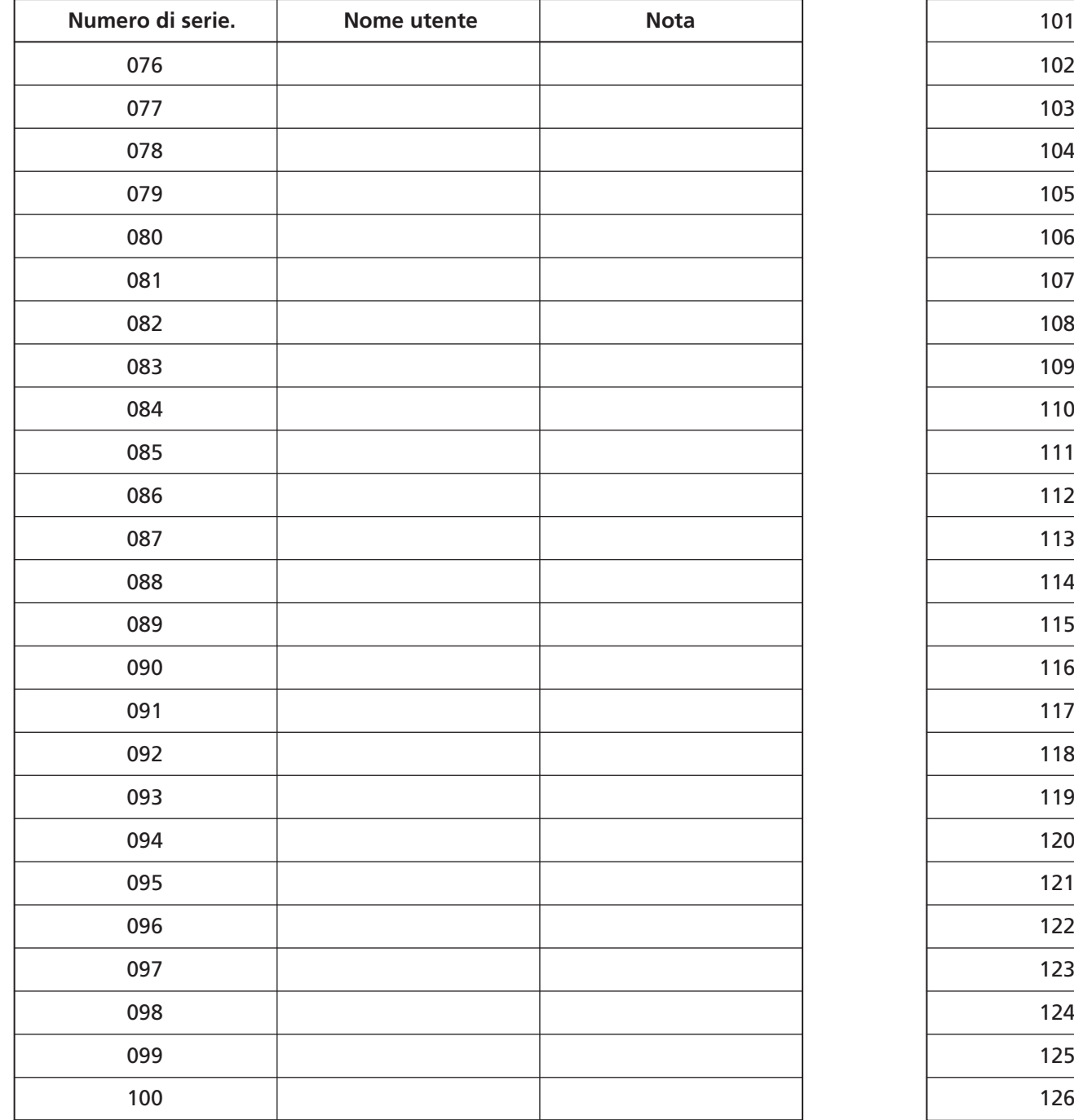

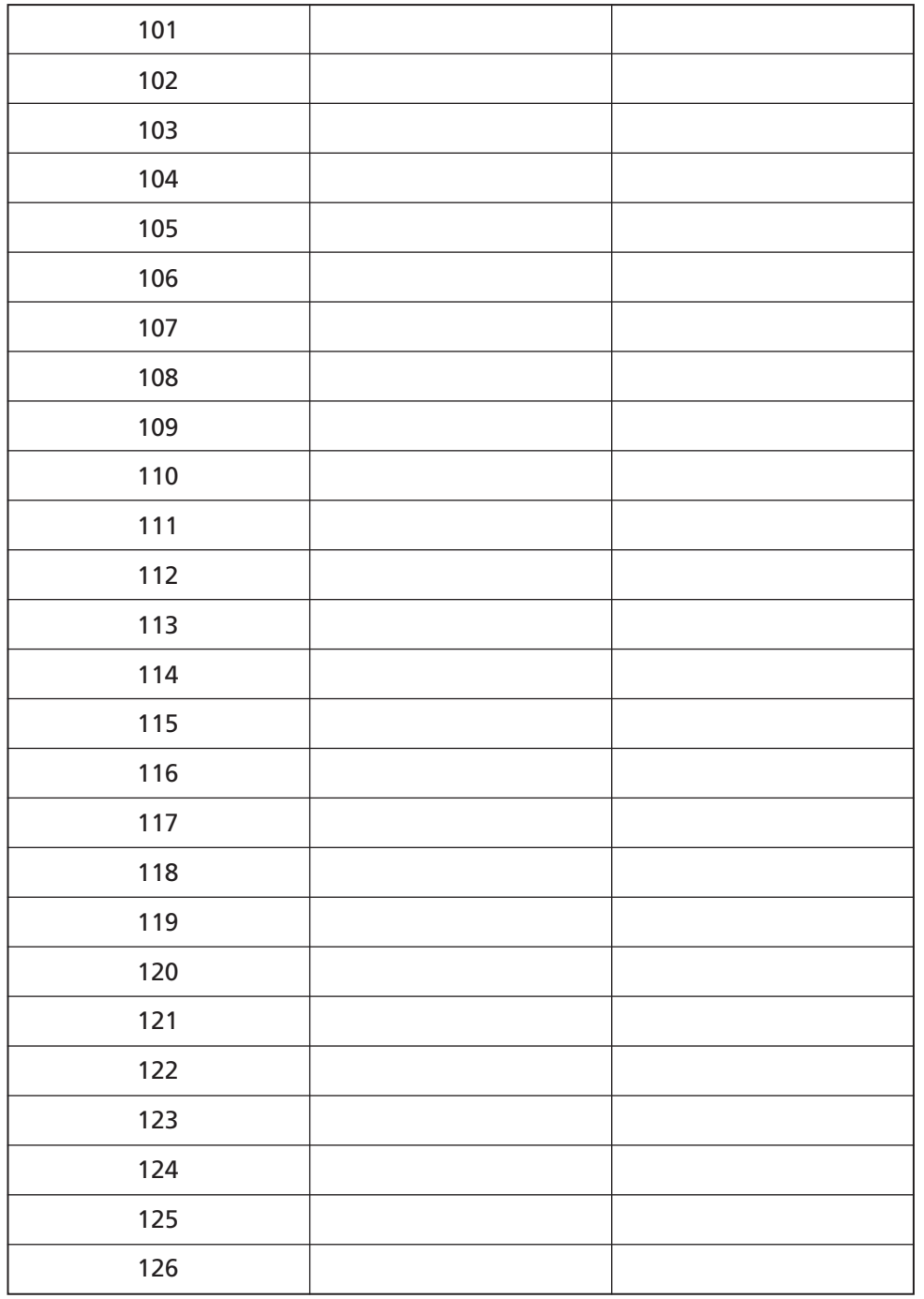

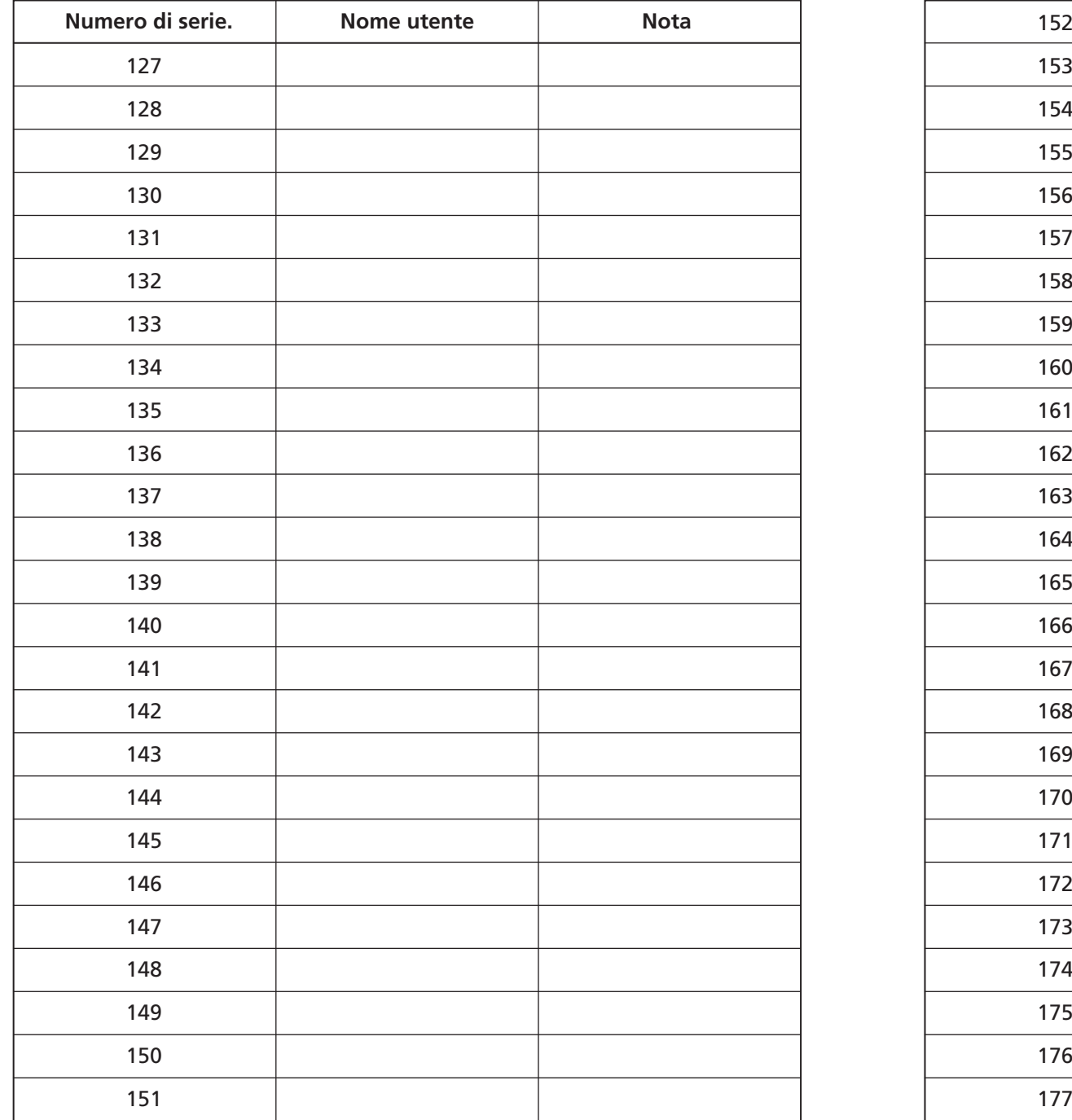

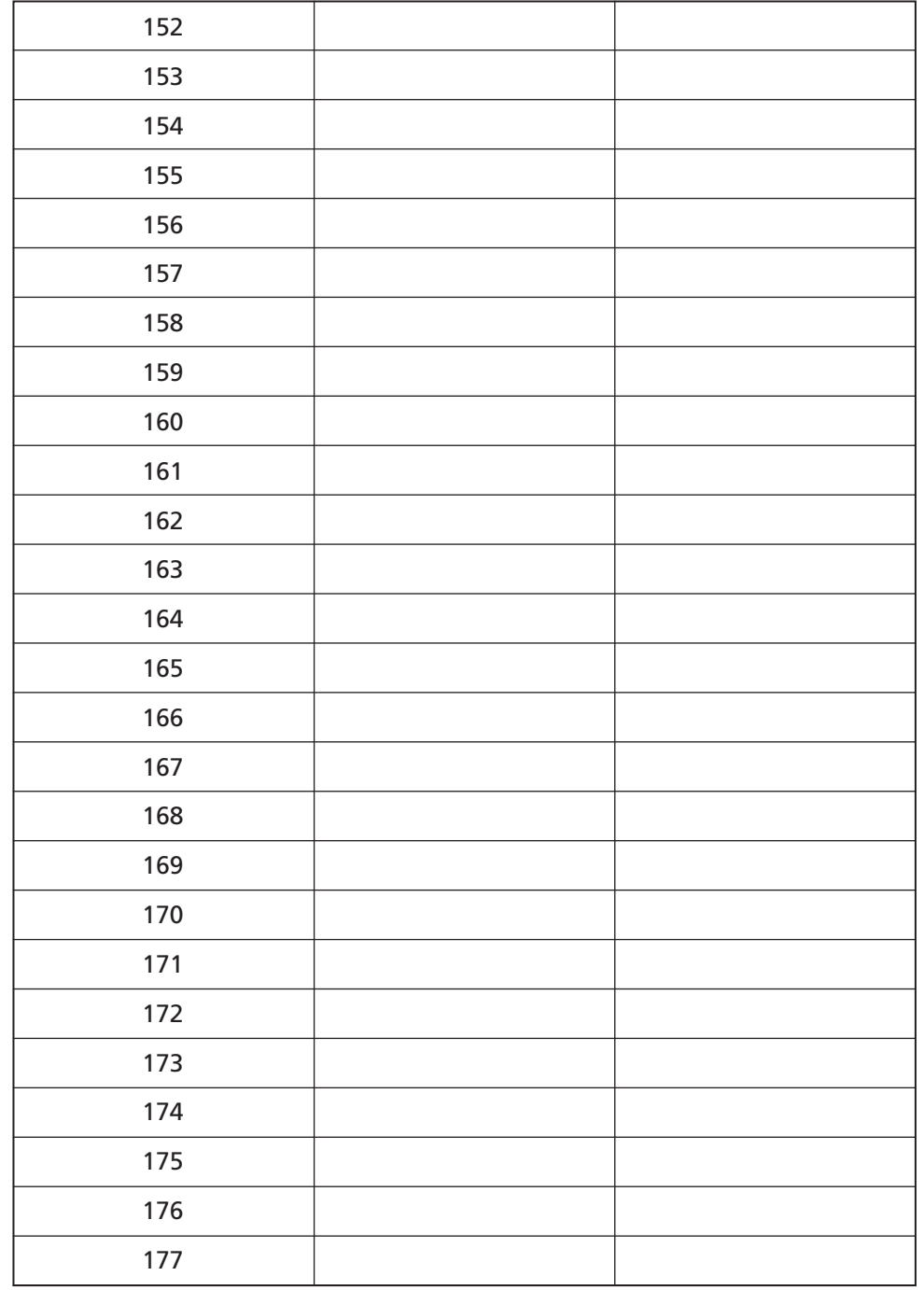

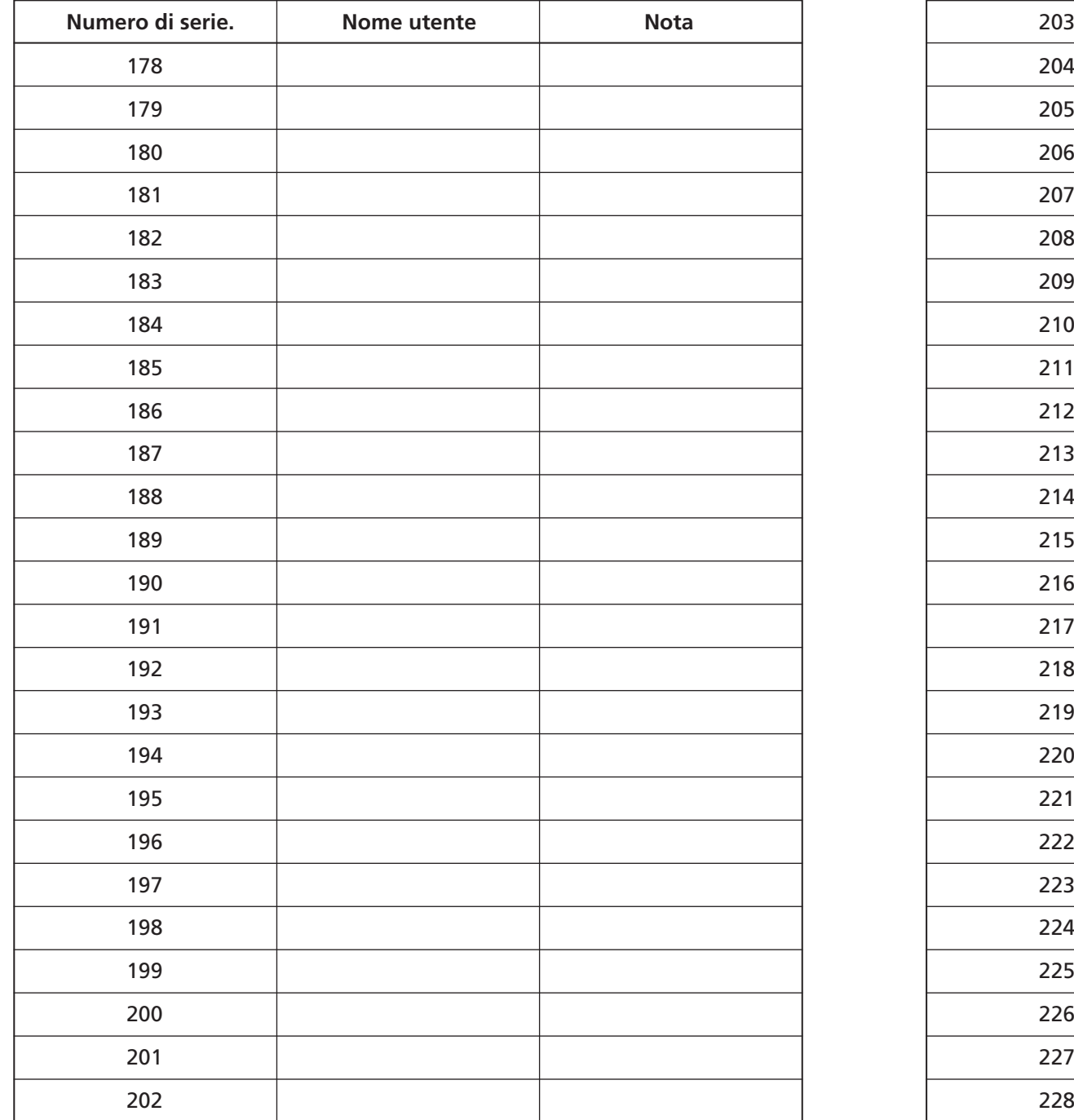

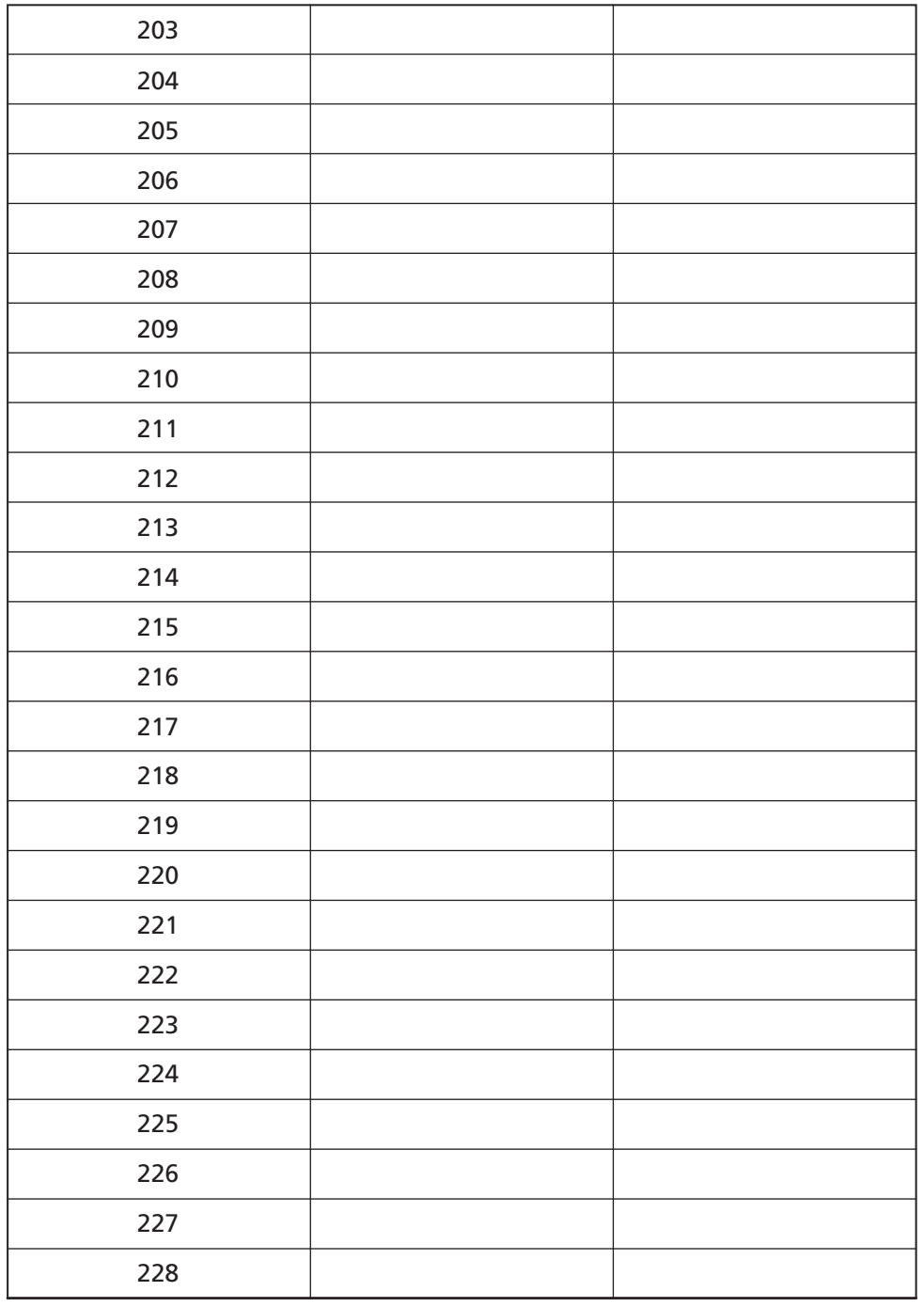

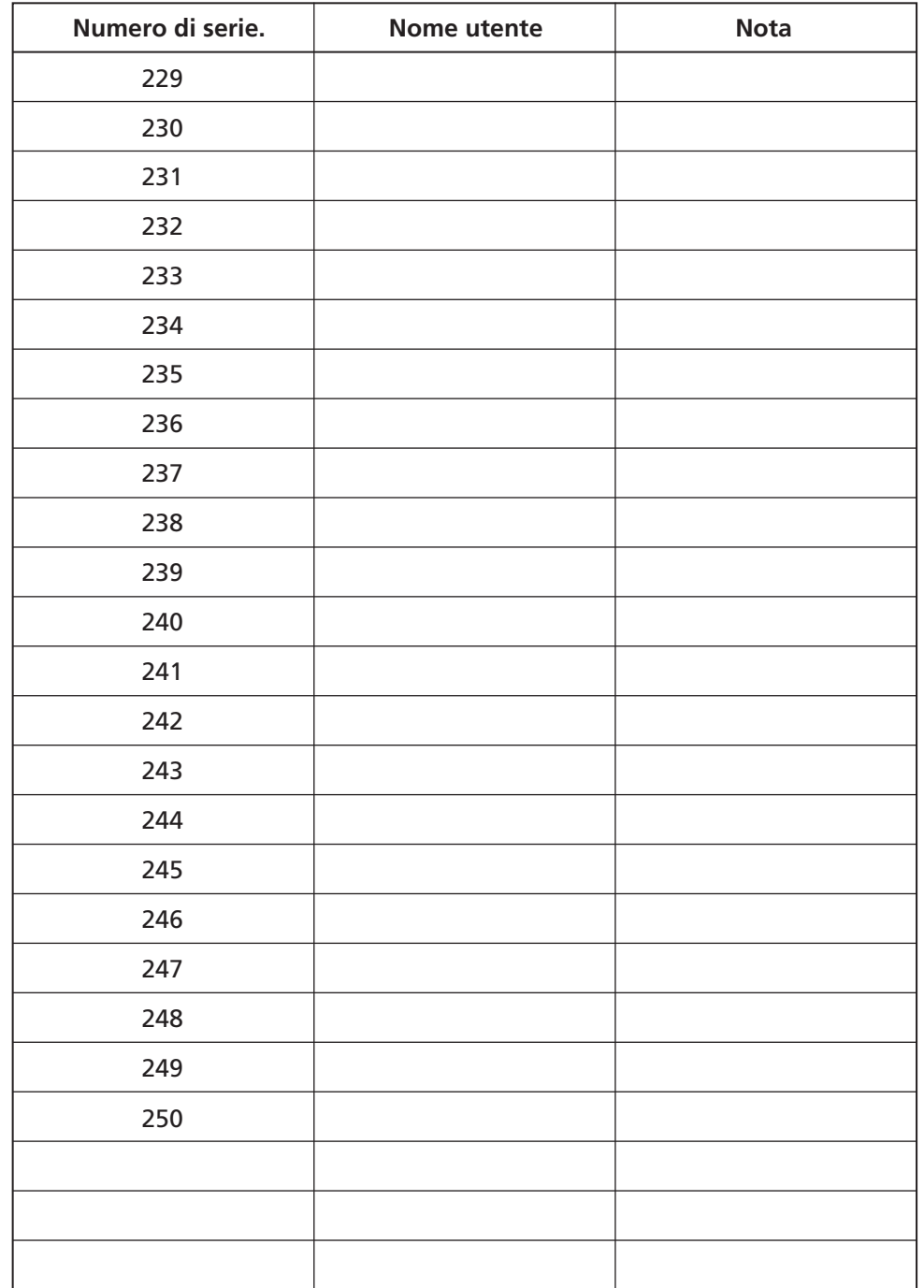